# AN AUTOMATED PENSIONEERS' INFORMATION SYSTEM (A CASE STUDY OF UNIVERSITY OF IBADAN PENSION SCHEME)

**BY** 

# ABDULAZEEZ, SIKIRU ADEYINKA PGDIMCS/208/96

# FEDERAL UNIVERSITY OF TECHNOLOGY MINNA

MARCH, 1998

# AN AUTOMATED PENSIONEERS' INFORMATION SYSTEM (A CASE STUDY OF UNIVERSITY OF IBADAN PENSION SCHEME)

**BY** 

# ABDULAZEEZ, SIKIRU ADEYINKA PGDIMCS/208/96

# A PROJECT SUBMITIED TO THE DEPARTMENT OF MATHEMATICS AND COMPUTER SCIENCE, IN PARTIAL FULFILLMENT FOR THE AWARD OF POST-GRADUATE DIPLOMA IN COMPUTER SCIENCE OF FEDERAL UNIVERSITY OF TECHNOLOGY MINNA, NIGER STATE

MARCH, 1998

## **CERTIFICATION**

THIS IS TO CERTIFY THAT HAVING READ THROUGH THIS RESEARCH WORK CARRIED OUT BY ABDULAZEEZ, SIKIRU ADEYINKA, IT IS IN OUR OPINION THAT IT CONFORMS TO THE ACCEPTABLE STANDARD AS PROJECT FOR THE AWARD OF POST-GRADUATE DIPLOMA IN COMPUTER SCIENCE.

. . . . . . . . . . . . . . Dr. K.R. ADEBOYE (H. O. D.)

Dr. S.A. REJU (SUPERVISOR)

(EXTERNAL EXAMINER)

# DEDICATION

TO

# Afusat Oyegoke, Sarafa,

Abdulmumini, Jemilat, Sefiyat and Biliyameen.

#### **ACKNOWLEDGEMENT**

My thanks are due to my head of department, Dr K. R Adeboye . I appreciate the immense contribution of my supervisor Dr. S. A. Reju who have helped me not only to think but also to write more clearly.

I wish to acknowledge the help of the following individuals. Prince Badmus, Mallam Abdul Mohammed, Mr. Kola Raimi, Mallam Dogara, all members of staff and students of the department of mathematics and computer science, Federal University of Technology Minna. To all staff of Pensions unit, University of Ibadan for giving their time on discussing the existing manual system.

I am also thankful to Mr Dele Adeoye of the Computer centre, Central Administration, Kaduna Polytechnic for critically going through programs and offering useful suggestions.

I am indebted to Mr Alimi Hakeem of the laboratory technology training school, University of Ibadan, Mallam Musa Umar of Niger State Agricultural Development Project and Mr M. S. Fatoki of the National Centre for economic management and Administration (NCEMA), Bodija Ibadan for their useful contributions in making this project presentable.

Thanks are once again due to Mrs. Faturoti and Mrs. Oyetola for bringing out this project in a neat presentation.

In the end, I shouldn't hesitate to mention that despite an assiduous proof reading, some misprints and inaccuracies might have crept in for which I am personally responsible. Any suggestion for improvement will also be gratefully acknowledged.

# ABSTRACT

In the last decade, the growth in the number of computerized systems used in all areas of human-endeavour has been phenomenal Technology and Systems which were once the preserve of large organization with data processing budgets to match are now to be found in one configuration or another.

Pensioneers are retired civil servants who have put in some years of service as specified by the government and who have attained a given age. An automated Pensioneers information system is necessary to reduce or possibly eliminate problems encountered in keeping records of Pensioneers and payments of entitlement of pensioneers.

# TABLE OF CONTENTS

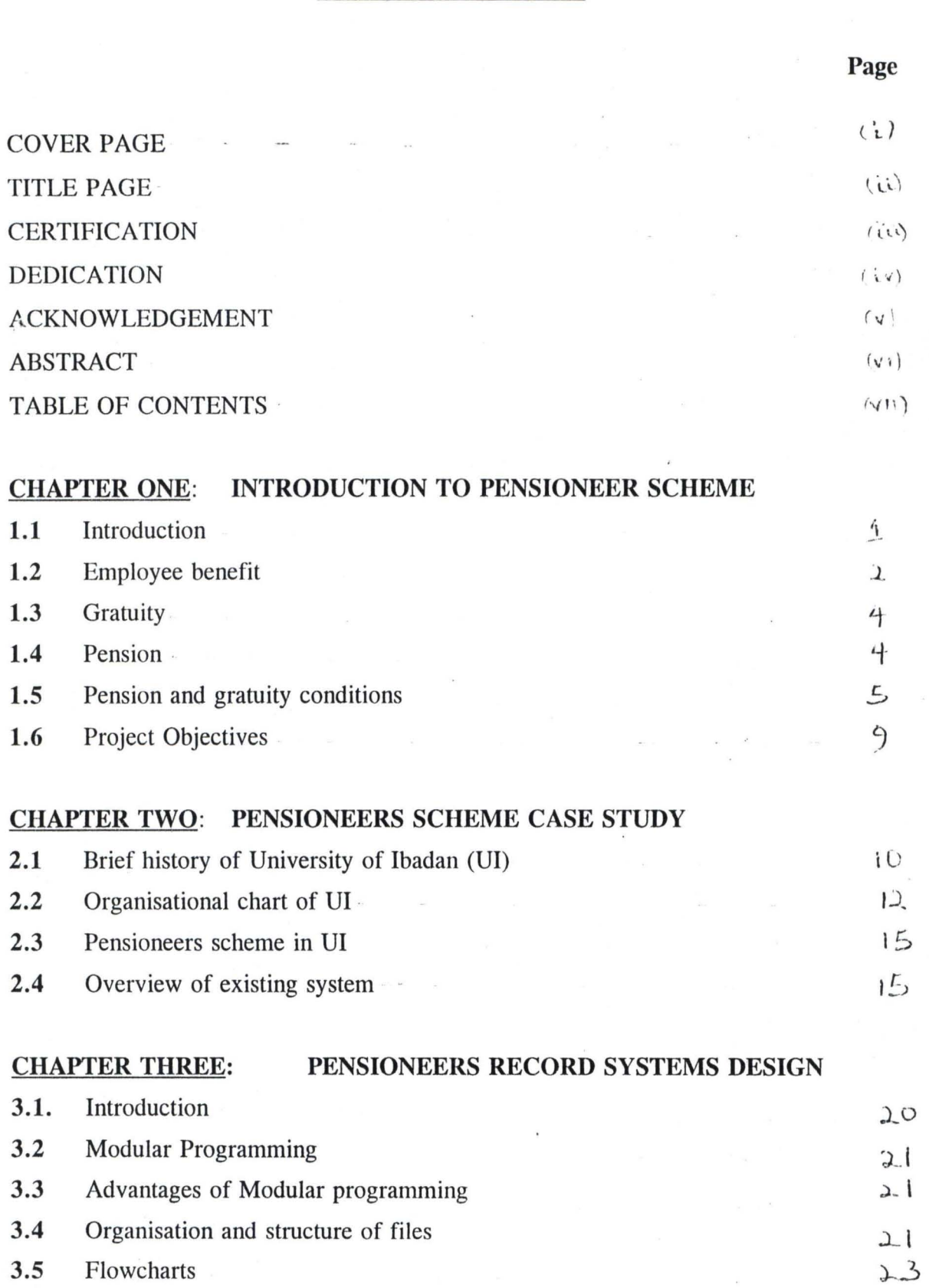

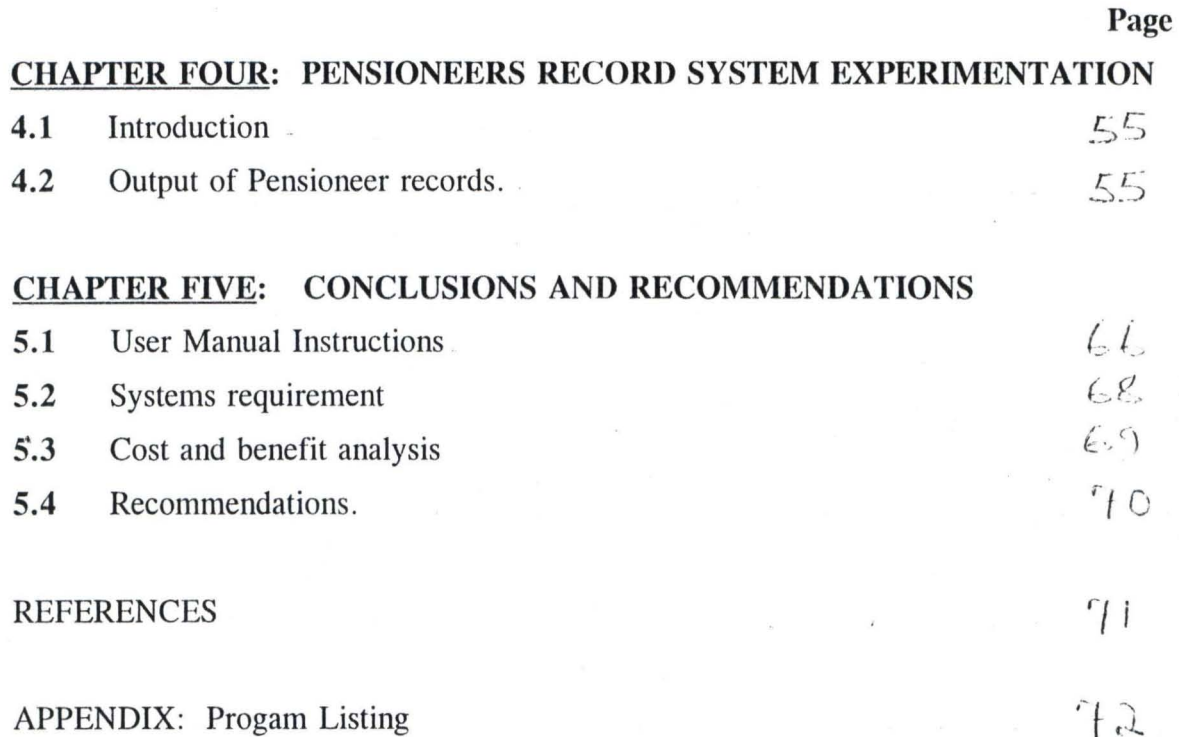

## CHAPTER ONE

#### INTRODUCTION TO PENSIONEERS' SCHEME

#### 1.1. INTRODUCTION

From time immemorial man is compelled to seek for three basic necessities of life . namely food, clothing and shelter. The availability of these resources in the required form that could satisfy individual and of course his dependents involves the use of anything that is generally acceptable as a means of exchange in that community. In the pre-historic period, man attempted to produce all the basic necessities of his home without waiting for anyone to exchange or collect an item to sustain his home. As time went by, complexity of the Society forced man to exchange goods for goods otherwise known as "trade by barter" It was latter discovered that specialisation helps tremendously in the overall output and quality of goods produced. This discovery, coupled with the inconveniences involved in trade by barter led to the use of money as a means of exchange. Money serves as a legal tender which is generally acceptable, portable, durable, divisible and homogenous.

The need therefore arises for man to work in order to provide the basic necessities of life for himself and members of his family.

Workers are considered as the economically active members of any society. They include people between ages of eighteen to forty-nine years. The economically inactive population are people less than eighteen and those above forty nine years. The . economically inactive population are often dependent on the economically active

-1-

population. One could therefore imagine the burden on the economically active people in a population where a large proportion arc dependent. It is worthy to note that the economically inactive, above forty-five years of age was actually active at one point in time.

Also, the economically inactive less than eighteen are expected to be trained towards becomes responsible citizens during the economically active years.

It is in the light of the above that plans has to be made to sustain the economically inactive.

#### 1.2 EMPLOYEE BENEFITS

In popular parlance, employee benefits are frequently referred to as "fringe benefits". It could be defined simply as a collection of plans that provide protection on a group basis against the financial requirements of the worker. Many of them are initiated by employers themselves; others result from legislation; still others from collective bargaining agreements.

Some organisations have their own individualised program of benefits, Emphasis in this project is on employee benefits as it applies to the federal civil service.

Essential fringe benefits include leave benefits housing allocation, travel benefits, loan benefits, medicare benefits, and retirement benefits.

#### (a) *Leave Benefits*

This include vacation leave for all staff, maternity leave for expecting mothers married or unmarried, sick leave, study leave, leave of absence without pay, sabbatical leave, learned conferences fund (local and overseas conferences)

#### (b) *Housing Allocation*

This involves the provision of houses/flats to workers or payment of housing allowance to staff.

#### (c) *Travel Benefits*

This includes payment of travel expenses to and/or from station of affected staff on appointment termination, resignation or retirement. Others include overseas or local leave transport grant.

#### . (d) *Loan Benefits*

This includes salary advance, touring advance and vehicle advance. An advance of one month's salary may be approved on first appointment and shall be refundable in three consecutive monthly installments deducted from salary, the first installment to be made in the month following the month in which advance is paid. A touring advance may be made, however, such advance granted must be fully accounted for within a month of the conclusion of the tour.

#### (e) *Medicare Benefits*

This is the provision of free medical attention to members of staff. Such facility is extended to the immediate family, that is, wife and children of the member of staff concerned.

(f) *Others* 

Other allowances and grants include out-of-station allowance, Shift-allowance, Bonus for Drivers/Driver-mechanics, overtime allowance, harvard allowance, clinical supplementation, administrative responsibility allowance, mileage allowance and rate, entertainment allowance, hospitality allowance, research grant, and sabbatical

-3-

honorarium,

#### (g) *Retirement Benefits*

These are benefits that usually accompany retirement, disability or death. Retirement benefits shall be classified broadly into two, namely gratuity and Pensions. These are discussed in the following sections.

#### 1.3 GRATUITY

Gratuity is a retirement benefit which involves the payment of money to retiring staff at an approved rate as stipulated by legislation. Payment of gratuity under the constitution of the Federal Republic of Nigeria of 1979 is made to members of staff who resigns or retires after a minimum of five years of service.

#### **1.4** PENSION

Pension is also a retirement benefit. We can consider it as a retirement plan, a program for the payment of benefits to eligible workers at or after their retirement. The plan may also pay benefits in the event of death, total disability,or job severance. The benefits are usually paid in monthly installments, and in private plans they are provided through the accumulation of funds set aside by the employer and sometimes also the employees. Payment of Pension under the constitution of the Federal Republic of Nigeria of 1979 is made to members of staff aged over 45 years who retires after minimum of ten years of service.

## **1.5 PENSION AND GRATUITY CONDITIONS**

According to the constitution of the federal republic of Nigeria. Pensions act of 1979, no pension or gratuity shall be granted to an officer except on his retirement from the public service in any of the following circumstances

- (a) On voluntary retirement after qualifying service of five years for gratuity and ten years for pension.
- (b) On compulsory retirement under the following conditions
	- (i) after attaining the age of sixty years
	- (ii) The minister may issue a directive for an officer to retire from service at anytime after he has attained the age of forty-five years subject to three months notice in writing of such requirement being given.
- (c) On compulsory retirement for the purpose of facilitating improvements in the organisation of the officers department or ministry so that greater efficiency or economy may be effected.
- (d) On the advice of a properly constituted medical board certifying that the officer is no longer mentally or physically capable of carrying out the functions of his office.
- (e) On total or permanent disablement while in the service.
- (f) on the abolition of his office under the following conditions.
	- (i) Reorganisation in a department or ministry in which case he shall be entitled in addition to ten percent of his pension and gratuity as compensation for premature retirement; so however, that his total

 $-5-$ 

award shall not exceed seventy percent of his salary as gratuity.

(ii) Where an officer who is required to retire in pursuance of subsection of this section has not completed the minimum period qualifying his for a gratuity or pension the minister may grant him gratuity equal to his

one years salary .

- (g) Payment of pensions to any officer qualified to receive a pension shall not commence until such officer has attained the age of forty-five years.
- (h) Where an officer dies in the service after the completion of the minimum period of qualifying service, his next of kin or his representative would be paid such gratuity and/or pension as would have been payable to him if he had retired at the date of his death.
- (i) All persons shall be paid for a period expiring at the end of five years after his death but it shall be lawful for the total to be paid forthwith.
- (j) If an officer dies in the course of official duty and without his own fault, there shall bepaid to his next-of-kin or designated survivors a gratuity to which the officer would have been entitled at the date of his death. In addition to the gratuity above;
	- (i) If the deceased officer leaves a widow, a pension to her for life while unmarried and of good character, at a rate not exceeding one third of the deceased officer's accrued pension at the date of his death.

-6-

- (ii) If the deceased officer leaves a widow to whom a pension is granted under paragraph one of this sub-section and a child or children, a pension in respect of each child, until such child attains the age of eighteen years of an amount not exceeding one mont of the deceased officers last pay; but where the deceased leaves only one child, that child shall be entitled to two-third of the deceased officers accrued pension until he attains the age of 18 years.
- (iii) If the deceased officer leaves a widow to whom a pension is granted under paragraph (i) of this section and an onJy child, a pension in respect of that child until he attains the age of 18 years of two third of the accrued pension of the deceased.
- (iv) If the deceased officer leaves a child or children to whom a pension is granted under paragraph (i) of this section and the widow subsequently dies, a pension in respect of each child as from the date of the death of the widow until such child attains the age of 18 years of one-sixth of the accrued pension of the deceased officer provided that,
	- a pension shall not be payable under this sub-section at any time in respect of more than six children;

a pension granted to a female child under this section shall cease upon the marriage of such child under the age of 18 years;

where a deceased officer leaves more than one widow the

-7-

minister may grant a pension to oneor more of such widows not exceeding in aggregate the total value of the pension which might be granted to a sole widow under the preceding provision of this sub-section;

Where the deceased officer does not qualify for a pension by reason of the length of his service, his dependents shall be entitled to pro-rata pension calculated at the rate of 2% per annum of pensionable service based on the deceased officers' final salary; and

where an officer dies within five years after retirement, his next-of-kin or design suvivors shall continue to be paid for a period expiring at the end of five years from the date of his retirement, the same pension which the deceased officer was receiving prior to his death but if the next-of kin or designated survivor so elects, the balance of his pension at his death may be paid forthwith to the said next-of-kin or designated survivor.

In the computation of qualifying service no period during which an officer was less than 15 years of age or was absent from duty on leave without pay shall be taken into account unless such absence was for the purpose of utilising a bursary or scholarship awarded to him by the Government of the Federation or of a state thereof or the absence was on account of such other purpose as the minister may permit. Transfer of service within public service is considered as continuous.

## **1.6 PROJECT OBJECTIVES**

The general objectives of this project is to design a mechanised method for the creation and maintenance of pensioneer records in all organisations with little adjustments (where necessary) specifically, the following are to be achieved

- (a) Provision of management information on pensioneers' in a manageable form that would otherwise be unobtainable due to laborious manual effort involved.
- (b) To provide data which is appropriate, comprehensive and timely and focuses attention on areas where management efforts will best be rewarded.
- (c)' Prepare all routine reports and listings for internal and external use thereby reducing non-productive manual task, thus freeing staff for work where their expertise can be full utilised.
- (d) Determine methods of simplifying data capture and record maintenance to minimise effort at input points.

### CHAPTER TWO

#### PENSIONEERS' SCHEME CASE STUDY

#### 2.1 BRIEF HISTORY OF THE UNIVERSITY OF IBADAN

Since the latter half of the nineteenth century, well-to-do , African in Lagos had met the need for higher education by sending their children overseas for professional training. Some of these returned to press for the establishment of institutions of higher learning in Nigeria. Not much progress was made until the 1930's. In Nigeria, the Yaba Higher College (established in 1932 but formally opened in 1934) and the Yaba medical shcool (established in 1930), which granted diplomas and certificates in selected subjects hardly satisfied the aspiration of those who longed for university education.

The British Government seriously considered the possibility of establishing university or university colleges in the commonwealth and in west Africa particularly, during World War II The Asquith and Elliot Commission both set up in 1943 reported on various aspects of this problem in 1945. The majority and minority reports of the Elliot Commission agreed on the establishment of a University College in Nigeria. The Asquith Commission concentrated on the fundamental principles which were to guide the development of institutions of higher learning similar to the university college subsequently established at Ibadan. The Asquith Commission emphasized the principles of a residential University college in special relationship with London University, high academic standards in admission and staffing, and autoriomy. Both the Elliot and Asquith Commissions which exchanged information, agreed that the Inter-University Council for Higher Education in the colonies (later overseas) was to advise the new university College, Ibadan on how best to attain the objective for which they were established.

The University College, Ibadan (UCH) founded in 1948, at first occupied the old site previously used by the 56th military General Hospital about eight kilometers away from the new permanent site. The new site covered over 2,550 acres of land generously leased by the chiefs and people of Ibadan for 999 years. The equipment initially used by the University were transferred from Yaba Higher College.

In 1959, there were about 530 junior staff. In February 1973 the number had risen to 4, 197. In 1958, there were only 44 Nigerian Senior Staff (Academic, Library, Administrative and technical) officers, as against 136 expatriates. But on 1st February 19.73, the University had 117 Senior administrative and technical officers, technicians/technologists as well as school teachers in the International school (Secondary) and staff school (Kindergarten and primary). Of these, Ninety five percent were Nigerians. These exclude a total of 566 academic staff of whom 416 were Nigerians and 150 expatriates. On 1st march 1997, the University had a total of 793 academic staff (including the library and the Ibadan University press) as against an establishment of 1,066 for the 1976/77 session. At the same time, the University had a total of 819 administrative professional and technical staff although the established figure for the 1976-77 session was 1,079. In 1984/85 the total number of junior staff in the employment of the University was 4,006 on the payroll for 1985 and senior staff - 2,348. At present staff population is about 1,334 academic staff, 1134 non-teaching staff and 2,926 Junior staff.

#### 2.2 ORGANISATIONAL CHART OF UI

At inception, the governance of the University of Ibadan was vested in two main bodies - the provisional Council and the Academic board. These bodies were provided for in the 1948 university College, Ibadan (UCI) ordinance.

The provisional council was the trustee of all college properties and had authority in all financial matters while the academic board was responsible for all academic matters in the college.

In 1954, a new ordinance was provided to replace the 1948 one. By this ordinance, the provisional council and academic board metamorphosed into the Governing council and senate respectively.

In 1962, the College became autonomous of London University becoming a full fledged University. The 1954 ordinance was replaced by the University of Ibadan act, (1 962) under a bill passed in the Federal parilament. Although there has been a few amendments to this act, its provisions have remained essentially the same.

The University of Ibadan has the incumbent head of the Federal Government as its visitor. The visitor appoints a titular representative in the person of a chancellor. Next to the chancellor is the chairman of the University Council called the pro-chancellor who presides at the periodic meetings of the council at which major policy decisions, such as finance, welfare, disciple of staff and other matters that determines the governance of the university are taken. The vice-chancellor, who is Chief executive of the university is usually assisted by deputy vice-chancellors. The Vice-chancellor is the chairman of the senate which is responsible for policy

decisions on all academic matters in the University. The Registrar is responsible for the

 $-12-$ 

day to day administration of the University and is responsible to the Vice-chancellor.

The business of the university is conducted through a system of committees set up by council or senate or jointly by both. Some of the committees have been in existence since the begining of the university, while new ones are created from time to time to meet the exigencies of the period.

This peculiar method of administration is to ensure democratic principles for the purpose of optimum utilization of available human and material resources in the university.

The figure below illustrates the organisational structure as discussed above.

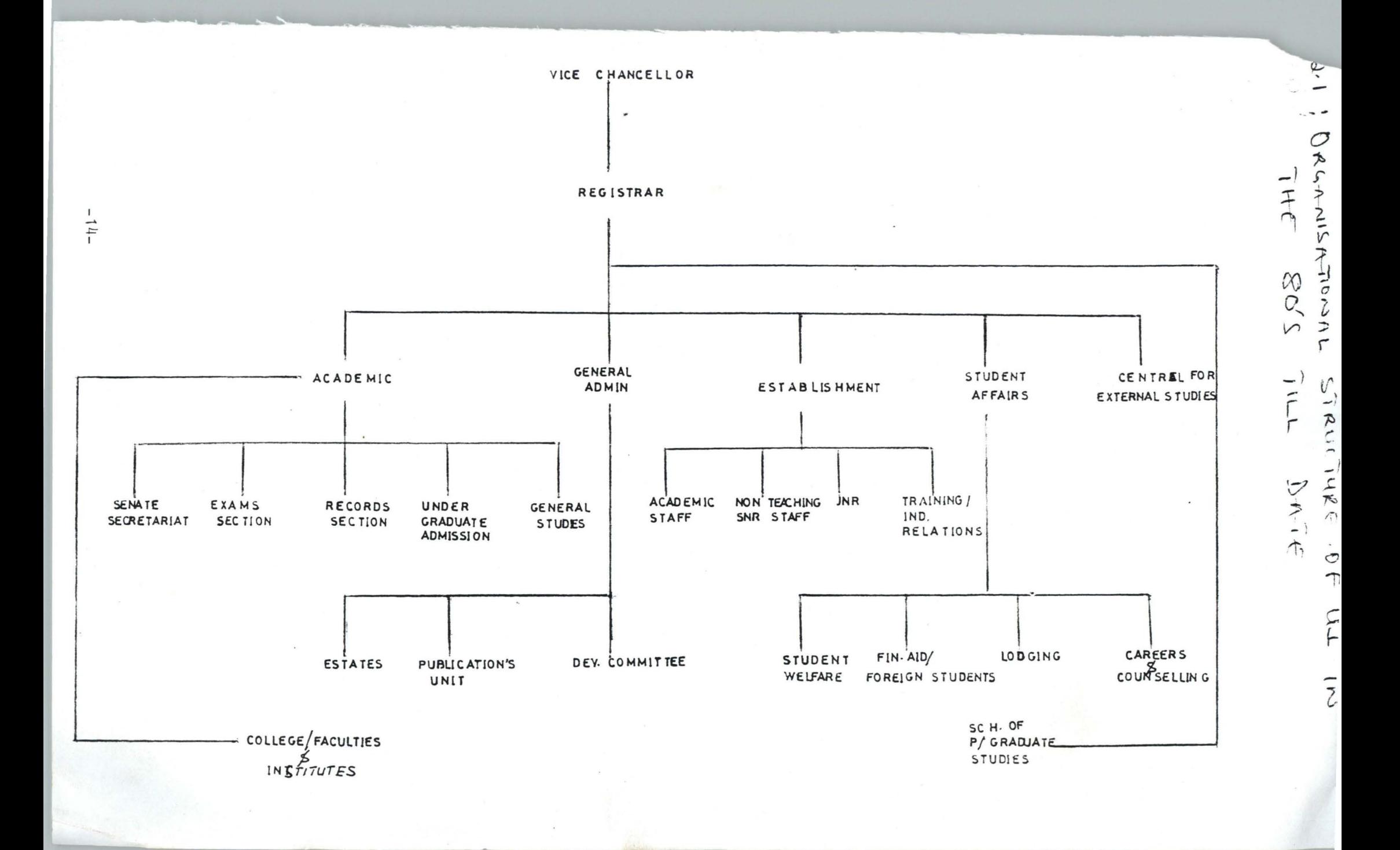

#### 2.3 PENSIONEERS' SCHEME IN VI

The pensioneers' scheme in University of Ibadan (UI) as an employee benefit is similar to all such scheme in the Federal Civil service.

UI joined the Civil Service Pensions Scheme in 1975. The pensions unit was formed as a section of accounts division to ensure appropriate record keeping of pensioneers' information and prompt payment of employee terminal benefits.

#### 2.4 OVERVIEW OF EXISTING SYSTEM

Since the university of Ibadan joined the pensions scheme in 1975, the records system in use at the pensions unit is the manual system. Employee records are obtained from the Establishment division for each retiring staff. All retiring staff fills a retirement form (Figure 2.4.1). The retirement form gives personal details of the retiree. A formal application for payment of pension is expected to be written by retirees as soon as they are qualified for it. All retiring officers are expected to be cleared before their gratuity and pension (where applicable) is processed. The sundry debtors accounts clearance fonn (Figure 2.4.2) is sent to the bursary by the senior accountant (Pensions) The clearance form is completed by the accountant (payable and receivable) at the bursary to ascertain retiree's outstanding loans/advance (if any). The computation of retires' benefit is done on the basis of information extracted from his secret file in conjunction with retirement form filled. The computation of retiring benefits for is shown figure 2.4.3

The percentage of pension and gratuity depends on the existing legislation. The percentage gratuity and /or pensions payable to retiree along with the years of qualifying service is as shown:- in table 2.4.1.

Payment is made directly to designated banks spread all over the federation as indicated by retiring officer in retirement form.

# **IMEN OF UI PENSIONEER'S FORM 2.4.1.: SPECIMEN OF VI PENSIONEERS' FORM ERSITY OF IBADAN**

# **IONEERS PARTICULARS**

# **E COMPLETED BY RETIRING OFFICER**

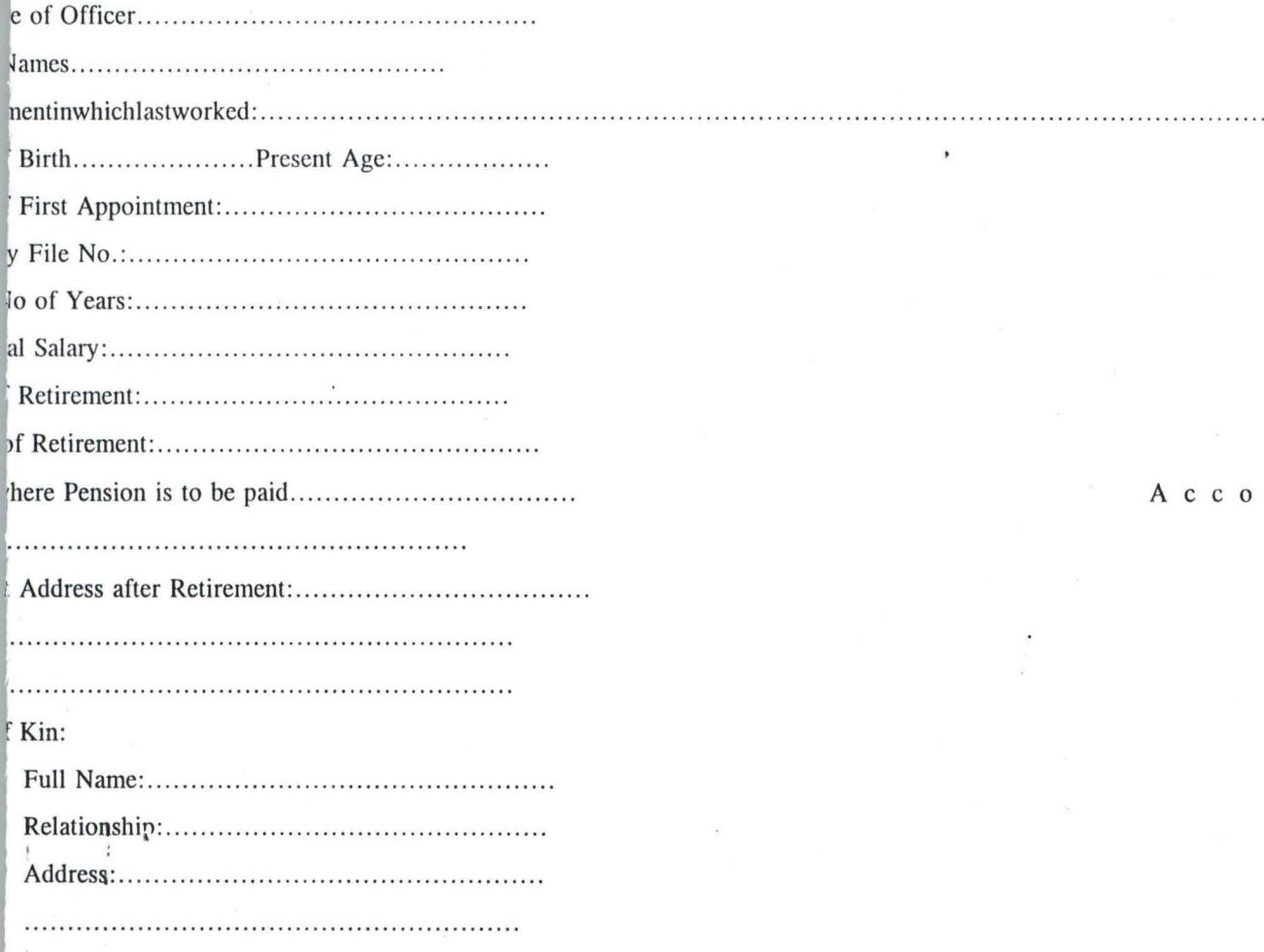

. . . . . . . re of Retiring and Date

#### **PFICE USE**

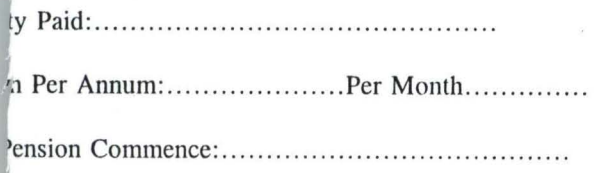

Signature of Accountant or Officer in Charge

#### Figure 2.4.2: SPECIMEN OF UI PENSIONEERS' CLEARANCE FORM

#### UNIVERSITY OF IBADAN

#### SUNDRY DEBTORS ACCOUNTS CLEARANCE FORM

To: The Accountant Date issued : ......... . .. . Payable and Receivable Sections, Bursary.

Name: ..... .. ...... .. ... ....... . Department:.................... S/D Code No:..................

The above named has given notice to resign/withdraw/retire from the services of our institution with effect From ........ . .

For this reason, please let us know what is outstanding in his/her Sundry Debtor's Account with respect to the following:-

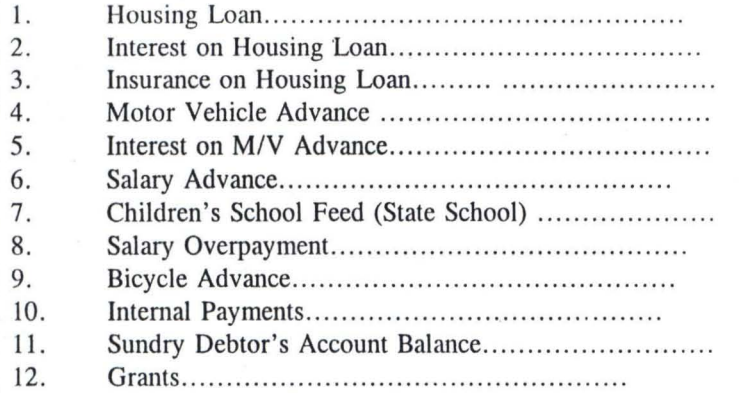

Total indebtedness

All Outstanding Sundry Debts have been entered above.

Claimants's Signature P.&. T. Clerk

 $\bullet$ 

. . . . . . . . . . . . . . . . . .

Claimant's please take this form to the Account in charge of P & R for completion before we can start processing your benefits.

> Senior Accountant, Pension Section.

The above date on the Claimant has been fully versified and certified correct.

Senior Accountant, Advance.

Date:..............

## **FIGURE** 2.4.3 **SPECIMEN OF RETIRING BENEFITS COMPUTATION FORM**

#### **UNIVERSITY OF IBADAN COMPUTATION OF RETIRING BENEFITS**

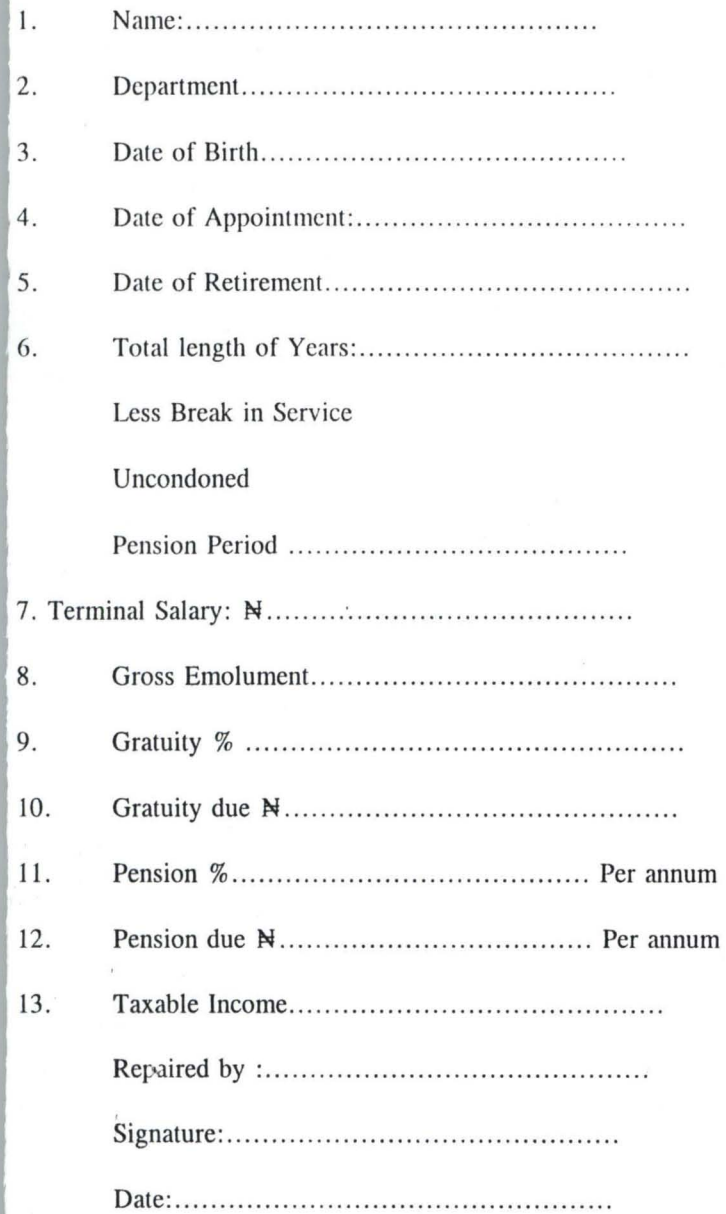

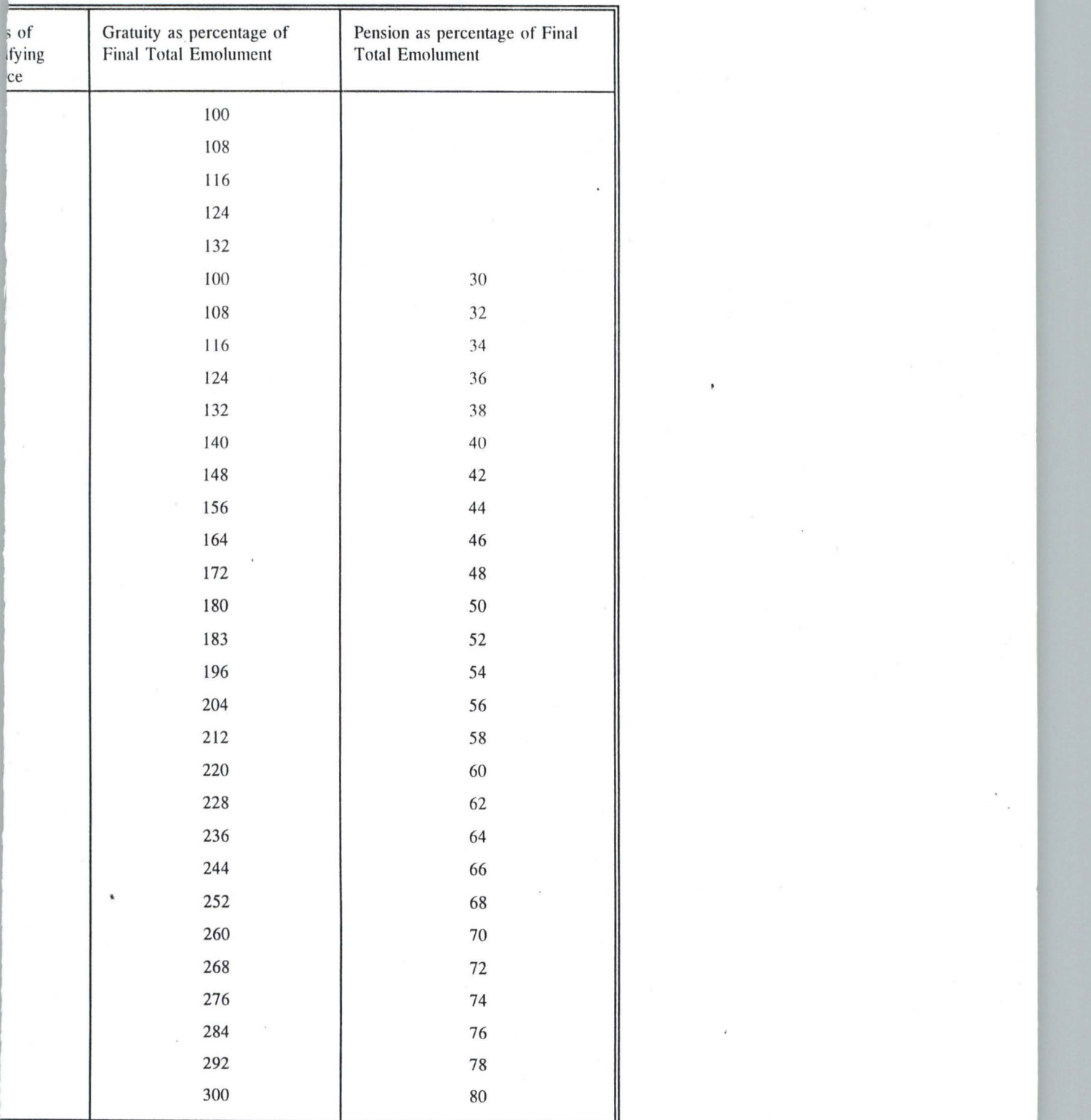

1

# **(E 2.4.1** - **APPROVED PENSION AND GRATUITY BASED ON PERCENTAGE OF TERMINAL SALARY**

.~ ~,:

## CHAPTER THREE

#### PENSIONEERS' RECORD SYSTEMS DESIGN

#### 3.1. INTRODUCTION

A computer system consists of a number of components physical and non-physical, that are interconnected, each one carrying out specific function ·towards the common objective of processing data . The major components are the hardware, humanware and software. The hardware consists of the physical components of a computer and it is made up of the mechanical, magnetic, electrical and electronic devices of a computer. The input, storage, processing and control devices are hardware. humanware comprise of people who engage in the use of computers. Software is generally used to describe all forms of program that control the activities of a computer.

A program is a set or sequence of instructions which informs a computer of the steps required for achieving a defined task.

A programming language is simply a mode of communicating to computers. , Programming language can be classified as either machine language, assembly language or high level language.

High level language include BASIC FORTRAN, COBOL, PASCAL and DBASE Programming. The main advantage of the high level language is that they are machine independent and they are written in English-like manner which can be easily understood. They however require a translator for a computer to execute it.

A database is a collection of useful information organised in a specific mnner. A databse management system refers to the systematic organization and management of a large collection of information in a computer system.

Dbase IV stores data in a database file in the form of a relational data table. The Dbase IV batch command processing mode is used in this project.

## 3.2 MODULAR PROGRAMMING

This is used to create an application by using small program modular as the building blocks. The pensioneers' information system is sub-divided into a series of "stand-alone" functional modules drawing data from

a master file to enable new requirements to be met.

The following advantages are derived from using a modular approach

- a) Since modules are small, they are easier to create and maintain
- b) Problem areas are simple to pinpoint. If each module performs a major task, the programmer can more easily keep track of the elements of his program. He can easily find and corrcct programming errors quickly with this system.
- c) After testing the moduleS they can be linked together to form a complete system.

#### 3.4 ORGANISTION AND STRUCTURE OF FILES

The formal and structure of the major files created in this project are as follows.

#### **TA8LE 3.4.1 - EXSTAI"F. D8F**

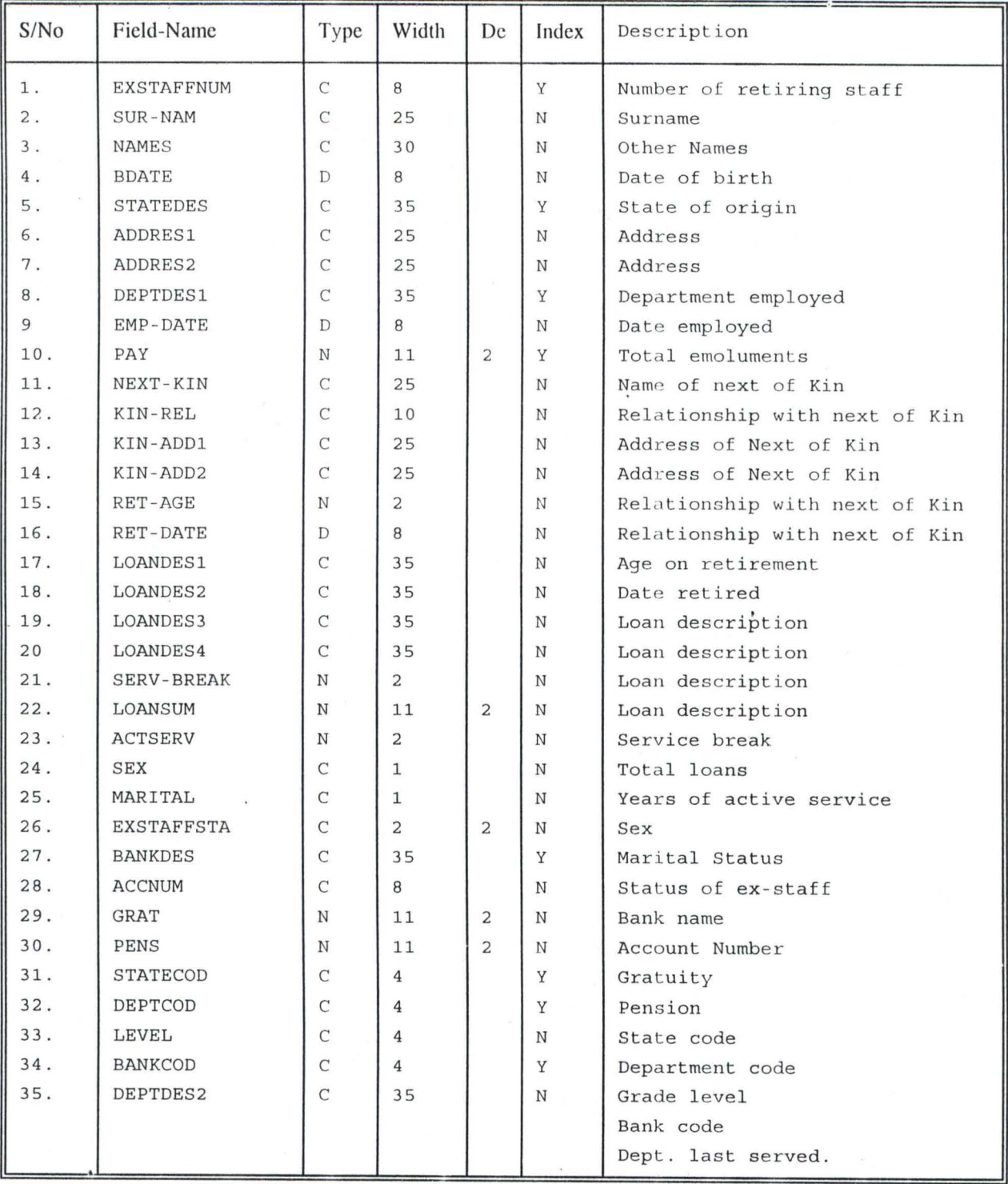

 $\bar{\mathcal{R}}$ 

 $\hat{\epsilon}$ 

 $\lambda$ 

PA'ff'.D"

TABLE 3.4.1. - **WEIGHT .DBF** 

,

'/

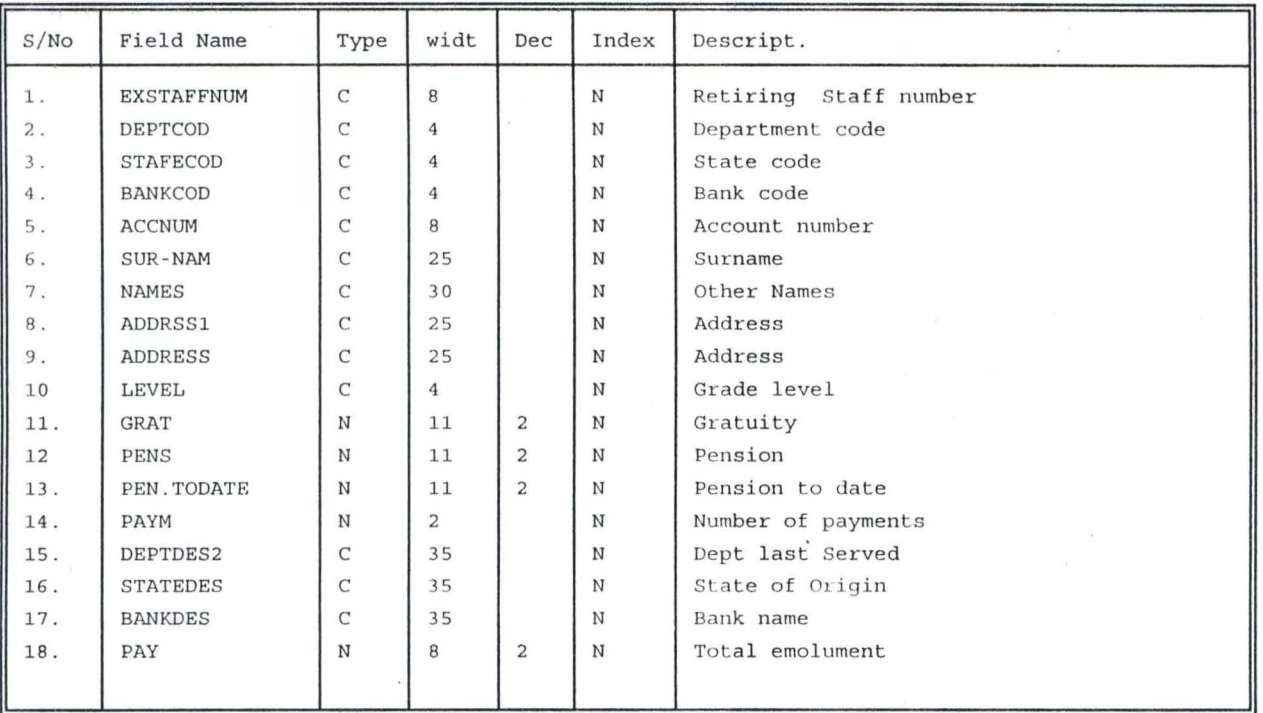

# 3.5 **FLOWCHARTS**

A flowchart is a diagrammatic representation of the basic steps to be taken to solve a well defined problem. It helps to show the flow of events and their relationship .

The symbols used in flowcharts and their description are as follows.

# **Figure** 3.8

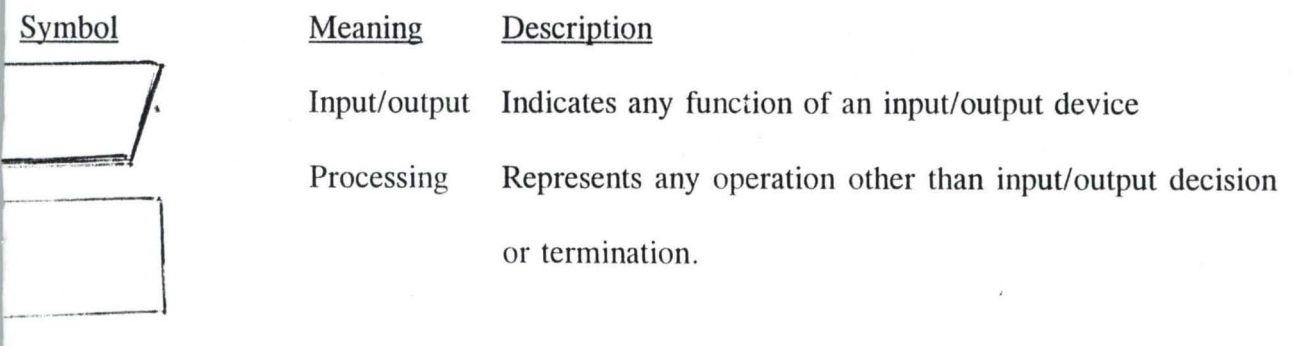

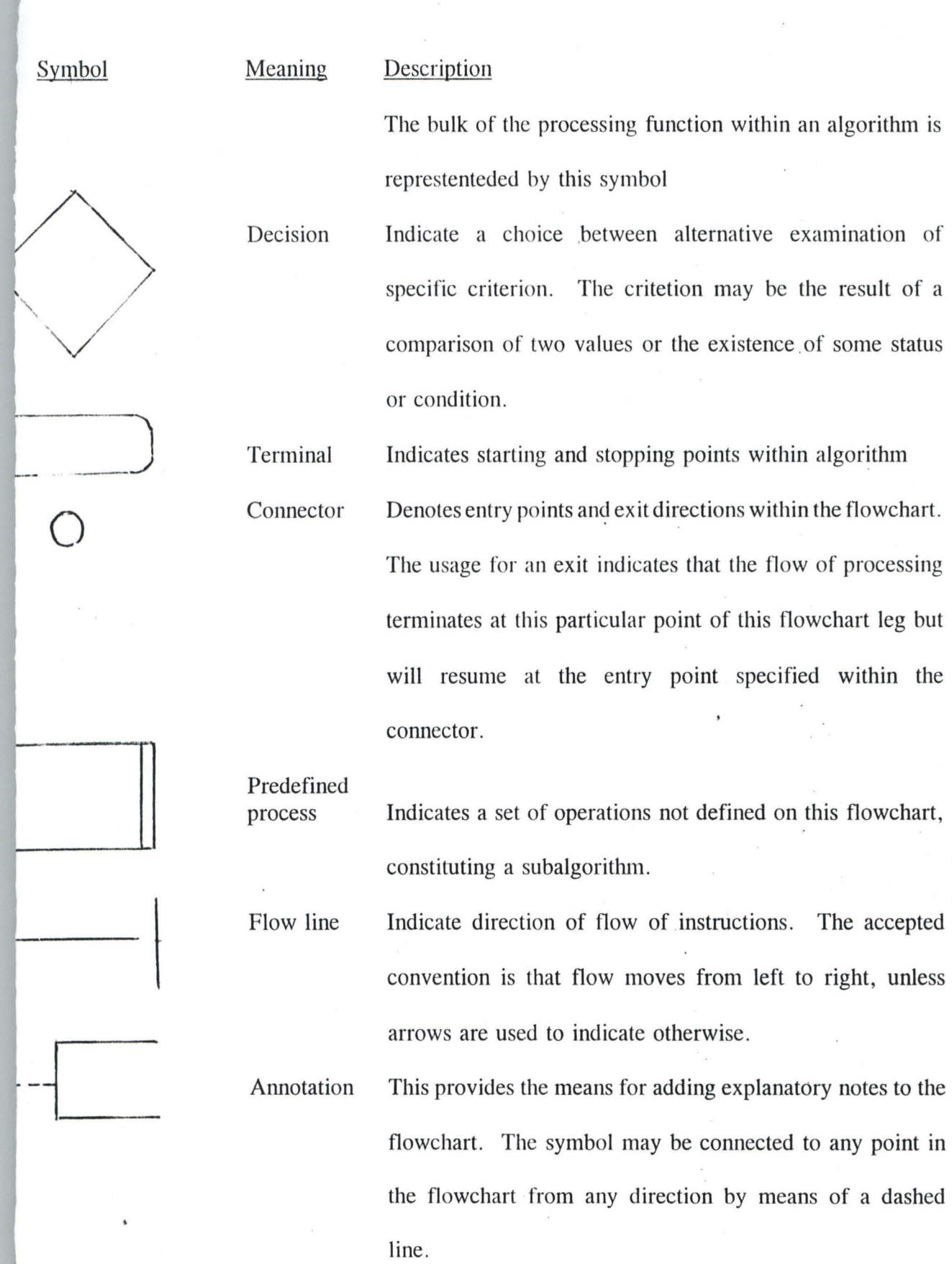

 $\frac{1}{2}$ 

There are two types of flowcharts namely systems flowchart and program flowchart.

 $\mathcal{A}$ 

 $\tilde{\kappa}$ 

# 3.5.1 SYSTEM FLOWCHART

This is sometimes called operational systems chart. It show the actual flow of processing from input document to output, and clearly portrays the usage of files and the relationships between the programs in the system.

The system flowchart used in this project is illustrated below

Figure 3.5.1 - SYSTEM FLOWCHART SHOWING STORAGE OF PENSIONEER DETAILS INTO DISK AND SUBSEQUENT REPLACEMENT OF OLD MASTER DISK WITH A FRESH ONE AFTER EACH PAY RUN

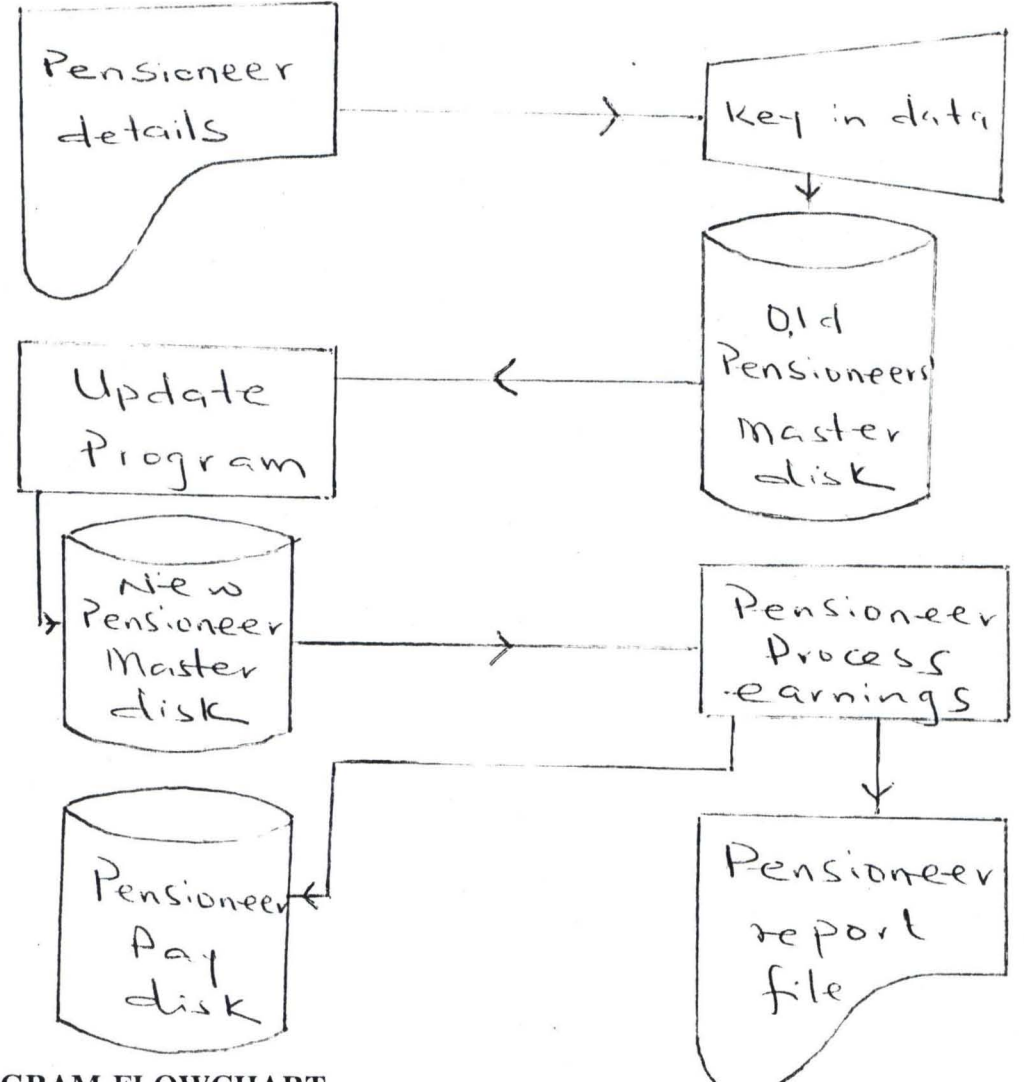

## 3.5.2 PROGRAM FLOWCHART

This serves as a documentation of the algorithm design. The graphic display permits an easier and more effective grasp of the algorithm flow and, more important of the errors in logic.

# 3.5.2 PROGRAM FLOWCHART

This serves as a documentation of the algorithm design. The graphic display permits an easier and more effective grasp of the algorithm flow and, more important of the errors in logic.

The figures below shows the program flowchart used in this project.

# Fig 3.5.2.: PROGRAM FLOWCHART SHOWING THE ACCESS TO THE MAIN MENU AND SUB-MENU'S ACTIVATED BY IT.

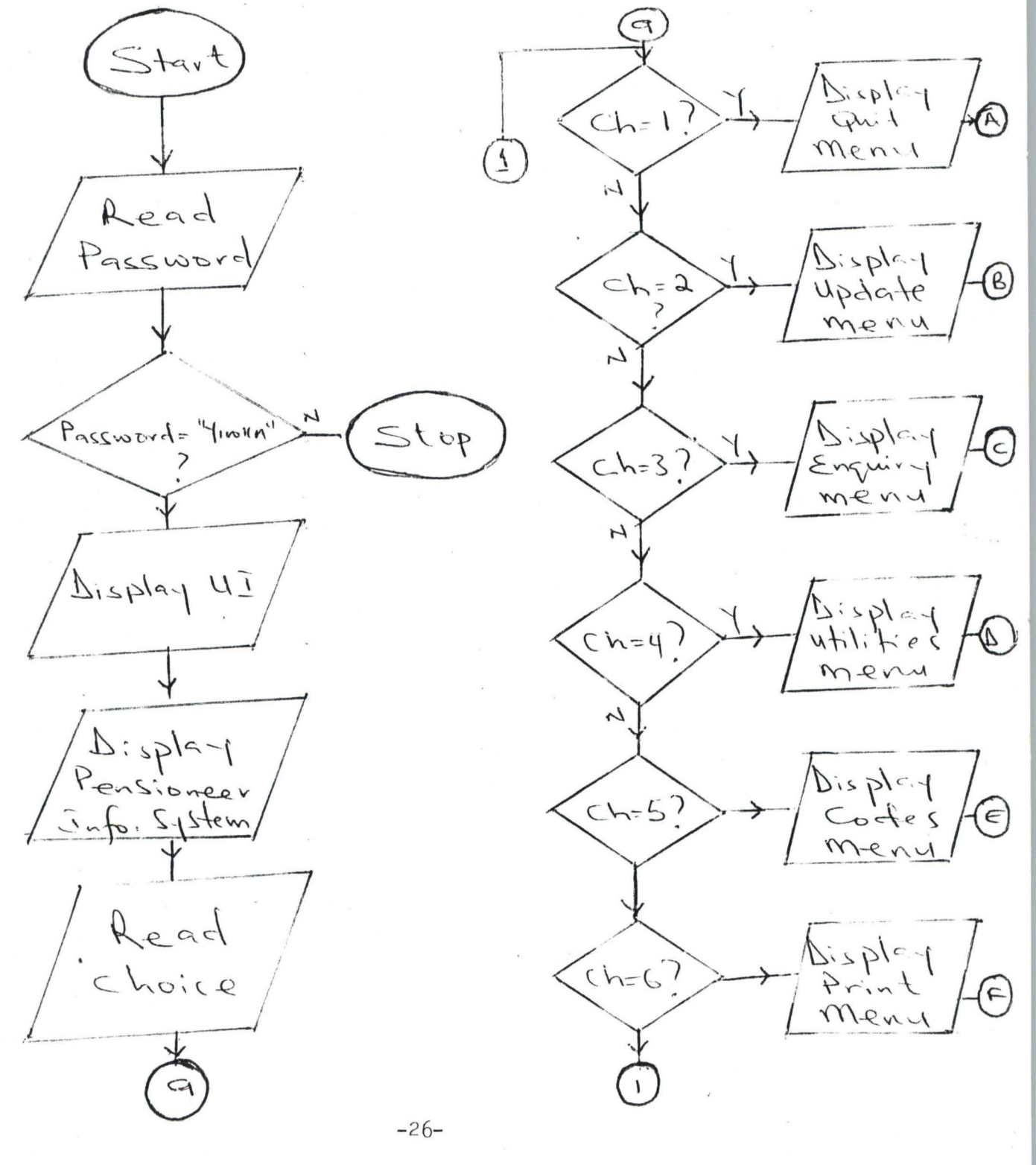

The flowchart above illustrates the as sequence of operations to be carried out as the main procedure. This procedure is by typing Do pension from the dot prompt. The password is first requested for after which access is allowed if the user is an authorised user. That is, one who types "Yinka" and enter key  $(\bigcup)$  This is immediately followed by the display of "University of lbadan", and "Pensioneers' information system" after which the main menu is displayed.

## **FIG.** 3.5.3. **PROGRAM FLOWCHART SHOWING THE QUIT** MENU.

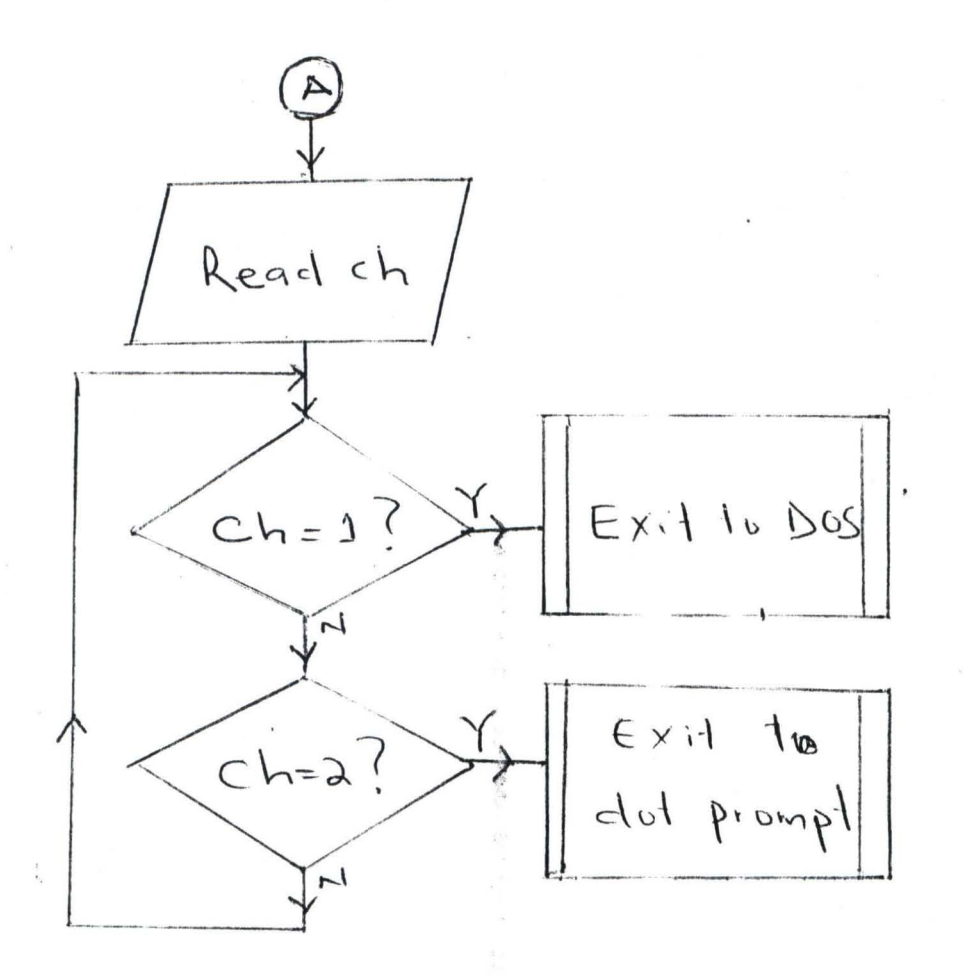

This flowchart allows the user to exit from dbase environment if choice one is taken or return to dot prompt if choice two is taken. In any case, the package has to be re-activated.

## FIG 3.5.4: PROGRAM FLOWCHART SHOWING THE UPDATE MENU.

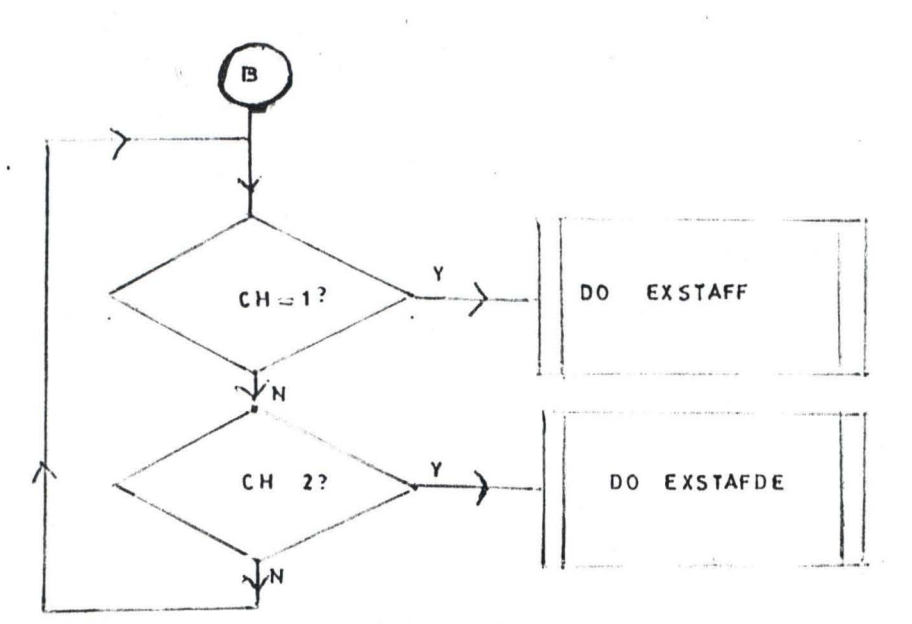

Only two programs are activated from the update menu, these are the exstaff.prg and exstafde.prg which are discussed int he following section.

# FIG 3.5.4.1 PROGRAM FLOWCHART SHOWING THE UPDATE MENU.

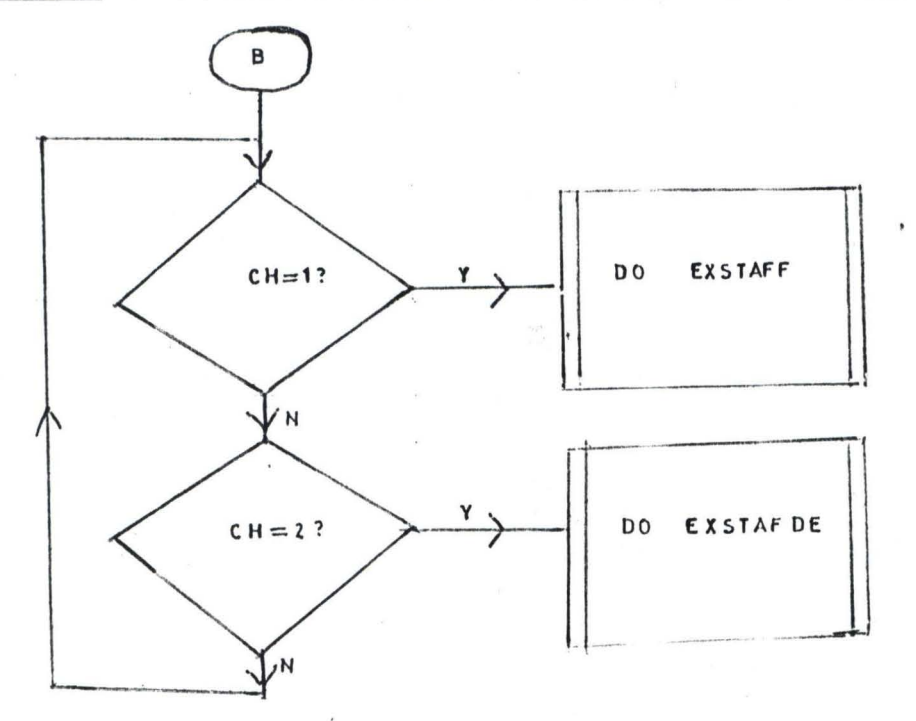

Only two procedures can be activated from the update menu, these are the exstaff. prg and exstafdel. prg which are discussed in the following section.
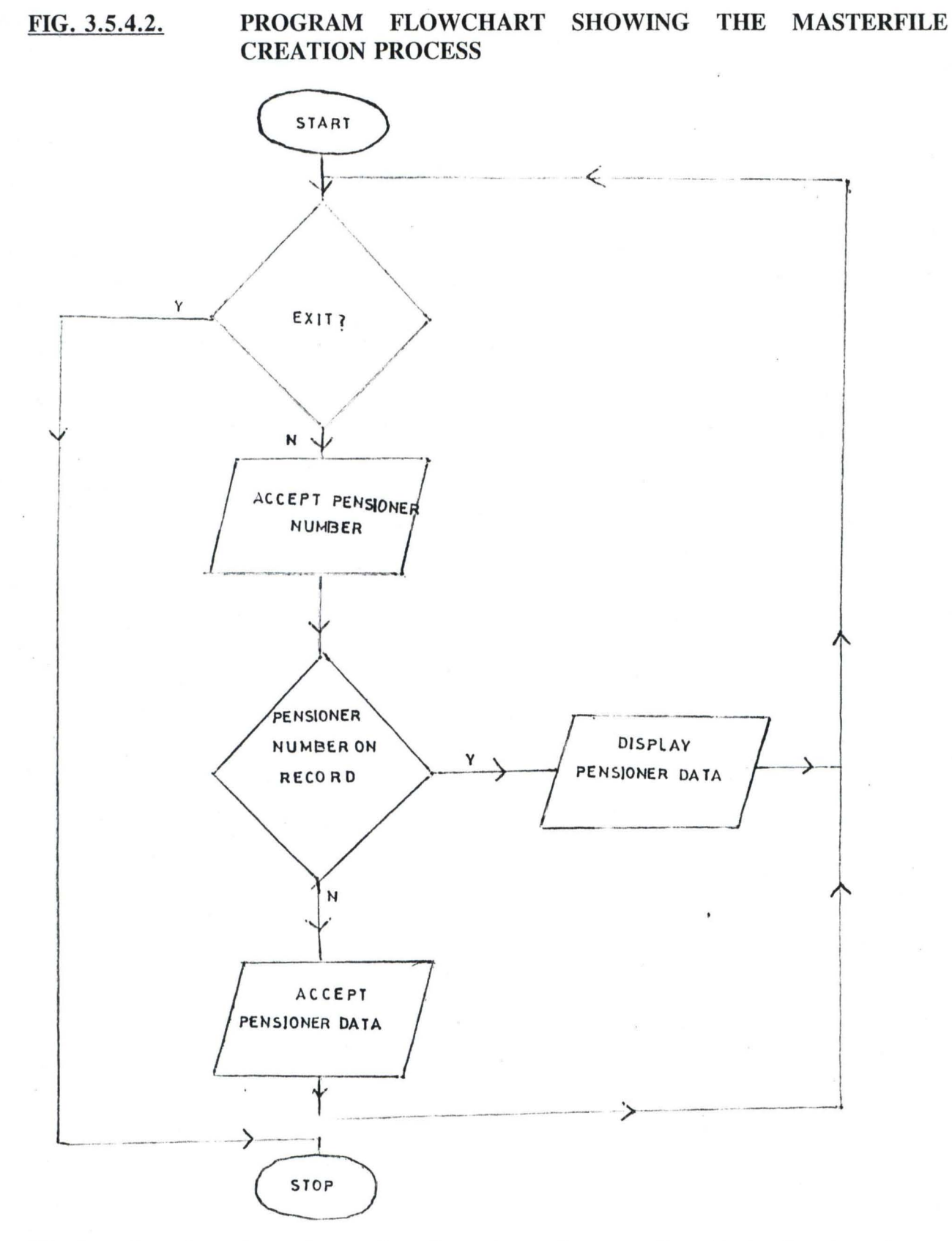

The flowchart above is on the creation of pensioneers' master file. All details of pensioneers is accepted as input and stored in a database file extaff dbf.

### FIG. 3.5.4.3: PROGRAM FLOWCHART FOR THE MASTER FILE DELETION PROCESS.

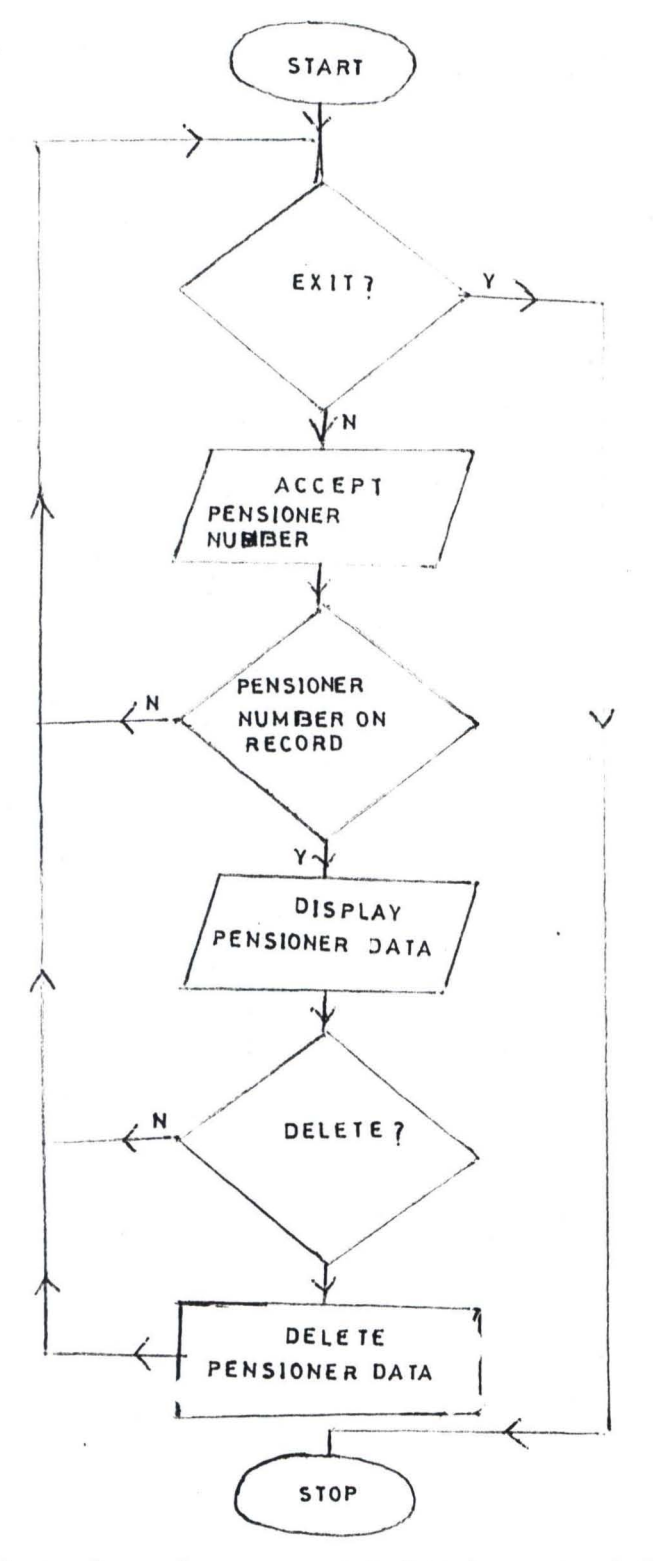

The flowchart above shows how unwanted data is removed from the masterfile. If the Pensioneers' number entered coincides with anyone on masterfile, provision is made for deletion depending on users decision.

# FIG. 3.5.5. PROGRAM FLOWCHART FOR THE ENQUIRIES MENU.

 $\ddot{\phantom{1}}$ 

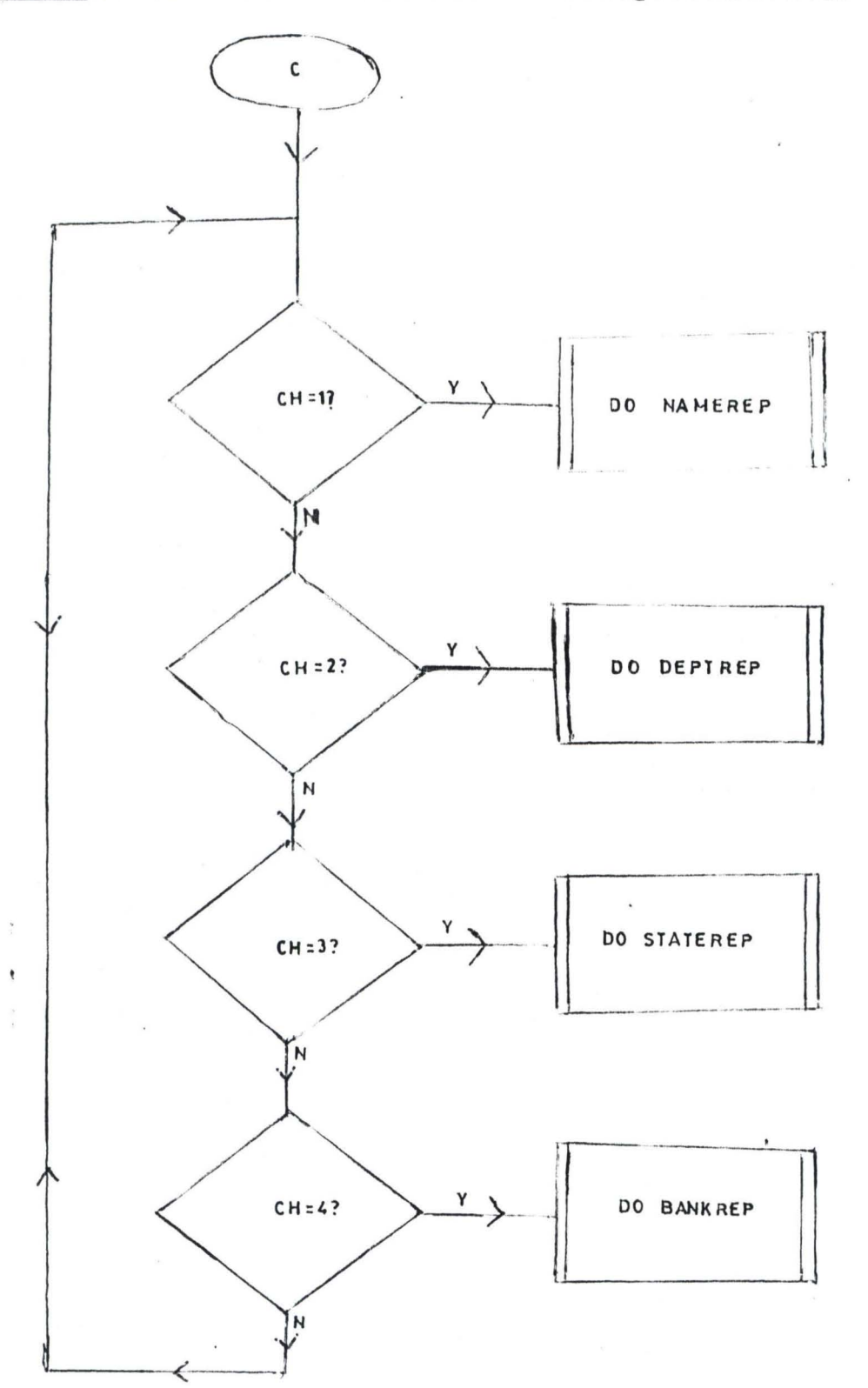

Four procedures can be activated from the enquiries menu as shown above. Reports on pensioneers could by presented by name, department, state of origin or by bank used.

 $\bar{\bar{z}}$ 

### FIG 3.5.5.1. FLOWCHART SHOWING THE NAMELIST REPORT OF PENSIONEERS BY ALPHABETIC ORDER.

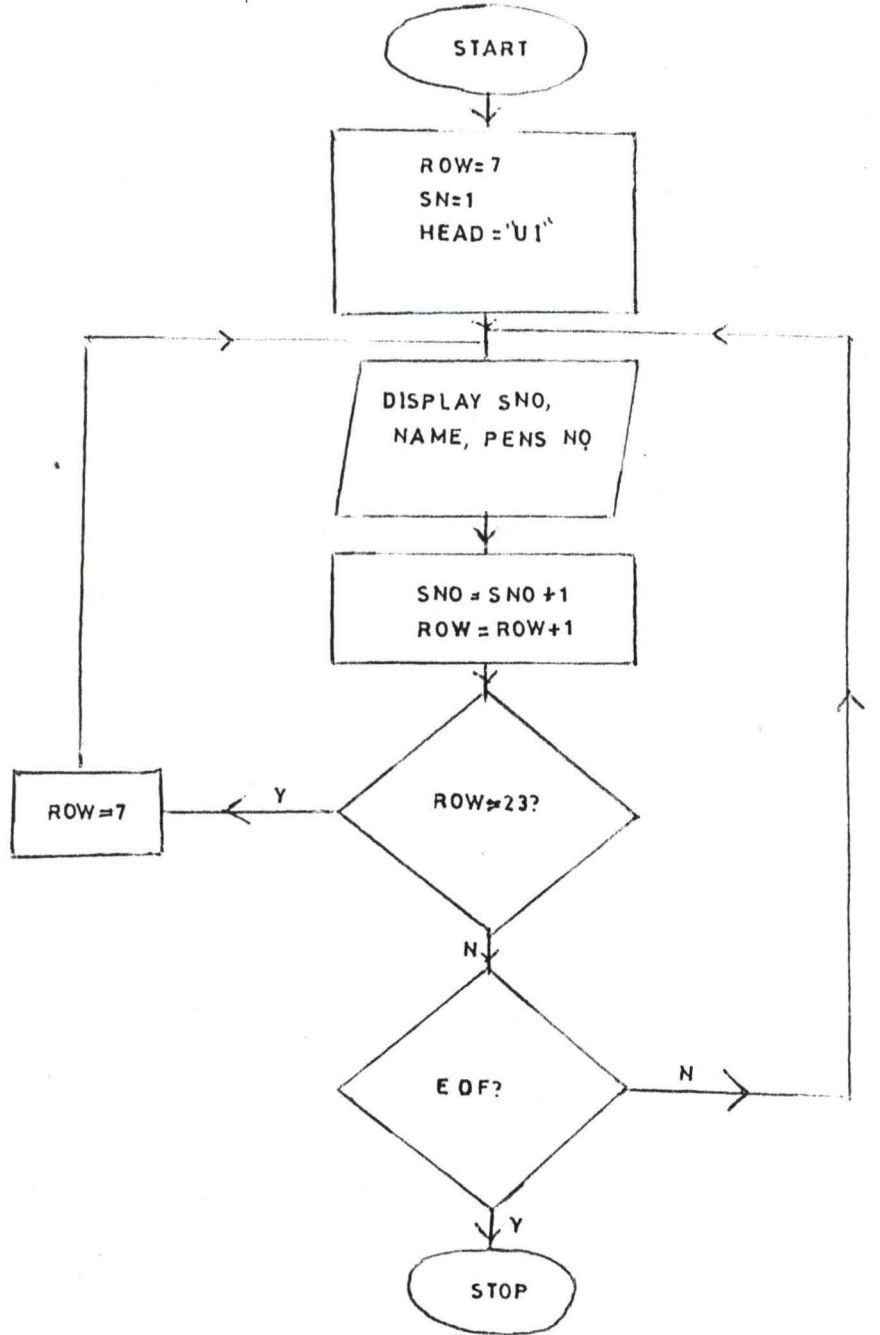

The flow of instructions require an initialisation for the row number and serial number. The serial number, Name and pension number is to be displayed as long as end of file is not reached. If the screen is full, the screen has to be cleared and the row re-initalised for continuation of reports.

FIG. 3.5.5.2.

# FLOWCHART SHOWING THE DEPARTMENTAL LIST REPORT OF PENSIONEERS.

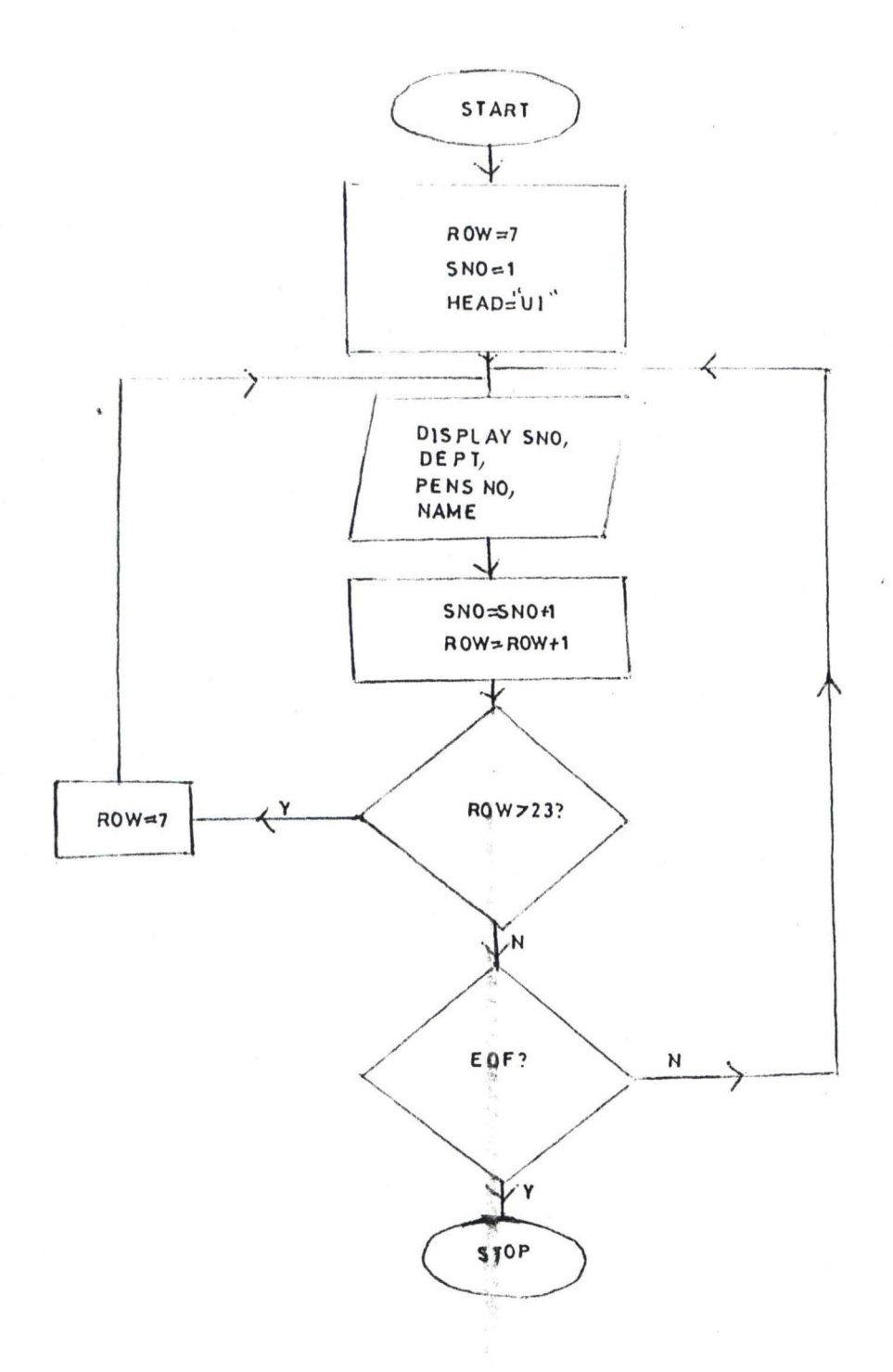

 $-33-$ 

 $\mathcal{C}_{\text{max}}^{\text{max}} = \mathcal{C}_{\text{max}}^{\text{max}}$ 

#### FIG 3.5.5.3. FLOWCHART SHOWING THE STATE DISTRIBUTION OF **PENSIONEERS**

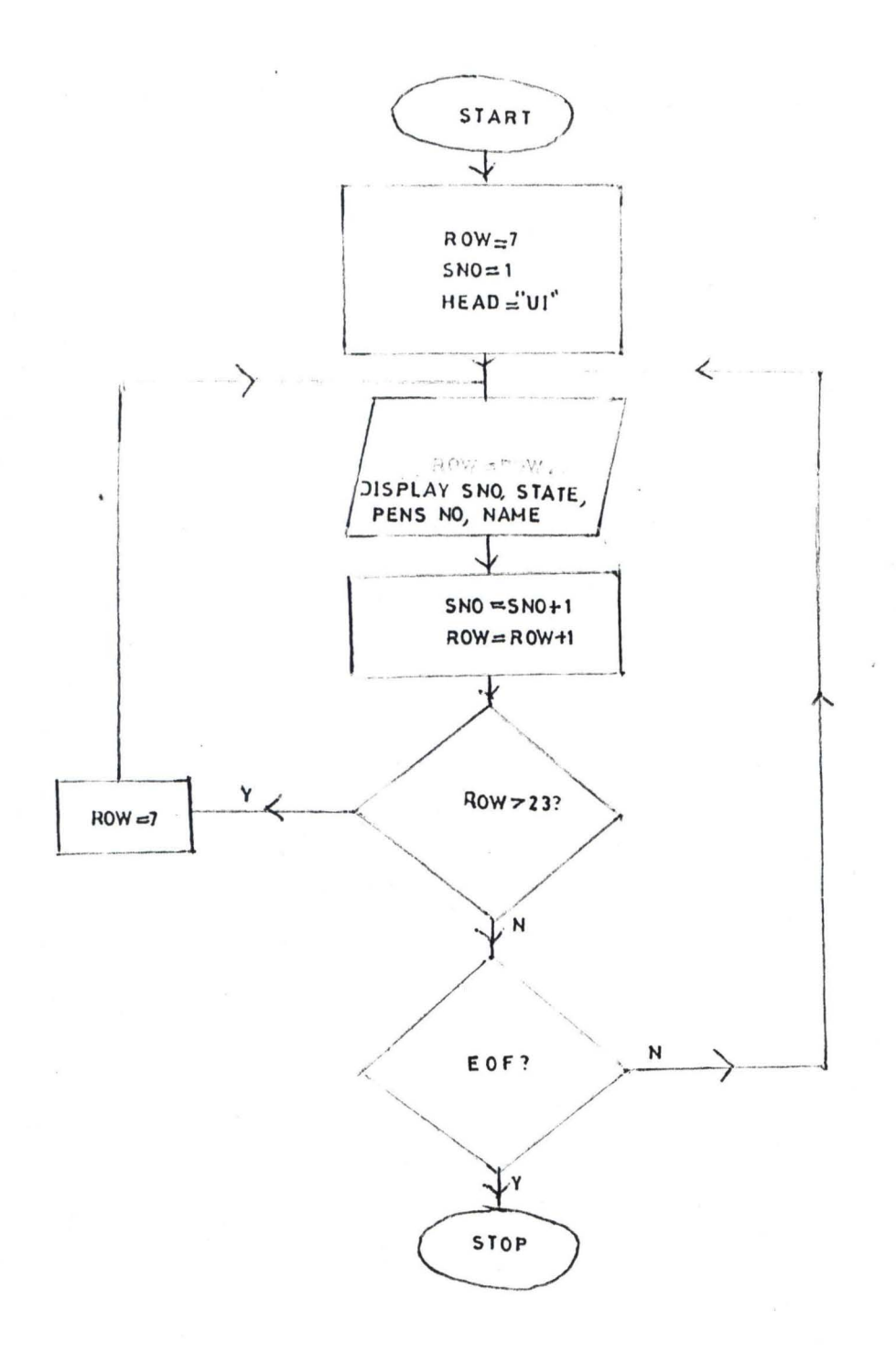

 $-34-$ 

# FIG 3.5.5.4. FLOWCHART SHOWING THE DISTRIBUTION BY BANKS

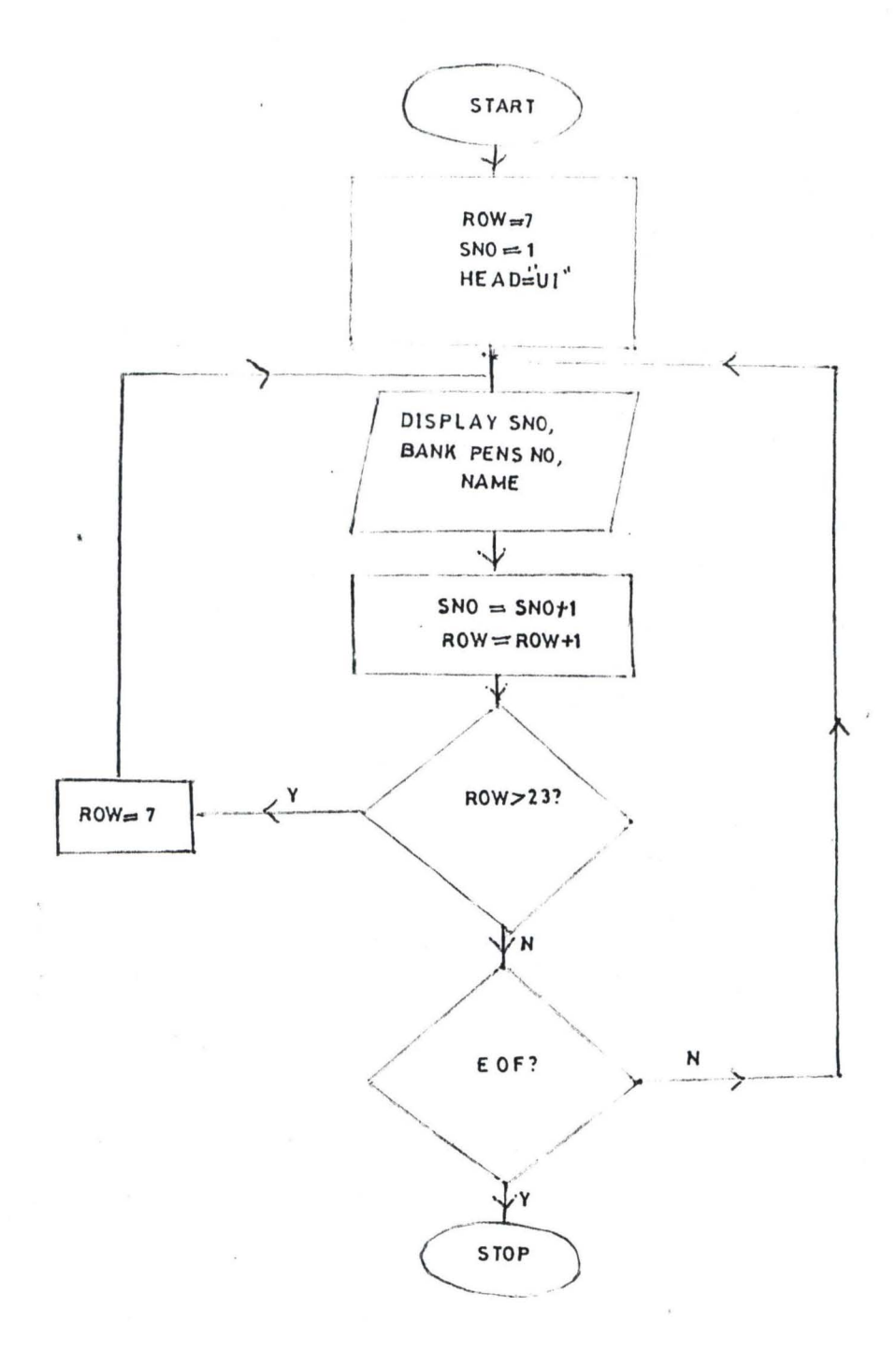

FIG 3.5.6

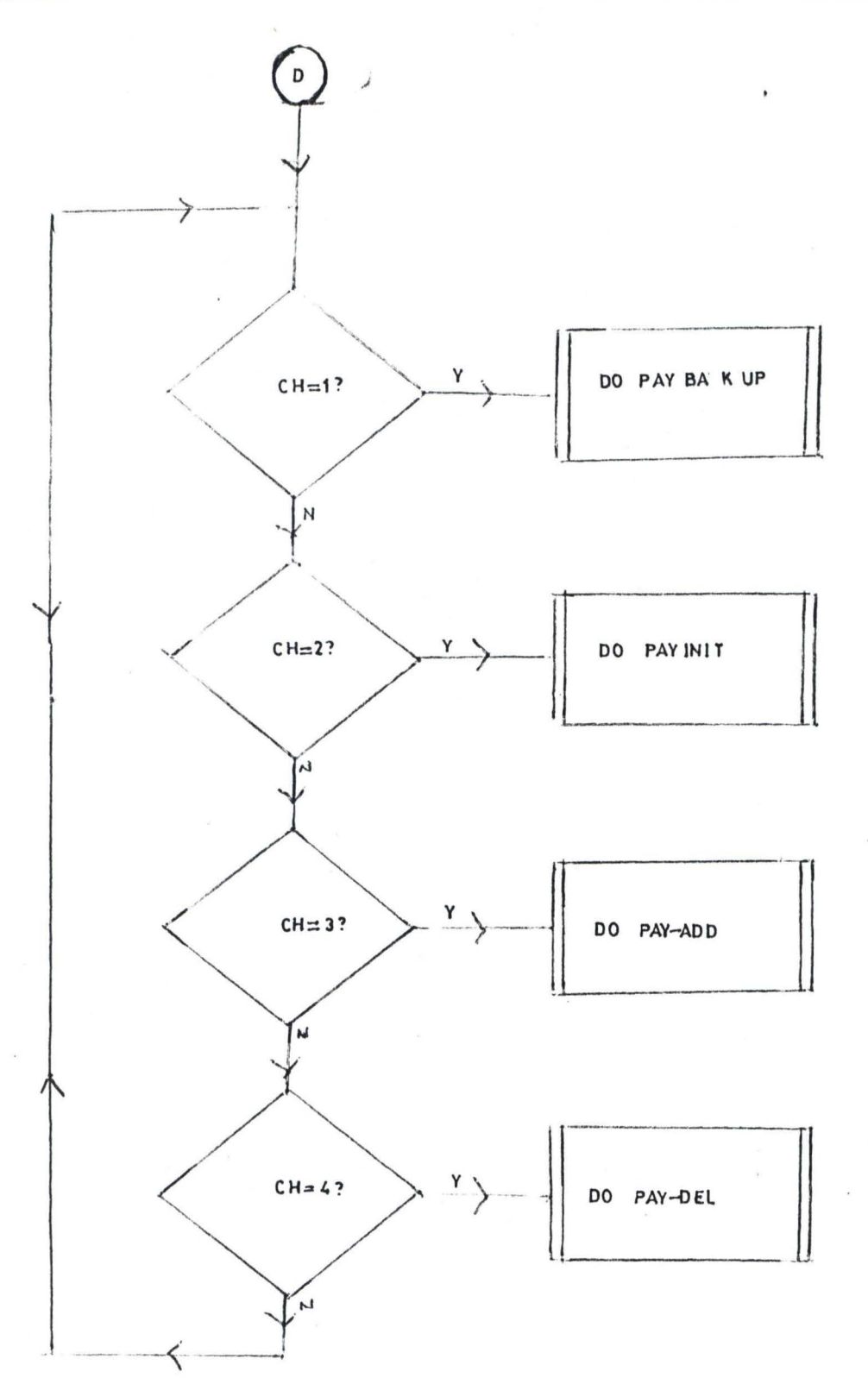

Four procedures can be activated from the utilities menu. They are meant for the performance of payroll operations:

# FIG 3.5.6.1 PROGRAM FLOWCHART FOR THE BACKUP OPERATION.

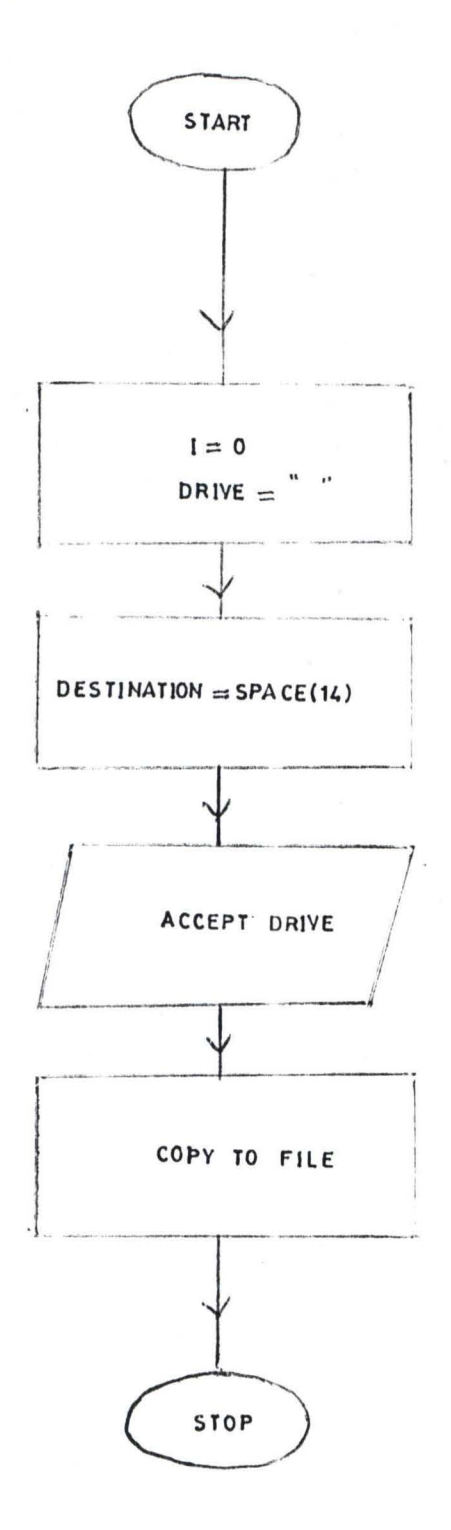

The sequence of performance of the operation creating a back-up for the previous months's pay data is shown above. This procedure is necessary before the performance of pay initalisation for the current month shown in the next flowchart.

# FIG 3.5.6.2. PROGRAM FLOWCHART FOR THE INITALISATION PROCESS.

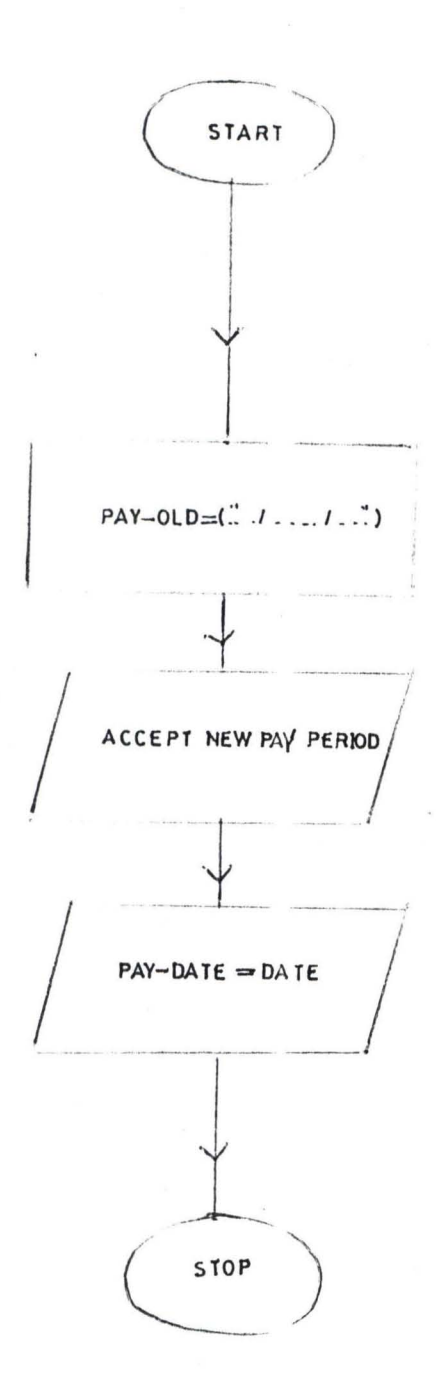

 $-38-$ 

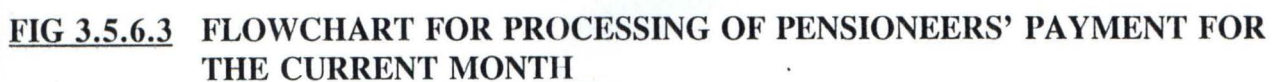

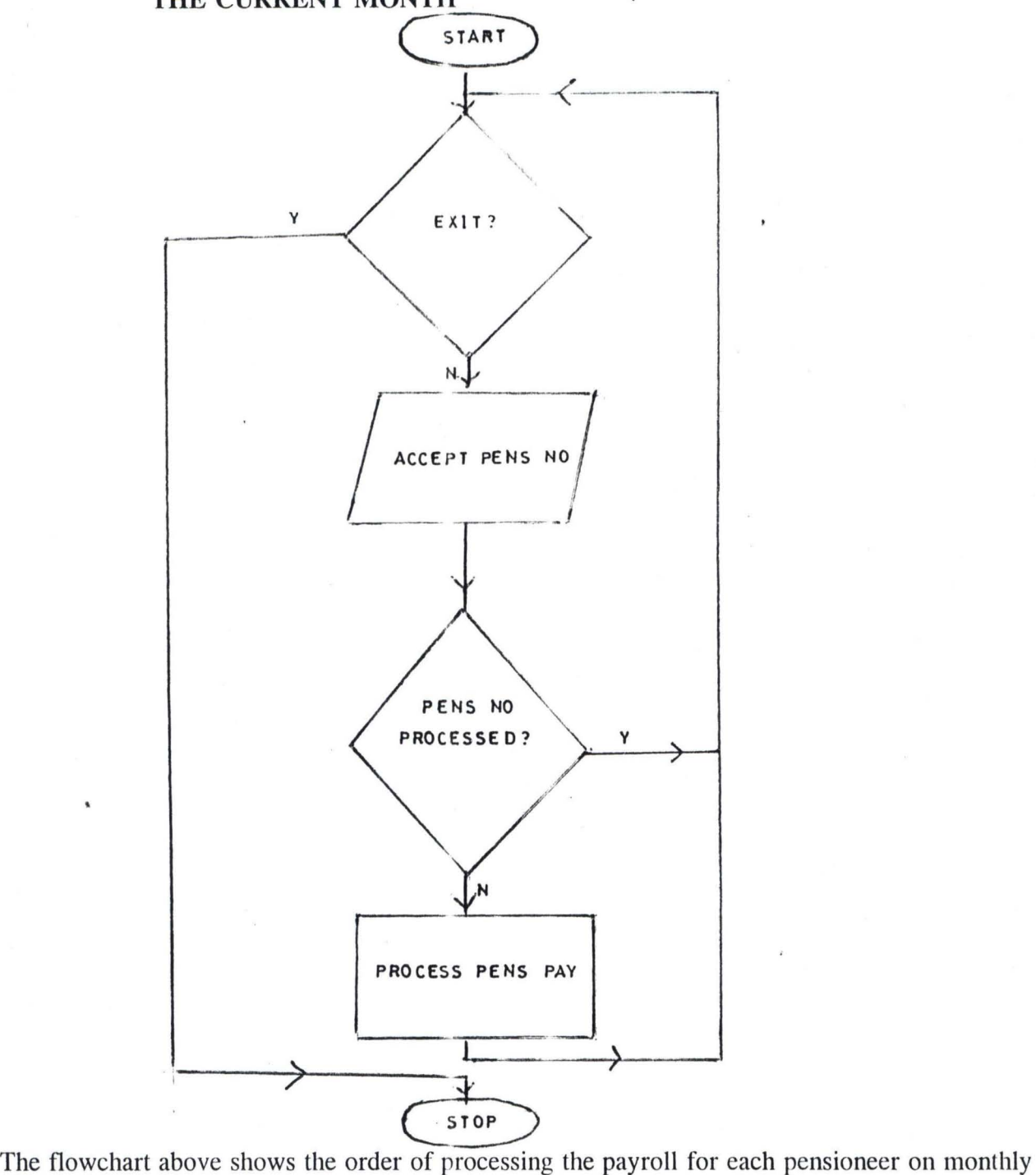

basis. The user is allowed to exit if he wishes to do so, otherwise a pension number is entered and stored. If the pensioneers payment has been processed, a duplicate is not allowed. The next figure shows the deletion of erroneous pay processed for the current month.

# FIG 3.5.6.4 FLOWCHART FOR THE DE E TION OF PENSION PAYMENT FOR **CURRENT MONTH.**

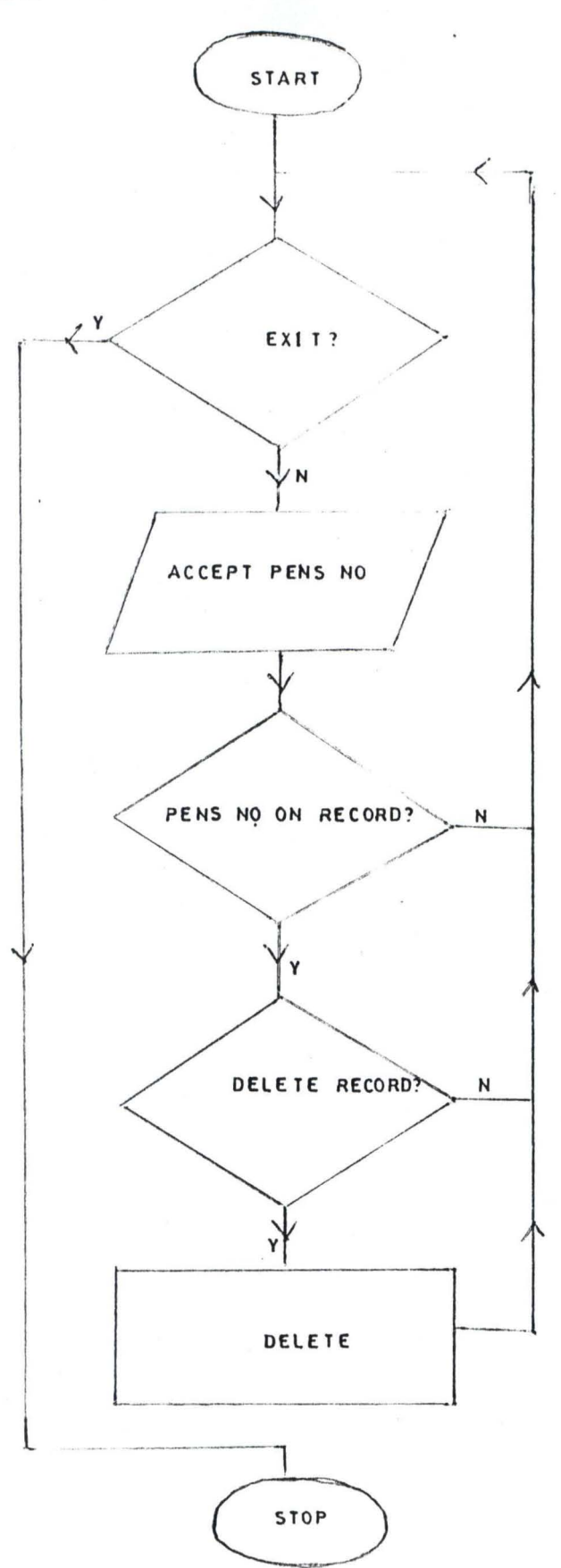

 $-111$ 

 $-40-$ 

# Fig 3.5.7 PROGRAM FLOWCHART FOR THE CODES MENU

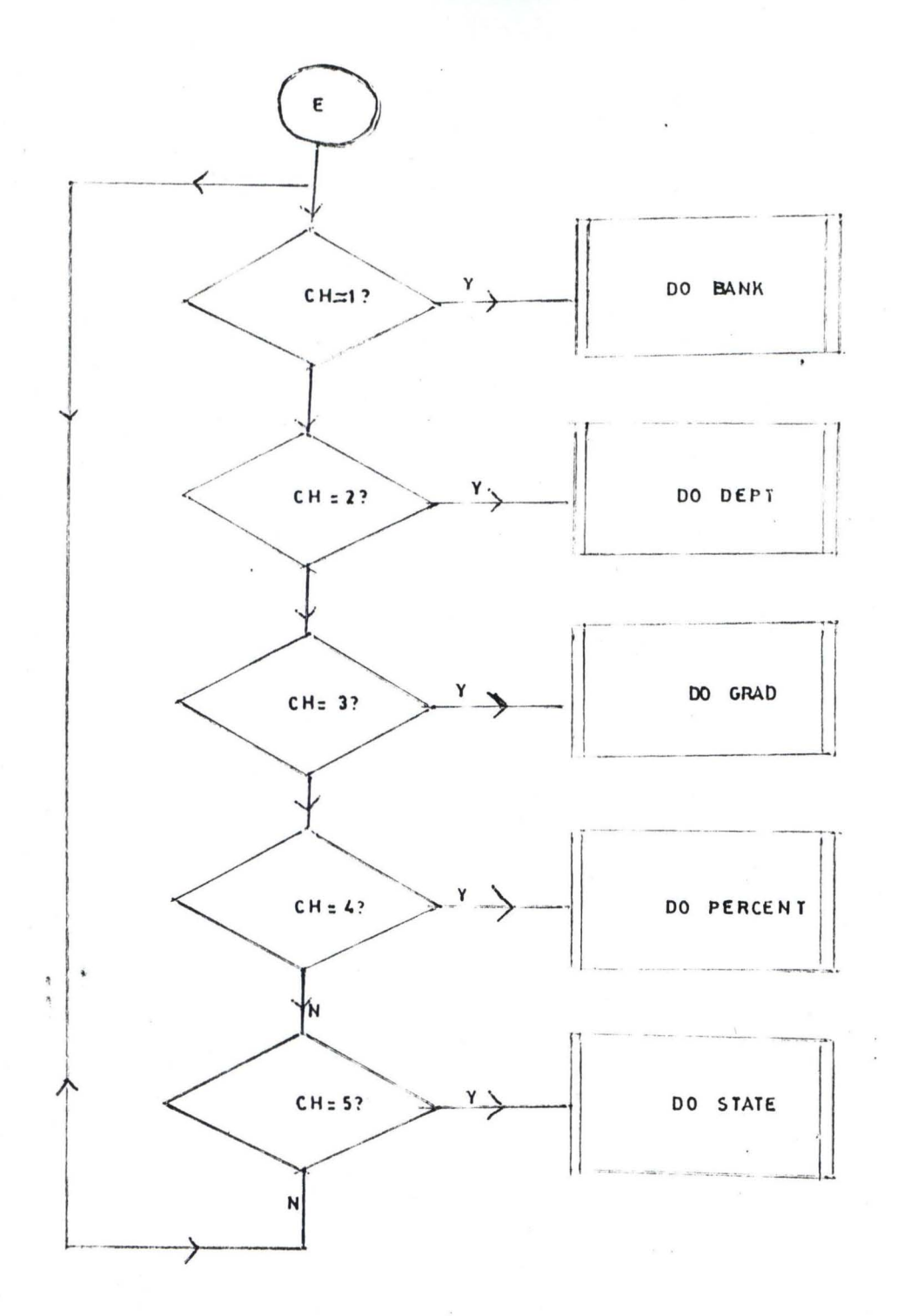

Access to the five procedures is obtained from the codes menu. Each of which allows the user to accept, edit or delete a code. The flowchart in figures 3.5.7.1 to 3.5.7.5 illustrates this process.

 $-41-$ 

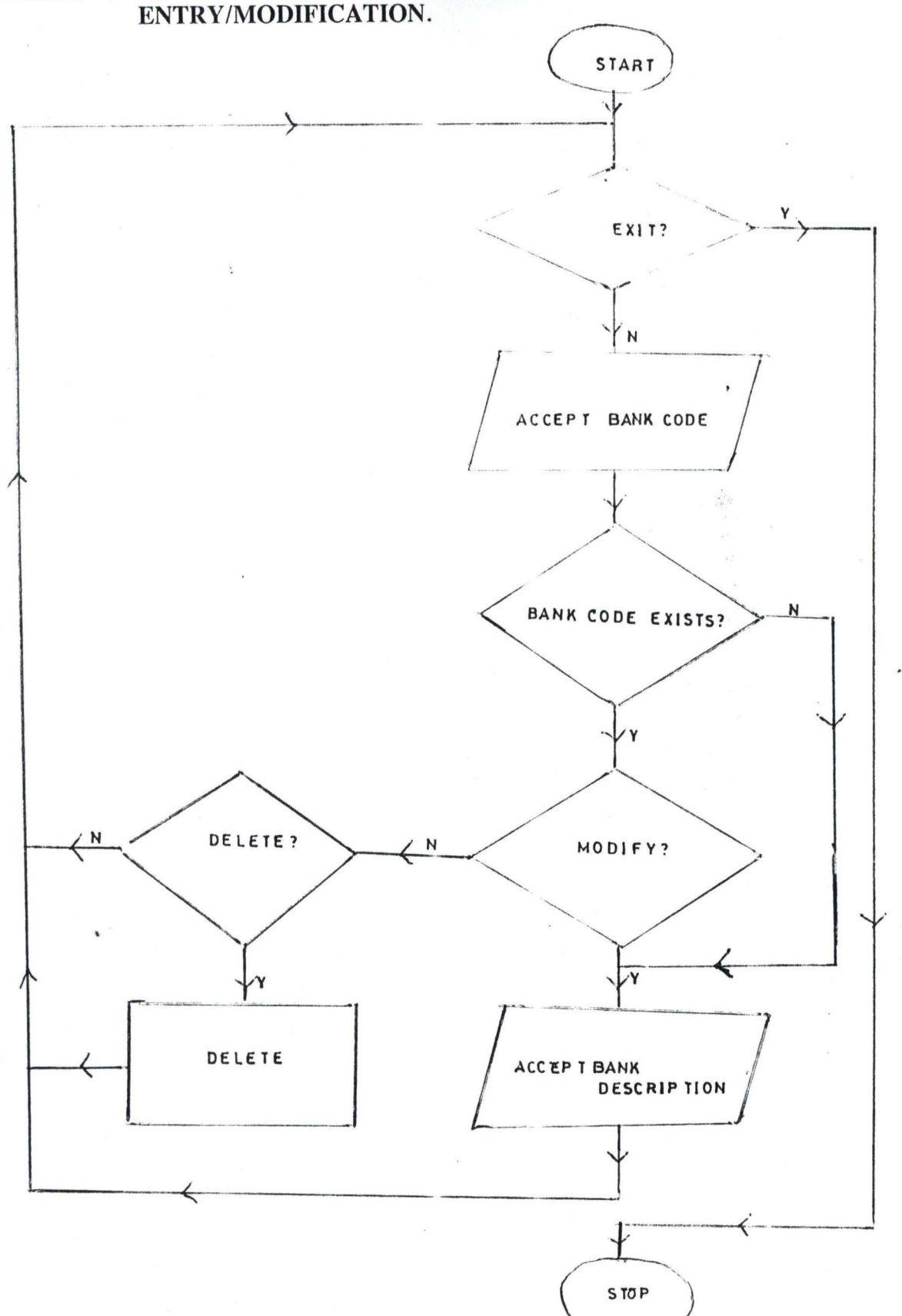

FIG 3.5.7.1 PROGRAM FLOWCHART FOR THE BANK CODES ENTRY/MODIFICATION.

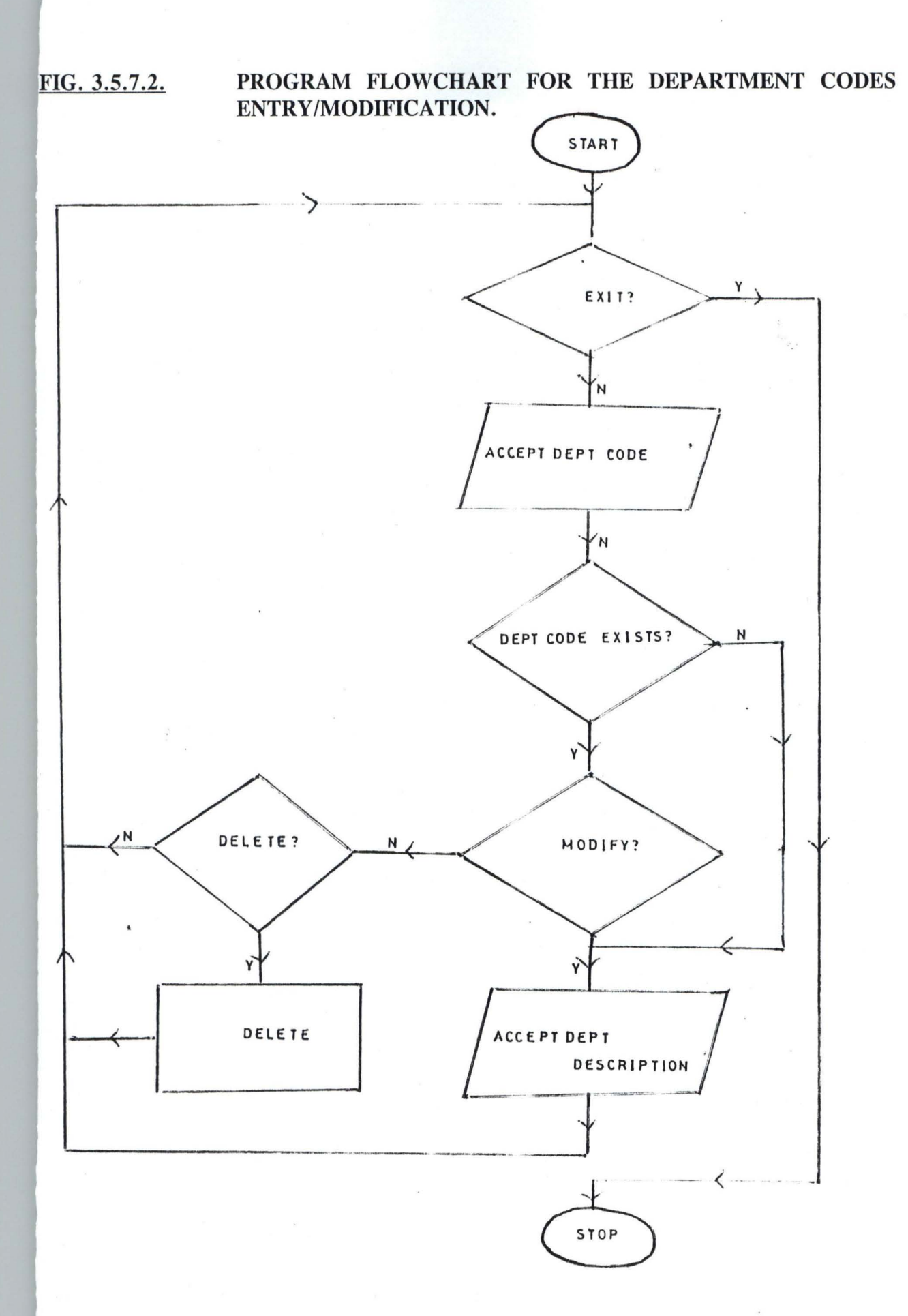

 $-43-$ 

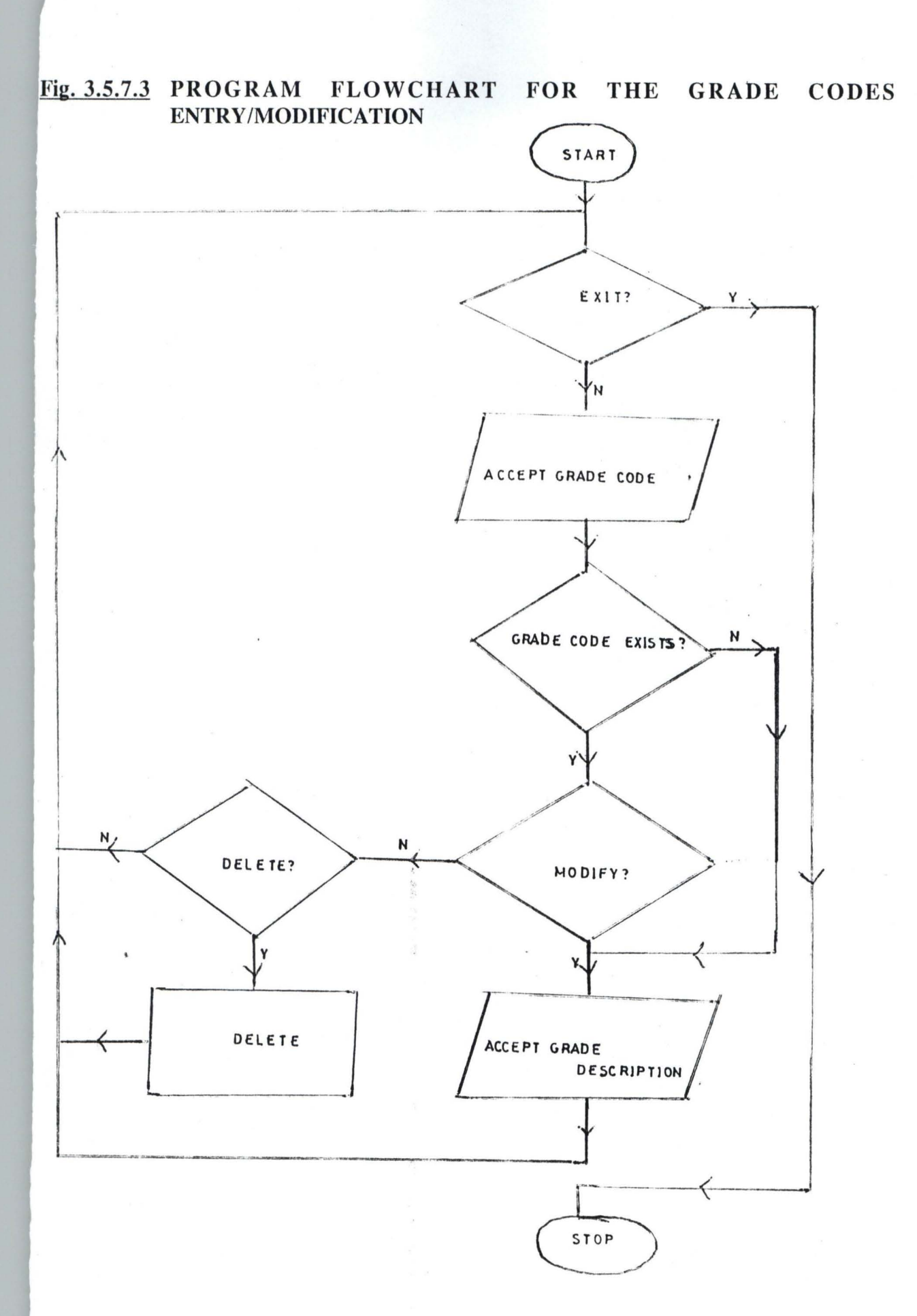

 $-44-$ 

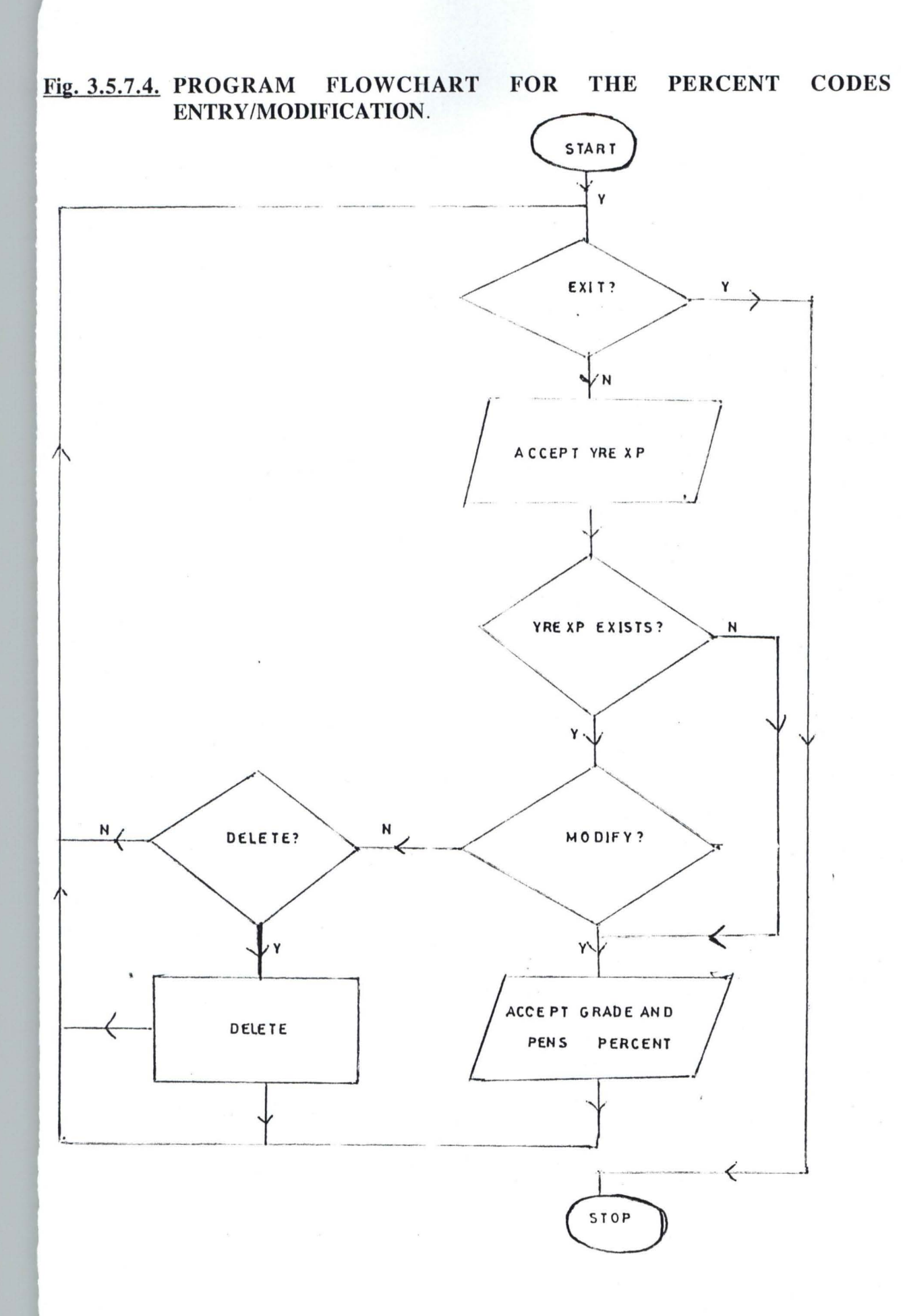

 $-45-$ 

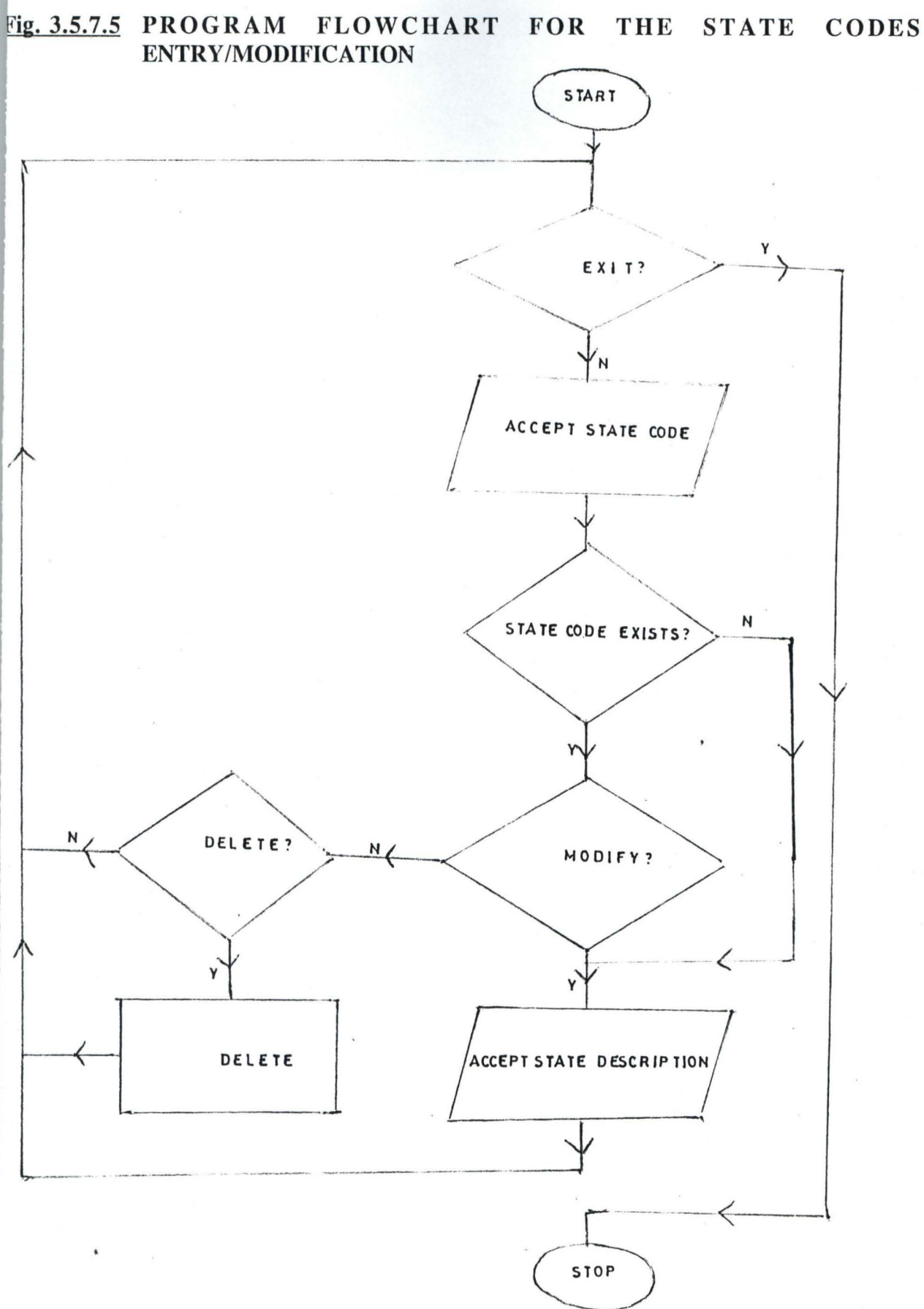

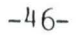

# Fig. 3.5.8.0 PROGRAM FLOWCHART FOR THE PRINT MENU.

 $\blacksquare$ 

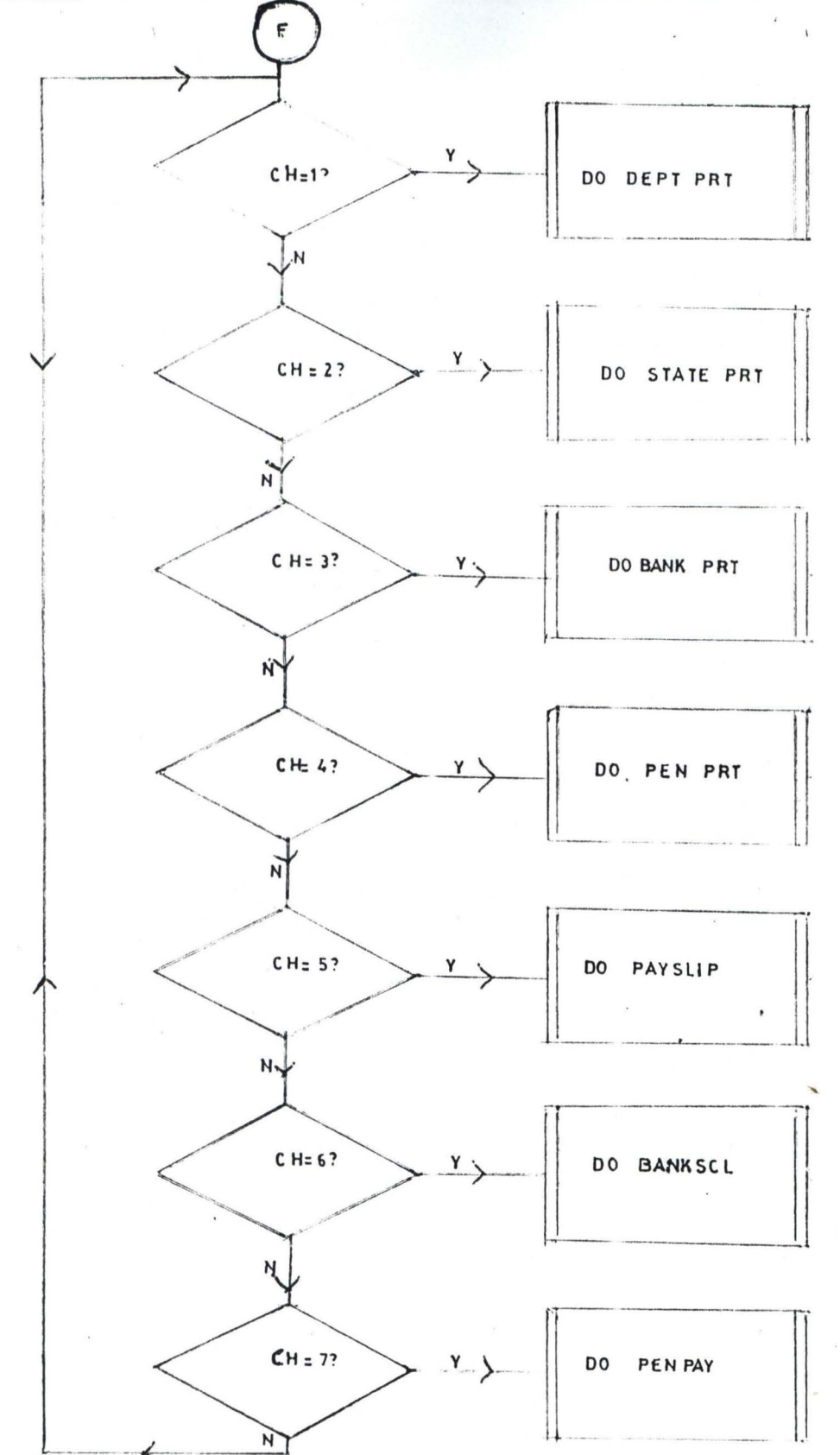

Seven procedures could be activated from the print menu as shown in the flowchart above. Each procedure produces hard copy of reports depending on the choice of the user.

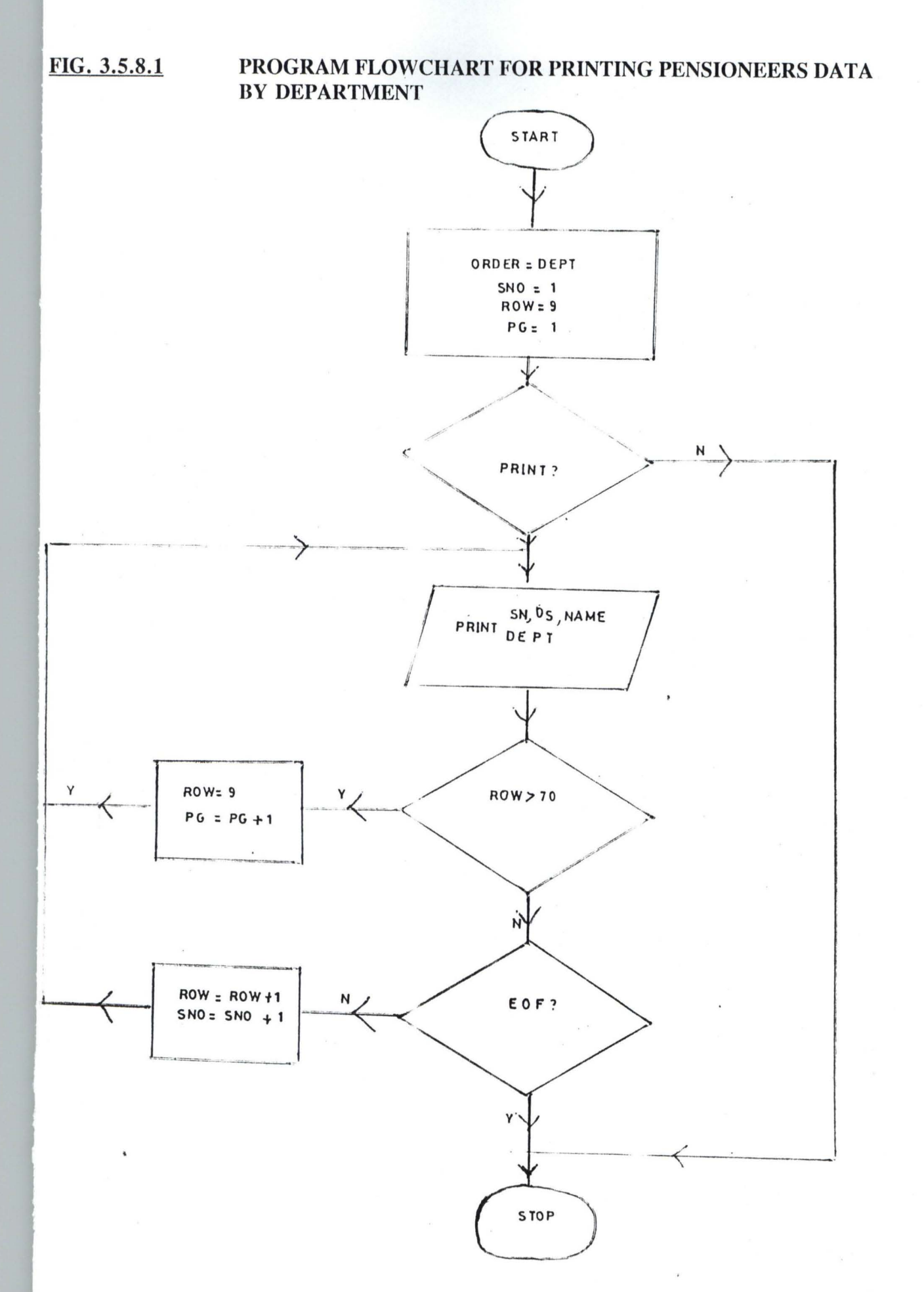

# FIG 3.5.8.2 FLOWCHART FOR PRINTING PENSIONEER DATA BY STATE OF ORIGIN

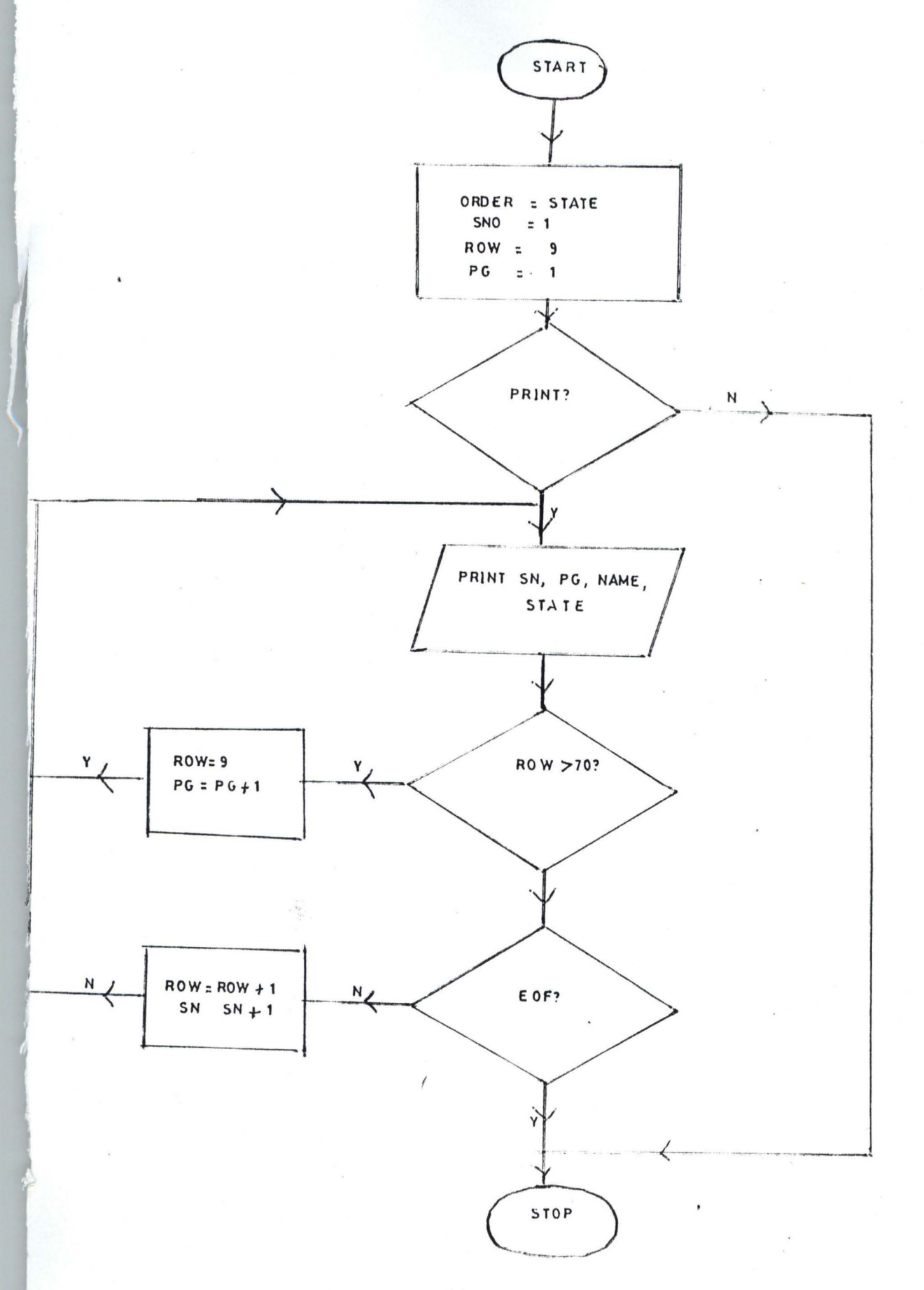

# FIG 3.5.8.3 FLOWCHART FOR PRINTING PENSIONEER DATA BY BANK

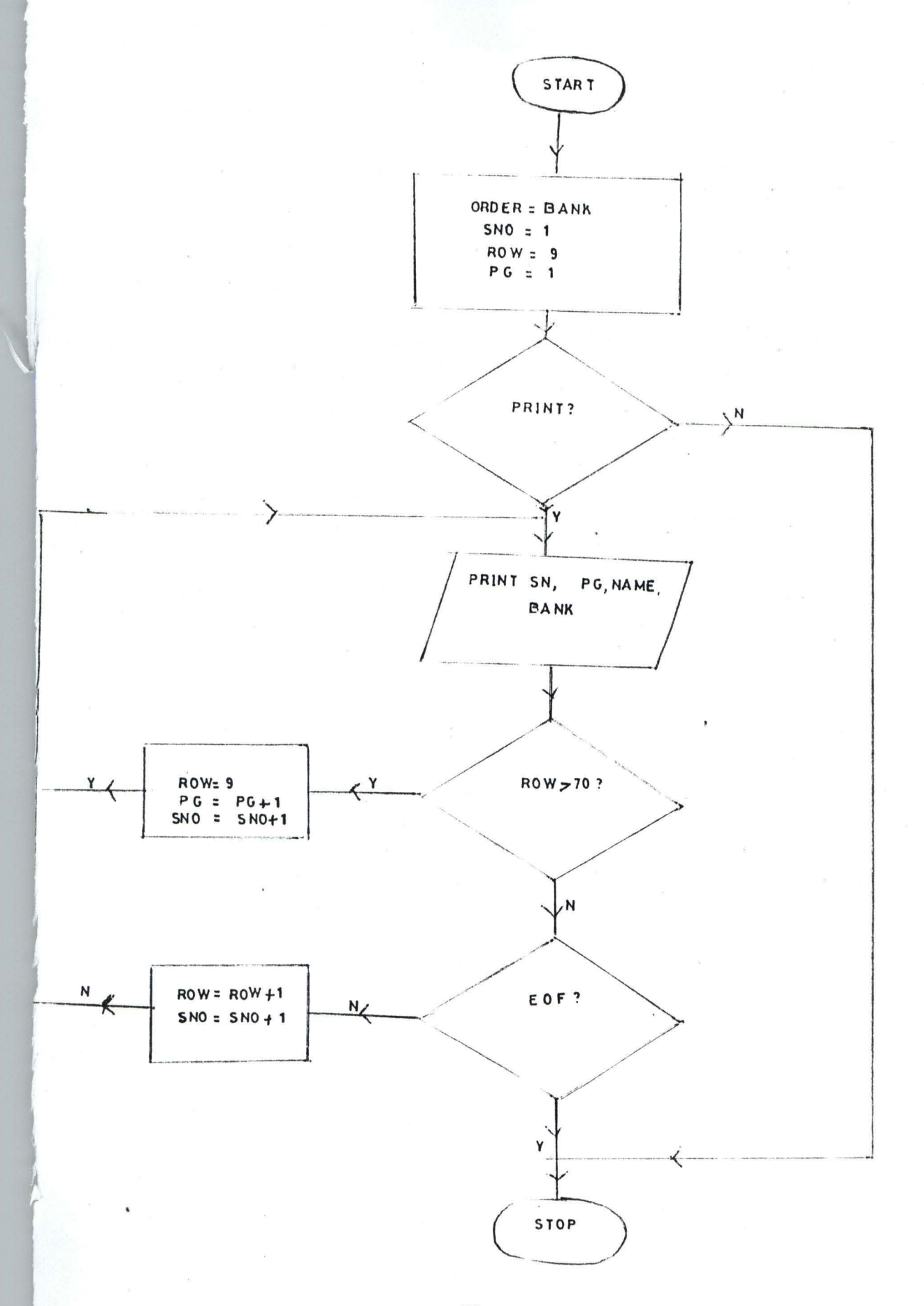

# FIG. 3.5.8.4 FLOWCHART FOR PRINTING PENSIONEERS DATA BY PENSION **NUMBER**

 $\epsilon$  ,  $\epsilon$  ,  $\epsilon$  ,  $\epsilon$ 

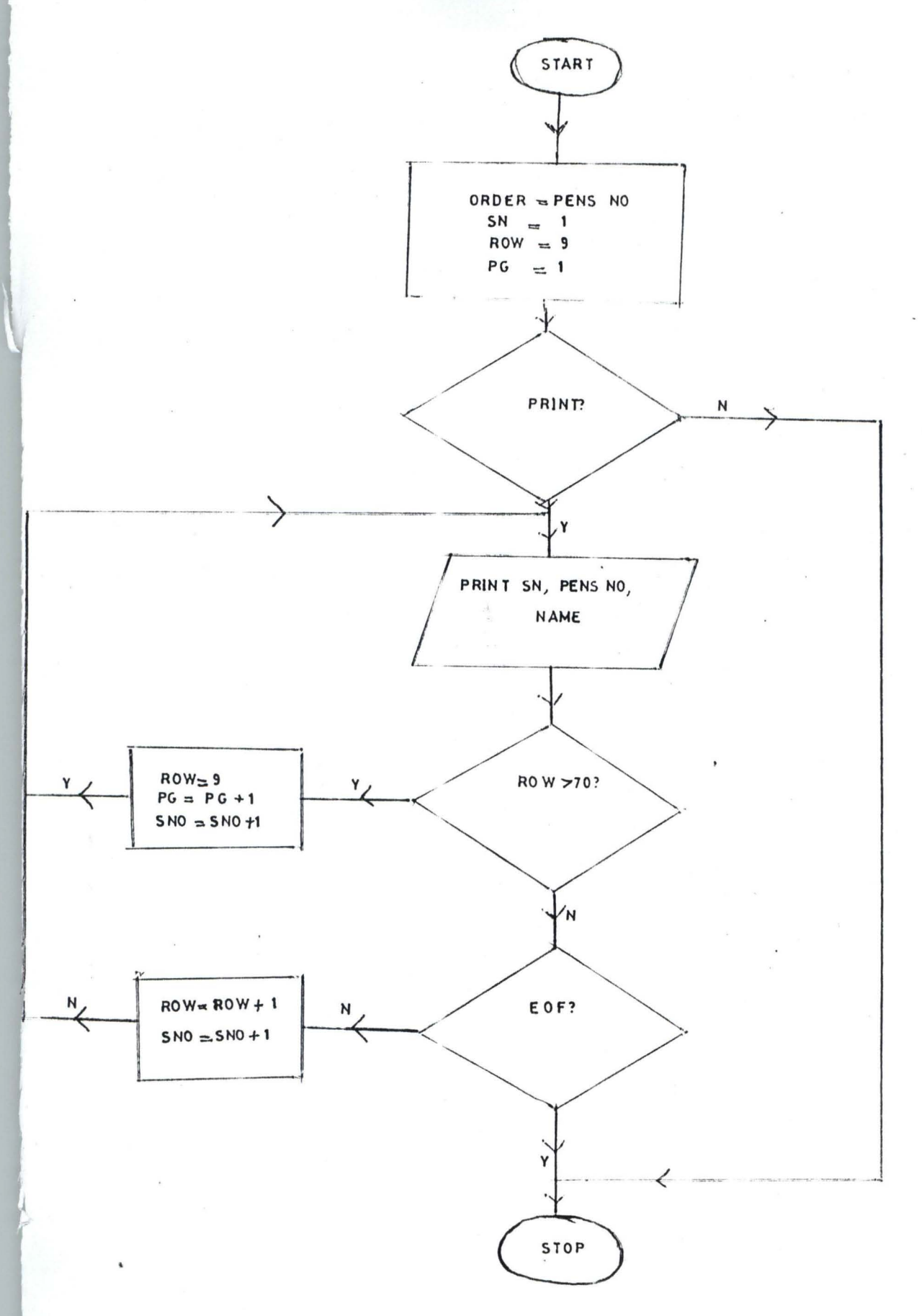

# FIG 3.5.8.5 FLOWCHART FOR PRINTING PENSIONEERS PAYSLIP

 $\mathbf{r}$ 

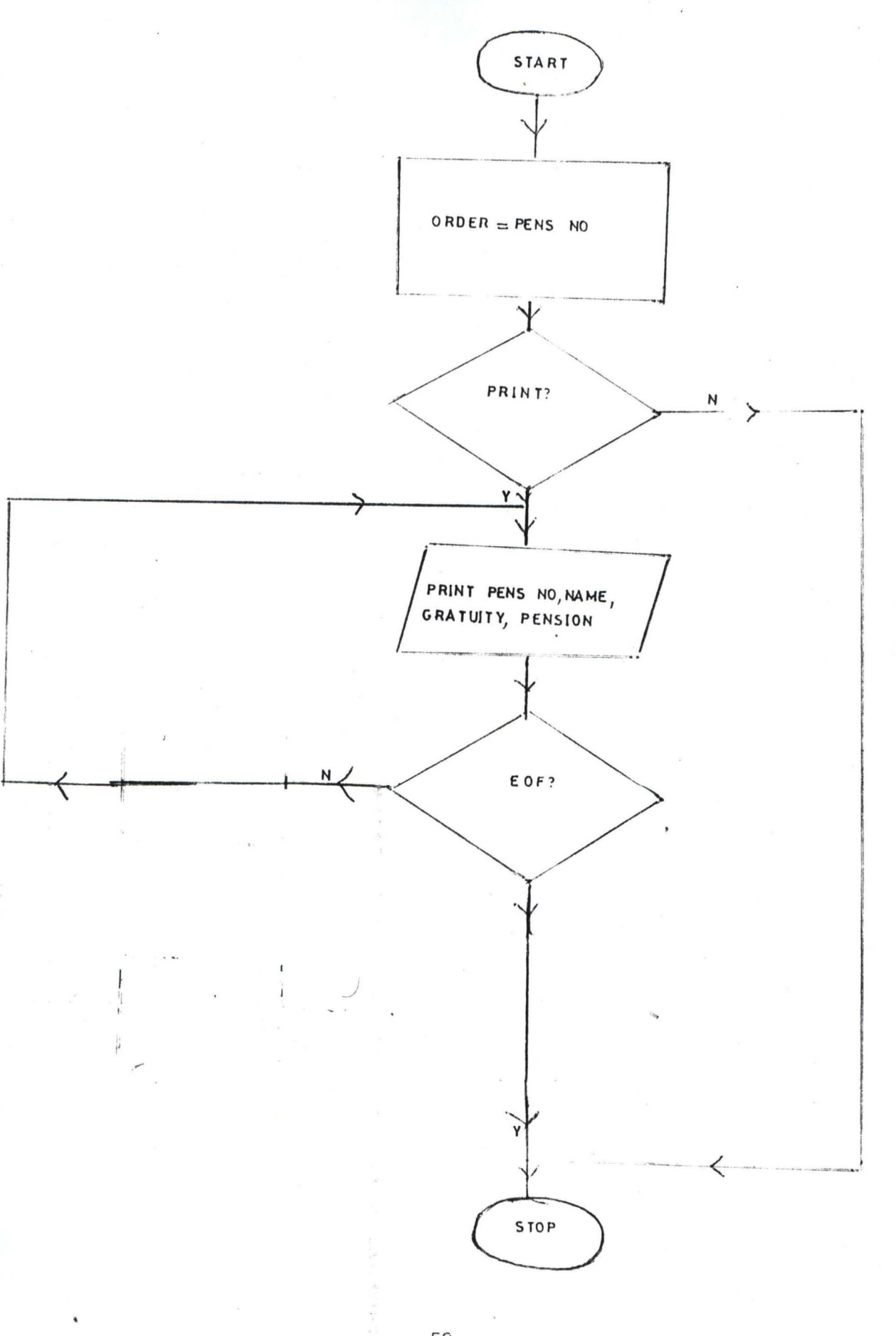

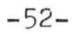

# FIG 3.5.8.6 FLOWCHART FOR PRINTING BANK SCHEDULE.

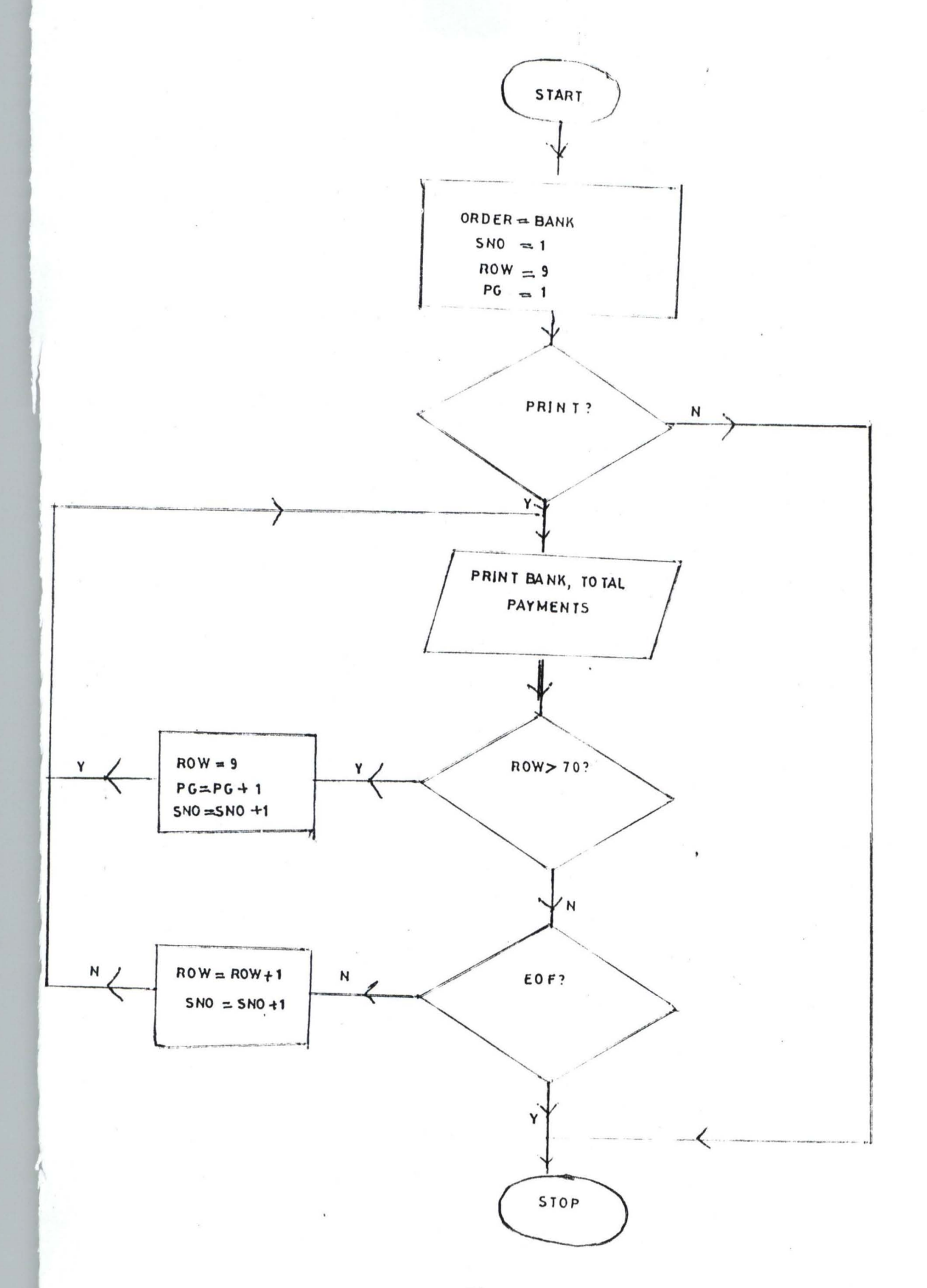

# FIG 3.5.8.7 FLOWCHART FOR PRINTING PENSIONEER PAYROLL FOR THE **CURRENT MONTH.**

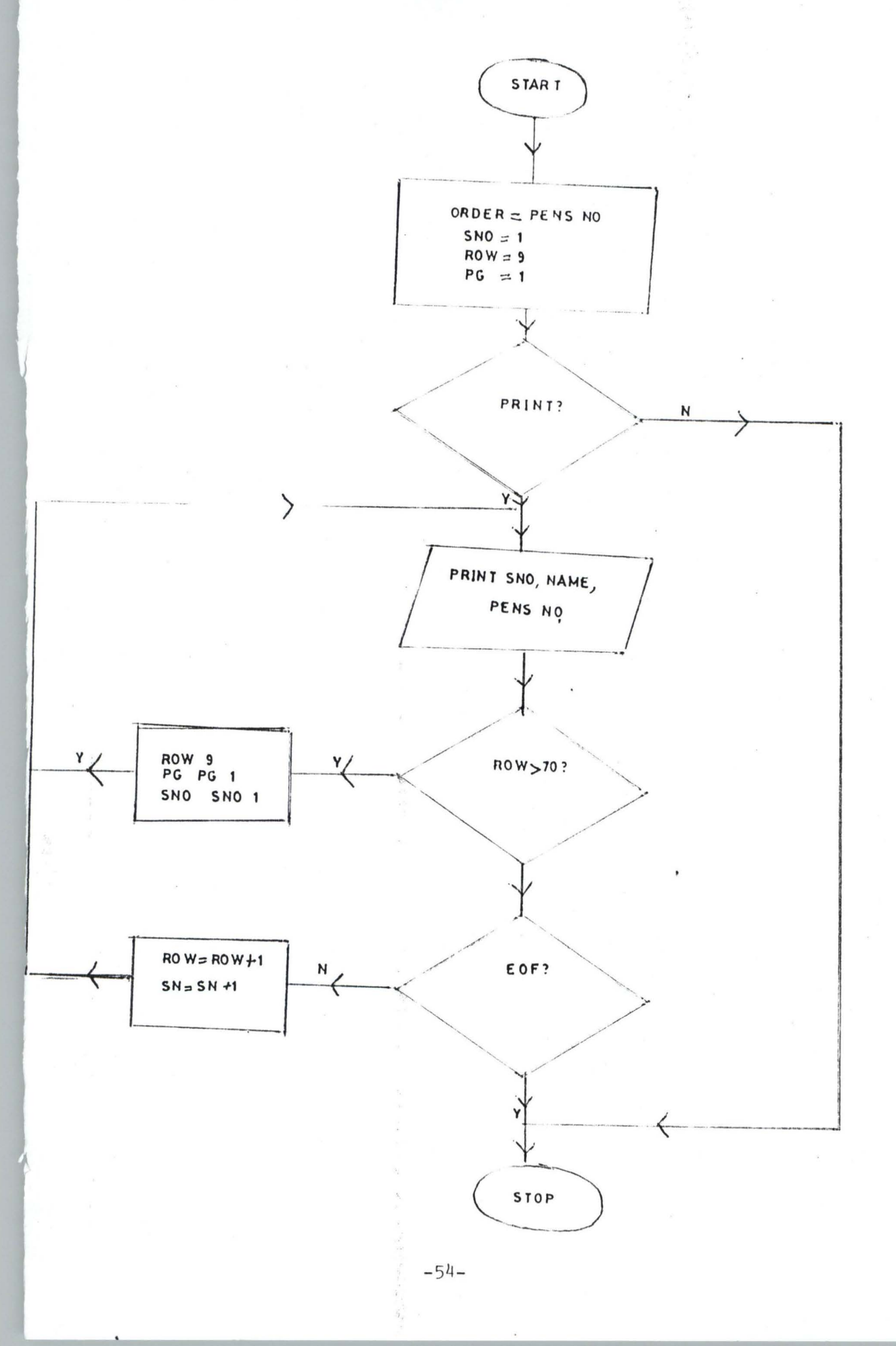

#### CHAPTER FOUR

#### PENSIONEERS' RECORD SYSTEM EXPERIMENTATION

#### 4.1 INTRODUCTION

The immediate purpose of the pensioneers information system is to get the output required at the right time in the right format and integrate it with the organisation or institutions information system.

The basic points often raised in the production of an output from a system includes

- (a) How often are the output required?
- (b) Who needs the output and in what form?
- (c) Are multiple Copies needed for circulation within and outside the organisation?
- (d) Are pre-printed forms needed?

The major users of output from a management information system are the managers and public administrators. Such output comprises a collection of reports often classified into four.

Scheduled reports are produced periodically or on a schedule such as daily, weekly or monthly. A key-indicator report is a special type of scheduled report. It summaries the previous days critical activities, and it is typically available first thing in the morning of each work-day. Demand reports are produced when demanded, while exception reports are automatically produced when a situation is unusual or requires management action.

### 4.2 OUTPUT OF PENSIONEER RECORDS

The pensioneers' information system builds up data from the pensioneers personal details. An up-to-date record of all pensioneers is duely kept in a database file (Exstaff.dbf) in the

 $-55-$ 

pensioneers' information system.

Tlie output produced could be in printed form (hardcopy) or viewed on screen (Softcopy) depending on the choice of user.

The following are the various form of output derived from the pensioneers information system.

#### 4.2.1 PENSIONEERS LIST BY PENSION NUMBER

A comprehensive list of pensioneers is produced when the penprt program is activated from the print Menu. The list shows the Pensioneers' by Pension number The output is as shown in Table 4.2.1.

#### 4.2.2 PENSIONEERS LIST BY DEPARTMENT

The hardcopy of pensioneers list by department can be obtained from the deptprt. prg program for the print menu. A typical output is as shown in table 4.2.2.

#### 4.2.3 PENSIONEERS LIST BY STATE OF ORIGIN

If the stateprt. prg program is activated from the print menu, a printed output is produced showing the list of pensioneers from each state on a seperate page.

# 4.2.4. PRINTOUT OF PENSIONEERS LIST DESIGNATED BANK OF PAYMENT

A list of pensioneers' to be paid iq each bank is obtained from the bankprt. prg program. The format of the output is as shown in table  $4.2.4$ .

#### 4.2.5 PRINTOUT OF PENSIONEERS PAYSLIP

The payslip for each pensioneer showing some personal details and pension due for current month obtained. The payslip. prg program is activated from the print menu. The printout is as shown in table 4.2.5.

### 4.2.6 **PRINTOUT OF BANK SCHEDULE**

The banksch. prg program activated from the print program produces a breakdown of lodgements made to designated banks for the payment of pensions typical bank schedule is as shown in table 4.2.6.

#### 4.2.7 **PENSIONEERS PAYROLL**

The Penpay. Prg program when activated produces a summary of pensionecrs payment for the current month. The output is as shown in table 4.2 .7

#### 4.2.8 **OUTPUT OF ENQUIRIES**

The package gives room for enquiries on pensioneers which is directed to the screen only. Provision is made for pensioneers list by surname, department, state of origin and bank on screen when the Enquiries menu is activated .

Tables 4.2.8. to 4.2.8.4 shows the display of such enquiries on screen.

#### CHAPTER FIVE

#### CONCLUSIONS AND RECOMMEDATIONS

#### 5.1 USER'S MANUAL INSTRUCTIONS

The pensioners information system consist of a main menu and other sub menu's. The main menu consists of the following options

- (i) Quit Menu
- (ii) Update Menu
- (iii) Enquiries Menu
- (iv) Utilities Menu
- (v) Codes Menu
- (vi) Printing Menu

The main menu is activated by typing DO PENSION from the dot prompt and pressing enter key after which the user is requested to enter a password. Access is gained after typing "YINKA"

Each of the main menu items could be selected using the arrow key. The sub-menu in any given menu is activated by using the arrow key to point at it and pressing the enter key.

#### 5.1.1 Quit Menu

Two sub-menu's are contained in the quit menu. One allows 'the user to quit to the system prompt while the other allows user to quit to Dot prompt in the dbase environment.

#### 5.1.2 Update Menu

New pensioners .could be included in the pensioner information system if this menu is chosen and erroneous pension entry could be deleted . The two programs responsible for these

#### operations are the EXSTAFF.PRG and the EXSTAFDEL.PRG

### 5.1.3 Enquiries Menu

Eliquiries about pensioners could be obtained from the enquiries menu which could produce on screen pensioners list by Name (Namerep.prg), by Department (deptrep.prg), by state of origin (staterp. prg) or by Bank used (Bankrep. prg).

#### 5.1.4 Utilities Menu:

This menu consist of four sub-menus, these are the back-up menu, Reset Pay Menu, payroll operations and Pay deletion Menu.

The Paybkup.prg program performs the monthly backup of the previous month's pay file. The backup operation is very necessary before any pay run.

The PayInit.prg program empties the previous pay data from the transaction file in preparation for the current month's payroll operation.

The Payadd. prg performs the payroll operation for the current month while pay-del. prg makes it possible for the user to delete unwanted entry.

#### 5.1.5 Code Menu

This menu consists of five sub-menu's- Bank.prg, dept.prg, grad.prg, percent.prg, state.prg. Each of these programs allows addition and modification of codes for bank, department, grade levels pension and gratuity percent, and state of origin.

#### 5.1.6 Print Menu

This menu consist of seven sub-menu. Each of which produces a hardcopy according to the choice of the user.

The deptprt.prg, stateprt.prg, bankprt.prg and Penprt.prg produces reports on pensioners by Number, department, state of origin and bank respectively.

The payslip. prg produces on monthly basis a payslips for all pensioners whose pay has been prepared.

The banksch. prg produces a breakdown of lodgements to each bank while the Penpay. prg gives a rcport on the payroll for the current month.

#### 5.2 SYSTEMS REQUIREMENT

The configuration of a computer system which will effectively execute the application developed in this project include

- (a) A visual display unit (V.D.U) preferably a V.G.A  $14"$  color monitor which will produce a fine output of the screen designs
- (b) A 101 enhanced standard keyboard which is compatible with all IBM compatible and it runs with most software.
- (c) A hard disk with at least 150Mg of memory to store the dbase4 program files, data and records
- (d) A floppy disk drive of 3.5" to be used for backup of records
- (e) A System Unit with at least four megabytes of RAM to run the database packages effectively
- (f) Any DOS based operating System
- (g) A 24 pin carriage printer to obtain required hardcopy from time to time.
- (h) Uninteruptible power supply to guide against accidental erasure of programs and/or data arising from inconsistent power supply.

#### 5.3 COST AND BENEFIT ANALYSIS

The growth in the number of personnel data systems in industry today has come about due to the advantages that such systems can provide to the personnel function. One advantage is that such systems make it possible to store and retrieve the vast amounts of information about pensioners which are so vitally needed to properly exercise the responsibilities of the accounts department. •

The pensioners information system is capable not only of providing large qualities of information but also of relating varions pieces of information via manual means.

Another benefit is that such data can be made available at a very nominal incremental cost where earlier it would only be possible to provide the information by a laborious manual means.

A mechanized pensioners system provides for a degree of accuracy that otherwise might not be obtained. For example, the recording of pensioners data in papers kept in file folders which is done by the executive officers to be later reviewed or audited only at such time that the data is needed.

However, in the automated system, adequate provision is made to check errors and possibly edit erroneous data. Generation of reports is done in seconds and enquiries could be made by the touch of the button.

Also, there is tendency to place a greater emphasis upon the accuracy of data throughout the pensioners' data system because such data is normally provided to management in various summary reports.

In general, real savings is not realized in the creation and maintenance of data but rather in the improved management decisions which are possible through the availability of such data

### 5.4 RECOMMENDATIONS

This project work provides a simple package for the implementation of a pensioners information system. The package could be used in any institution or organization whose pensioners' are growing at a fast rate. It has actually been designed for the University of Ibadan but it could be used by other institutions with little modification.

It is hoped that this package will serve the purpose of keeping vast amount-of information about pensioners.

On the basis of the findings during the conduct of this project, I hereby recommend the following for the University of Ibadan management.

### 5.4.1 Hardware Acguisition

A computer system should be purchased as specified in the system specification

#### 5.4.2 Installation

The package on the pensioners information system contained in the diskette labelled 1 should be installed on the hard disk.

#### 5.4.3 Training

A computer literacy course should be organized for all members of staff of the pensions unit.

#### 5.4.4 Changeover

The change in format of the forms to be filled by all pensioners at completion of service to meet the data requirement of the new system.

#### **REFERENCES**

- 1. Croft, Arthur C. (1964): Personnel Management: Alexander Hamilton Institute, New York 1964 pg. 193-701.
- 2. Famularo, Joseph J. (1982): Handbook of Personnel forms, records (Unpublished)
- 3. FRN (1981): A Report of the Presidential Commission on Salary and Conditions of services of University Staff pg. 292-316 and reports McGraw-Hill Inc. pp.299
- 4. Mize, J.L. & Cotterman W.W (1978): Essentials of COBOL Programming - Wadsworth publishing company Inc. Belmont California. pg. 260-266.

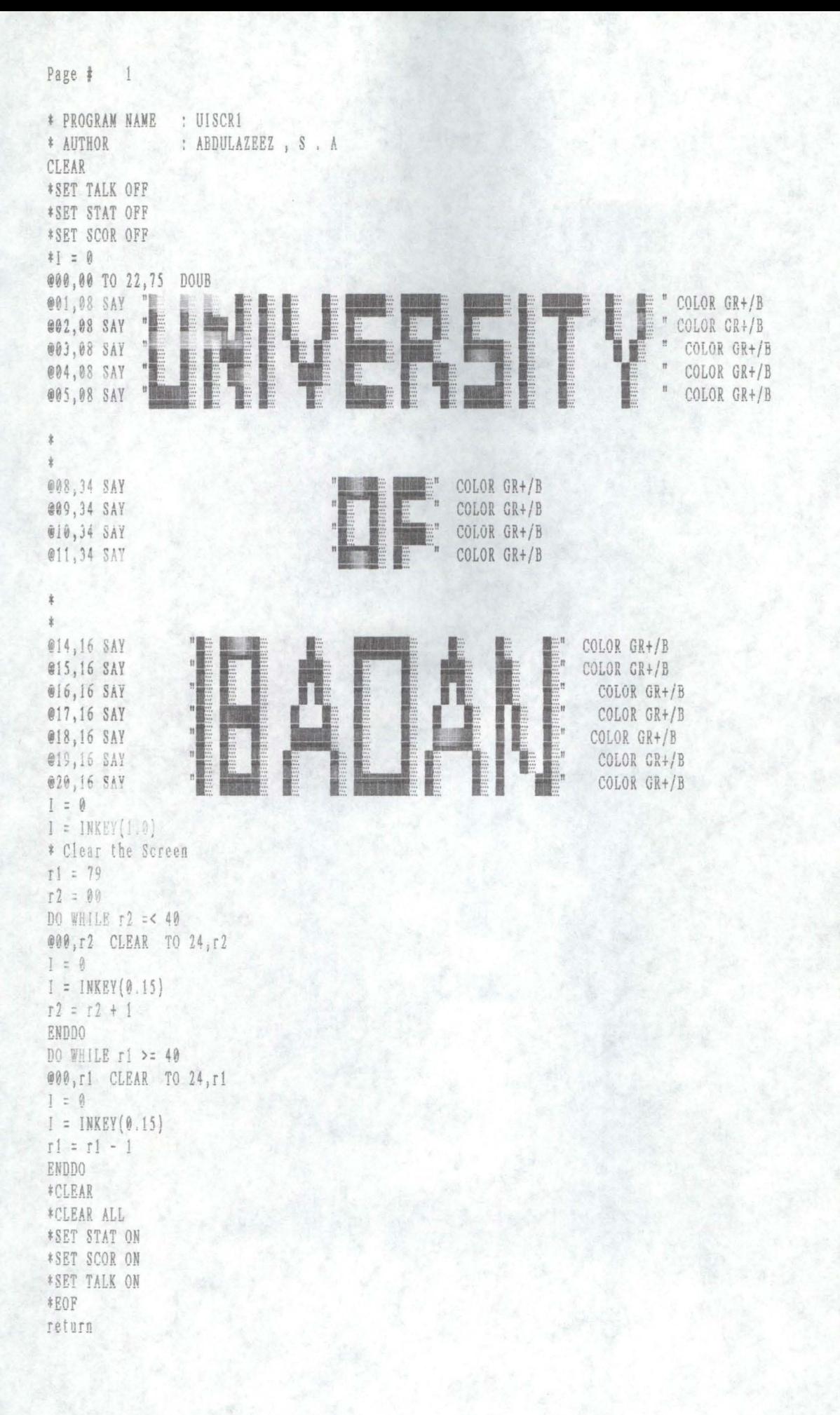
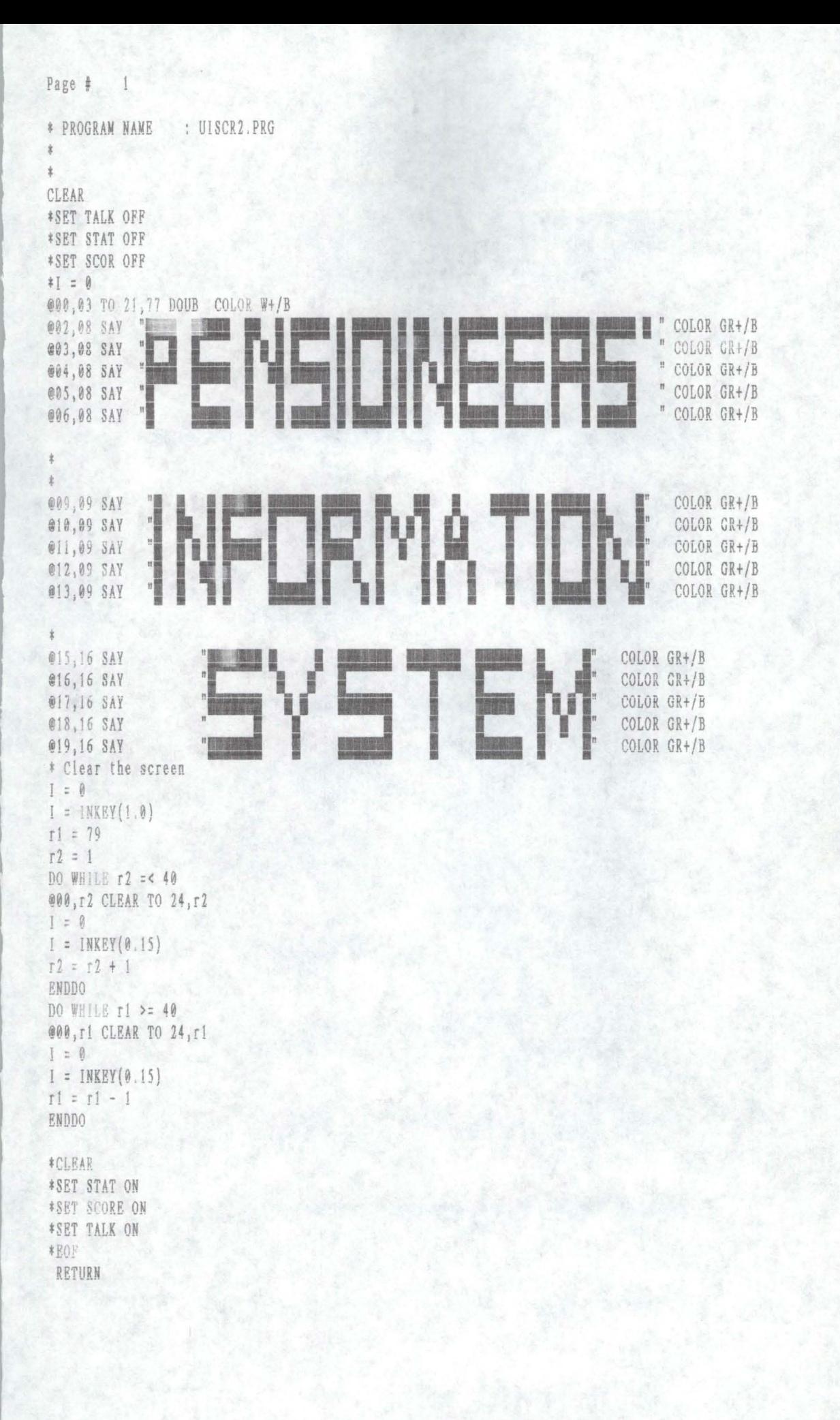

```
Page # 1
*PROGRAM NAME : PENSION.PRG
*AUTHOR
          \mathcal{N} \subset \mathcal{N}SET STAT OFF
SET SCORE OFF
SET TALK OFF
SET ECHO OFF
CLEAR
        SET COLO TO W+/B+, n/gb
        SET COLO OF BOX TO GR+/N
        SET BORDER TO && SINGLE
        SET BELL OFF
        *DO password
        *DO uiscr1
        *DO uiscr2
        DO mainmenu
        ON PAD men_1 OF main ACTIVATE POPUP men_1
        ON PAD men 2 OF main ACTIVATE POPUP men 2
        ON PAD men 3 OF main ACTIVATE POPUP men 3
        ON PAD men 4 OF main ACTIVATE POPUP men 4
        ON PAD men 5 OF main ACTIVATE POPUP men 5
        ON PAD men_6 OF main ACTIVATE POPUP men_6
               ON SELECTION POPUP men_1 DO c_1
                ON SELECTION POPUP men_2 DO c_2
               ON SELECTION POPUP men 3 DO c 3
               ON SELECTION POPUP men 4 DO c 4
               ON SELECTION POPUP men 5 DO c 5
                ON SELECTION POPUP men 6 DO c 6
        SET BORDER TO DOUB
             ACTIVATE MENU main
        PROCEDURE mainmenu
        DEFINE MENU main
        DEFINE PAD men 6 OF main PRONPT "QUIT" AT 1,02
        DEFINE PAD men 1 OF main PROMPT "UPDATE" AT 1,10
        DEFINE PAD men 2 OF main PROMPT "ENQUIRIES" AT 1,20
        DEFINE PAD men_3 OF main PROMPT "UTILITIES" AT 1,33
        DEFINE PAD men_4 OF main PROMPT "CODES" AT 1,46
        DEFINE PAD men_5 OF main PROMPT "PRINTING" AT 1,55
        \frac{1}{2}DEFINE POPUP men 1 FROM 2,10 MESSAGE "Update record"
        DEFINE BAR 01 OF men 1 PROMPT "Add Ex-Staff"
        DEFINE BAR 02 OF men 1 PROMPT "Delete Ex-staff"
        DEFINE POPUP men_2 FROM 2,20 MESSAGE "Ex-staff Enquiries and queries by "
        DEFINE BAR 01 OF men_2 PROMPT "Surname"
        DEFINE BAR 02 OF men_2 PROMPT "Department"
        DEFINE BAR 03 OF men_2 PROMPT "State"
        DEFINE BAR 04 OF men 2 PROMPT "Bank"
        \, \, \,DEFINE POPUP men_3 FROM 2,33 MESSAGE " Monthly utility Transactions"
        DEFINE BAR 01 OF men_3 PROMPT "Monthly Backup"
        DEFINE BAR 02 OF men_3 PROMPT "Reset Pay file "
        DEFINE BAR 03 OF men_3 PROMPT "Payroll Operation"
        DEFINE BAR 04 OF men_3 PROMPT "Pay Deletion"
```

```
DEFINE POPUP men_4 FROM 2,46 MESSAGE "Modify, Delete or add codes"
DEFINE BAR 01 OF men_4 PROMPT "Bank" 
DEFINE BAR 02 OF men 4 PROMPT "Department"
DEFINE BAR 03 OF men_4 PROMPT "Grade" 
DEFINE BAR 04 OF men_4 PROMPT "Percentages" 
DEFINE BAR 05 OF men_4 PROMPT "State" 
\frac{1}{2}DEFINE POPUP men_5 FROM 2,55 MESSAGE "Printing pensioneers record"
DEFINE BAR 01 OF men_5 PROMPT "By Department"
                                "By State of Origin" 
DEFINE BAR 02 OF meu_5 PROMPT 
DEf!Nt BAR 03 OF men_5 PROMPT 
                                "By Bank "
                                "By Pension number "
DEF!NE BAR 04 OF men_5 PROMPT 
DEFINE BAR 05 OF men_5 PROMPT "Pay slips"
DEFINE BAR 06 OF men_5 PROMPT "Bank schedule "
\mathbb{R} BAR 07 OF men_5 PROMPT "Payroll"
安
DEFINE POPUP men_6 FROM 2,02 MESSAGE "QUIT OPERATIONS"
DEFINE BAR 01 OF men_6 PROMPT "QUIT to DOS"
DEFINE BAR 02 OF men_6 PROMPT "QUIT to Dot Prompt"
SET BELL ON 
SET STAT ON
SET SCOR ON 
SET TALK ON 
RETURN 
\pmPROCEDURE c 1
   SAVE SCREEN TO backg 
   DO CASE 
   CASE BAR() = 1DO exstaff
   CASE BAR() = 2DO exstafde
   ENDCASE 
   RESTORE SCREEN FRON backg 
RETURN 
\frac{1}{2}PROCEDURE c 2
  SAVE SCREEN TO backg 
 DO CASE 
  CASE BAR() = 1DO namerep
  CASE BAR() = 2DO deptrep
  CASE BAR() = 3DO staterep
  CASE BAR() = 4DO bankrep
  ENDCASE 
  RESTORE SCREEN FROM backg 
RETURN 
PROCEDURE c_3
SAVE SCREEN TO backg
 DO CASE 
 CASE BAR() = 1
```

```
DO PAY_BKUP
 CASE\ BAR() = 2DO PAY INIT
 CASE BAR() = 3DO PAY add
 CASE BAR() = 3DO PAY_del
 ENDCASE 
 RESTORE SCREEN FROM backg
 RETURN 
\dot{\chi}PROCED
URE 
c_4 
SAVE SCREEN TO backg
DO CASE 
       CASE~BAR() = 1DO bank
       CASE BAR() = 2DO dept
      CASE BAR() = 3DO grad
     CASE BAR() = 4DO percent
      CASE BAR() = 5DO state
ENDCASE 
RESTORE SCREEN PROM backg 
RETURN 
PROCEDURE c<sub>3</sub>
 SAVE SCREEN TO backg
 DO CASE<br>CASE BAR() = 1
   DO deptprt
 CASE BAR() = 2DO stateprt
 CASE BAR() = 3DO bankprt 
 CASE BAR() = 4DO penprt
 CASE BAR() = 5DO payslip 
 CASE BAR() = 6DO banksch
 CASE BAR() = 7DO penpay
 END CASE 
 RESTORE SCREEN PROM backg 
 RETURN 
\ddot{x}PROCEDURE c_6 
 SAVE SCREEN TO backg
 DO CASE 
 CASE BAR() = 1CLEAR
```
,

```
Page #
                  \frac{1}{4}
```

```
QUIT 
         CASE BAR() = 2CLEAR 
               DEACTIVATE MENU 
        ENDCASE 
         RESTORE SCREEN FROM backg 
       RETURN 
     \frac{1}{2}PROCEDURE PASSWORD
          I = 0choice = 0
               password = SPACE(5)@05)10 SAY "Enter Password :" 
              SET COLOR TO n/n,n/n@05,25 GET password PICT "@!"
               READ 
               IF password # "YINKA"
               SET COLOR TO w+/b+, b+/GB@05 ;00 CLEAR 
               @05,10 SAY " Illegal password ..... Program terminating "
              I = INKEY(1.5)QUIT 
               ELSE
                SET COLOR TO w+/B+, b+/GBENDIF 
       RETURN 
      \astPROCEDURE CLEASC 
       rl = ?8 
      r2 : 1 
               DO WHILE rl ) 40 
               @0!;fl CLEAR TO 24,rl 
               I : 0 
               I = INKEY(0)r1 = r1 - 1ENDDO 
               DO WHILE r2 < 40 
               @0!)r2 CLEAR TO 24)r2 
               ! = 0 
               I = INKEY(0)r2 = r2 + 1RNDDO 
       RETURN 
* HOF( j
```

```
* PROGRAM NAME : EXSTAFF. PRG
             : ABDULAZEEZ, S. A
* AUTHOR
* DESCRIPTION : This is the masterfile. It accepts the pensioneer
                  Records
               : 20 - 07 - 1997* DATE WRITTEN
* DATE MODIFIED : 02-11-1997
CLOSE ALL
 SET ECHO OFF
 SET TALK OFF
 * set environment variables
 SET DATE BRITISH
 * create work areas
 SELECT 7
  USE BANK ORDER BANKCOD
 SELECT 6
 USE DEPT ORDER DEPTCOD
SELECT 5
 USE STATE ORDER STATECOD
SELECT 4
 USE LOAN ORDER LOANCOD
SELECT 3
 USE GRAD ORDER LEVEL
 SELECT<sub>2</sub>
  USE PERCENT ORDER YREXP
 SELECT 1
  USE EXSTAFF ORDER EXSTAFFNUM
* This is the main loop that controls the program
                                            \starDO WHILE .T.
 no screen<br>
DO screen1 && Performs Screen design<br>
DO inited
 CLEAR
            && initialises memory variables
  DO init1
 \pmb{\ast}SELECT<sub>1</sub>
 mexstafnum = SPACE(8)@23,22 CLEAR TO 23,78
 @23,22 SAY "Enter ex-service number or Press Enter Key to Exit " COLO W*/R
 @07.25 GET mexstafnum PICT "@!"
 READ
      IF mexstafnum = SPACE(8) . OR. LASTKEY() = 27
      CLEAR
      EXIT
            && Allows user to exit
      ENDIF
          SEEK merstafnum a& Determines if record already exists
         IF FOUND()
            023, 22 CLEAR TO 23, 78
             @23,22 SAY "Record already exists >> Press any Key to continue" color W+*/R
            I = \emptyset
```

```
@07,44 SAY IIF(SEX = "M", "Male", "Female")
        @07,68 SAY IIF(MARITAL = "M", "Married ", "Single ")
        @08,15 SAY LTRIM(TRIM(SUR_NAM))
        @08,50 SAY LTRIM(TRIM(NAMES))
        @09,1! SAY BDATE 
        @09,50 SAY LTR!M(TR!M(STATEDES)) 
        @10,15 SAY LTRIM(TRIM(ADDRES1))
        @11,15 SAY LTRIM(TRIM(ADDRES2))
        @12,25 SAY LTRIM(TRIM(DEPTDES1))
        @12,65 SAY EMP_DATE
        @13;25 SAY PAY 
        @15,40 SAY LTRIM(TR!M(NEXT_KIN)) 
        @16,40 SAY LTRIM(TRIM(KIN REL))
        @17.40 SAY LTRIM(TRIM(KIN ADD1))
        @18,40 SAY LTRIM(TRIM(KIN_ADD2))
        I = INKEY(0)@09,02 clear to 22,78
        *@23,22 CLEAR TO 23,78 
        DO screen2 
        @09,25 SAY EXSTAFFSTA
        @09,28 SAY IIF(mexstafsta="A","Resigned","Retired")
        @J0,25 SAY PAY 
        @10,55 SAY RET_AGE 
        @11,42 SAY LTRIM(TRIM(DEPTDES2))
        @12,35 SAY RET_DATE PICT \binom{n}{r} / \binom{n}{r}@12,60 SAY SERV BREAK
        @13,28 SAY TRIM(LTRIM(LOANDES1))
        @14,28 SAY TRIM(LTRIM(LOANDES2))
        @15,28 SAY TRIM(LTRIM(LOANDES3))
        @16,28 SAY TR!M(LTR!M(LOANDES4)) 
        @!7.30 SAY LOANSUM 
        @18,28 SAY LTRIM(TRIM(BANKDES))
        @19,28 SAY ACCNUM 
        @24.25 CLEAR TO 24,78 
        ! : 0 
        I = INKEY(0)LOOP 
END!F 
       ************************************************$* 
* if retiree is not on record accept data * 
************************************************** 
@07.42 GET maer PICT "@m V,?" 
@2J.22 CLEAR TO 23.78 
~23)22 SAY "Enter sex M : male, F: Female " COLOR W*!R 
READ 
@07,44 SAY IIF(msex = "M", "Male", "Female")
@07,66 GET mmarital PICT "@m M, S"
@23,22 CLEAR TO 23,78
@23,22 SAY "Enter marital status M = married , S = Single " COLOR W*/R
READ 
@07,68 SAY IIF(mmarital = "M","Married ", "Single ")
@08,13 GET msurnam PICT "@!"
@0B .48 GET mnames PICT "@!" 
READ
```

```
Page # 3
        @23,22 CLEAR TO 23,78 
        @23,22 SAY "Enter name of ex-service staff " COLOR W*/R
           IF msurnam = SPACE(25) . OR. mnames = SPACE(30)LOOP 
            ENDIP 
        @09,15 GET mbdate PICT "( / / )"
        @23,22 CLEAR TO 23,78
        @23,22 SAY "Enter date of birth dd/mm/yy " COLOR W*/R
        READ 
        mstatecod = SPACE(4)SELECT 5 
                DO WHILE .T.
                mstatecod = SPACE(4)@09,32 GET mstatecod PICT "@!" 
                ~23122 CLEAR TO 23,78 
                @23,22 SAY "Enter state code " COLOR W*!R 
                 READ 
                 SEEK mstatecod 
                 IF FOUND()
                      @09,38 SAY LTRIM(TRIM(STATEDES))
                      mstatedes : STATEDES 
                    EXIT 
                    ENDIF 
                    LOOP 
                 ENDDO 
         @10,20 GET maddres! PICT "@!"
         @1!,20 GET maddres2 PICT "@!" 
         @23,22 CLEAR TO 23,78
         @23,22 SAY "Enter address of ex_staff " COLOR W*/R
         READ 
         m<sub>dept</sub> \text{cod } = \text{SPACE}(4)SELECT 6 
                 DO WHILE .T. 
                 m<sub>dept</sub> <b>cod</b> = <sub>SPACE</sub>(4)@12;15 GET mdeptcod PICT "@!" 
                 @23,22 CLEAR TO 23;78 
                 @23,22 SAY "Enter department code " COLOR W*/R
                 READ 
                 SEEK mdeptcod 
                  IF FOUND()
                     @12,20 SAY LTRIM(TRIM(DEPTDES))
                      mdeptdesl : DEPTDES 
                      EXIT
                     ENDIP 
                    LOOP 
                 ENDDO 
          @12,65 GET mempdate PICT "( / / )"
          @21,22 CLEAR TO 23,18 
          @23,22 SAY "Enter date of assumption of office dd/mm/yy " COLOR W*/R
         READ 
          mlevel = SPACE(4)SELECT 3 
                  DO WHILE .T. 
                  mlevel = SPACE(4)@!3,!5 GET mlevel PICT "@I"
```

```
@23.22 CLEAR TO 23.78 
        @23,22 SAY "Enter grade level " COLOR W*/R
        READ 
        SEEK mlevel 
           IF FOUND() 
            @13.10 SAY PAY PICT "@j 99999999.99" 
             mpay : PAY 
             EXIT 
           ENDIF
           LOOPENDDO
@15.30 GET mnextkin PICT "@!"
@16,30 GET mkinrel PICT "@!"
@17,30 GET mkinaddl PICT "@I" 
@18,30 GET mkinadd2 PICT "@!"
@23.22 CLEAR TO 23.78 
@23,22 SAY "Enter particulars of next of kin " COLOR W*/R
READ 
eAq A~ ('JI.: AR - - - I • - - -_ •. .• 
DO screen 
DO screen2
        @24,03 SAY "Message >>>>>>>>>"
        @24,21 CLEAR TO 24.78 
        @24,22 SAY "Enter Ex-staff Status A = Resigned, B = Retired " COLOR W*/R
        @09,25 get mexstafsta PICT "@m A, B"
        READ 
        @09,28 SAY IIF(mexstafsta="A","Resigned","Retired")
        *<br>SELECT 3
        DO WHILE ,T . 
        mlevel = SPACE(4)@24.22 CLEAR TO 24,78 
        @24,22 SAY "Enter Ex-staff end-of-service level " COLOR W*/R
        @10,20 GET mlevel PICT "@!" 
        READ 
        SEEK mlevel
         IF fOUND {) 
          @10.25 SAY PAY 
          mpay : PAY 
          EXIT 
          ENDIF
          LOOP 
        ENDDO 
        DO WHILE ,T, 
          SELECT 6 
        mdepthcod = SPACE(4)@24.22 CLEAR TO 24.78 
        @24,22 SAY "Enter dept code "COLOR W*/I 
        @11,25 GET mdeptcod PICT "@!"
        READ 
        SEEK mdeptcod 
          IF FOUND() 
          @11,32 SAY LTRIM(TRIM(DEPTDES))
          mdeptdes2 : DEPTDES
```

```
Page t 
             \frac{5}{3}
```

```
* 
~24.22 CLEAR TO 24.78 
          EXIT 
          ENDIF 
        ENDDO 
@24,22 SAY "Enter retirement date "COLO Wt/R 
@12,25 GET mretdate 
READ 
        *mactserve = YEAR(mretdate) - YEAR(mempdate) minus service break
        mretage = YEAR(mretdate) - YEAR(mbdate) 
        *@24,22 CLEAR TO 24,78
        *@24.22 SAY "Enter Ex-staff retirement age" COLOR W*/R 
        @10,48 SAY mretage PICT "99"
        *READ 
@24,22 CLEAR TO 24,78
@24,22 SAY "Enter service break " COLO W*/R
@!: , \) .JT,~e, 1.. PICT "99" 
READ 
        SELECT<sup>4</sup>
        mloancod = SPACE(4)mloansum = 0
        mlo3namt = 0 
        @!3 .20 GET m!oancod 
        @24.22 CLEAR TO 24.78 
        @24,22 SAY "Enter Ioan code or enter key to exit " COLO W*/R
        READ 
          IF mloancod = SPACE(4) .OR. LASTKEY() = 27
         mloanamt = 0 
        * EXIT 
          ENDIF
          SEEK mloancod
             IF FO UND() 
             @IJ .28 SAY TRIM(LTRIM(LOANDES)) 
             mloandesl = LOANDES 
             @13,50 SAY "AMOUNT ="
             @13,65 GET mloanamt
             READ 
             mloansum = mloansum + mloanamt
              ELSE 
             mloansum = mloansum
            * LOOP 
             ENDIF
         mloancod = SPACE(4)m!oa namt : 0 
        @!4.20 GET mloancod 
        READ 
          IF mloancod = SPACE(4) .OR. LASTKEY() = 27
          mloanamt : 0 
        * EXIT 
          ENDIF 
          SEEK m!oancod
```

```
IF FOUND() 
             @14,28 SAY TRIM(LTRIM(LOANDES))
             mloandes2 : LOANDES 
             @14,50 SAY "AMOUNT="
             @14,65 GET mloanamt
             READ READ
             mloansum = mloansum + mloanamt
             ELSE 
            mloansum = mloansum
             LOOP
          \ddaggerENDIF 
         mloancod = SPACE(4)mIoanamt : 0 
        @15,20 GET mloancod
        READ 
         IF mloancod = SPACE(4) .OR. LASTKEY() = 27
         mloanamt = 0
        * EXIT 
          END!F 
          SEEK mloancod
            IF FOUND() 
            @15,28 SAY TRIM(LTRIM(LOANDES))
            mloandes3 = LOANDES
            @15,50 SAY "AMOUNT="
             @15,65 GET mloanamt
             READ 
             mloansum = mloansum + mloanamt
              ELSE 
             mloansum = mloansum
            LOOP
        \frac{1}{2}END!F 
         mloancod = SPACE(4)minanamt : 0 
        @!6,20 GET mloancod 
        READ 
         IF mloancod = SPACE(4) .OR, LASTKEY() = 27
         mloanant = 0
         *EX!T 
         ENDIF 
          SEEK mloancod
            IF FOUND() 
            @16,28 SAY TRIM(LTRIM(LOANDES))
            mloandes4 = LOANDES
            @16,50 SAY "AMOUNT="
             @16,65 GET mloanamt
             READ 
            mloansum = mloansum + mloanamt
             ELSE 
            mloansum = mloansum
             LOOP
            END!F 
      * ENDDO 
@17,30 SAY mloansum
```

```
DO WHILE .T.
        SELECT<sub>7</sub>
        mbankcod = SPACE(4)@18,25 GET mbankcod
        @24,22 CLEAR TO 24,78
        @24,22 SAY "Enter bank code " COLO W*/R
        READ
        SEEK mbankcod
               IF FOUND()
                @18,32 SAY LTRIM(TRIM(BANKDES))
                mbankdes = BANKDES
                EXIT
                ENDIF
ENDDO
@19,25 GET maccnum
@24,22 CLEAR TO 24,78
@24,22 SAY "Enter Account number
                                   " COLO W*/R
READ
@24,22 CLEAR TO 24,78
I = \emptyset@24,25 SAY "[8]ave, [C]ancel ?
                                " color W*/rresp = n n@24,60 GET resp PICT "@m S,C"
READ
I = INKEY(0)DO CASE
        CASE UPPER(resp) = "S"
                SELECT 1
                APPEND BLANK
                REPLACE EXSTAFFNUM WITH mexstafnum
                                 WITH msurnam
                REPLACE SUR_NAM
                                  WITH maddres1
                REPLACE ADDRES1
                REPLACE ADDRES2 WITH maddres2
                REPLACE NAMES
                                   WITH mnames
                                   WITH mbdate
                REPLACE BDATE
                                   WITH mstatedes
                REPLACE STATEDES
                REPLACE DEPTDES1
                                   WITH mdeptdesi
                REPLACE DEPTDES2
                                   WITH mdeptdes2
                REPLACE EMP_DATE
                                   WITH mempdate
                REPLACE PAY
                                   WITH mpay
                                  WITH mnextkin
                REPLACE NEXT KIN
                REPLACE KIN_REL
                                   WITH mkinrel
                REPLACE KIN_ADD1
                                   WITH mkinadd1
                REPLACE KIN_ADD2
                                  WITH mkinadd2
                REPLACE RET_AGE
                                  WITH mretage
                REPLACE RET_DATE WITH mretdate
                REPLACE LOANDES1
                                  WITH mloandes1
                REPLACE LOANDES2
                                    WITH mloandes2
                REPLACE LOANDES3
                                   WITH mloandes3
                                    WITH mloandes4
                REPLACE LOANDES4
                REPLACE SERV_BREAK WITH mservbre
                REPLACE EXSTAFFSTA WITH mexstafsta
                REPLACE BANKDES
                                  WITH mbankdes
```
Page #  $8<sup>1</sup>$ 

```
WITH maccnum
                       REPLACE ACCNUM
                       REPLACE STATECOD WITH mstatecod
                       REPLACE DEPTCOD
                                          WITH mdeptcod
                       REPLACE LOANSUM
                                          WITH mloansum
                                          WITH mlevel
                       REPLACE LEVEL
                       REPLACE BANKCOD
                                          WITH mbankcod
                       mactsery = YEAR(mretdate) - YEAR(mempdate) - mservbre
                           SELECT<sub>2</sub>
                                SEEK mactsery
                                 IF FOUND()
                                 mgratuity = (mpay * GRAT)/100mpension = (mpay * PENS)/100ENDIF
                        SELECT 1
                            mgratuity = mgratuity - mloansum
                            mpension = mpension/12
                        REPLACE GRAT WITH mgratuity, PENS WITH mpension
                         REPLACE ACTSERV WITH mactserv
                         REPLACE SEX with msex , MARITAL WITH mmarital
                             LOOP
                CASE UPPER(resp) = "C"L00P
                ENDCASE
        ENDDO
PROCEDURE SCREEN
 @00,00 TO 23,79 DOUB colo W+/R
  @05,01 TO 05,78 DOUB colo W+/R
 hd1 = "UNIVERSITY OF IBADAN "
  hd2 = "PENSIONEERS' INFORMATION SYSTEM "
 hd3 = "EX-STATEDETAILS"
 hd4 = "DATA ENTRY/MODIFICATION
                                   SCREEN"
 @01, (80 - LEN(hd1))/2 SAY hd1
                                   COLOR W+ / R@02, (80 - LEN(hd2))/2 SAY hd2
                                   COLOR W+/R@03, (80 - LEN(hd3))/2 SAY hd3
                                   COLOR W+/R@04, (80 - LEN(hd4))/2 SAY hd4
                                   COLOR W+/R
  @07,03 SAY "Ex-service Number:"
 @07,37 SAY "Sex"
  @07,52 SAY "Marital status"
 @08,03 SAY "Surname:"
  @08,38 SAY "Forenames"
RETURN
PROCEDURE SCREEN1
 @09,03 SAY "Birth Date:"
 @09,25 SAY "State :"
 @10,03 SAY "Address
 @11,03 SAY "
 @12,03 SAY "Department "
 @12,45 SAY " Date of Assumption "
 @13,03 SAY "Grade level"
 @14,03 SAY "Next of Kin
 @15,12 SAY " Name
```
RETURN

```
*
```

```
Page # 9
 @16,12 SAY" Relationship 
 @17,12 SAY " ADDRESS
 @18,12 SAY"
  @23,03 SAY " Message >>>>>>" COLO W/R
  @21,01 TO 21,79
  RETURN 
               PROCEDURE SCREEN2
               @09,0] SAY "Type of witbdrawal " 
               @10,03 SAY "Grade level "
               @10,40 SAY "Age"
               @11,03 SAY "Dept. Last Served"
               @12,03 SAY "Date Of Withdrawal"
               @!2,15 SAY "Service Break " 
               @13,03 SAY "Loans : (a)^n@14,14 SAY "(b)"
               @15,14 SAY "(c)"
               @16,14 SAY "(d)"
               @17,14 SAY "Total loan = "
               ~18)0J SAY HBank I n 
               @19,03 SAY "Account Number"
               RETURN 
  PROCEDURE INIT1
  Public mser, msurnam, mexstafnum, mbdate, mstatedes, maddres1, maddres2
  Public mdeptdes1, mempdate, mpay, mnextkin, mkinrel, mkinadd1, mkinadd2
  Public mstatecod,mdeptcod,mlevel,mbankcod, mgratuity,mpension,mp_todate,mexpay
  Public mgratuity, mpayments,maccnum, mexstafsta, mbankdes,mactsery,mservbre
  Public mdept des2, mnames, mretage, mretdate,mloansum,mmarital
  PUBLIC mloandes1, mloandes2, mloandes3, mloandes4, mp_todate
  mexsta fnum= SPACE(8)
  msurnam = SPACE(25)
  mnames = SPACE(30)mbdate = CTOD(" / /")
  mstatedes = SPACE(35)maddres1 = SPACE(25)maddres2 = SPACE(25)mdepthes1 = SPACE(35)mdeptdes2 = SPACE(35)mempdate = CTOD(" / / "])mpay = 0mloandes1 = SPACE(35)
  mloandes2 = SPACE(35)mloandes3 = SPACE(35)
  mloandes4 = SPACE(35)mnextkin = SPACE(25)mkinrel = SPACE(10)mkinadd1 = SPACE(25)mkinadd2 = SPACE(25)mretage : 0 
  mretdate = CTOD(" / / "")mloansum = 0mservbre = 0 
  STORE SPACE(4) TO mstatecod, mdeptcod, mlevel, mbankcod
```

```
Page # 10
 mactsery = \theta<br>STORE " " TO msex, mmarital<br>maccnum = SPACE(8)
 mexstafsta = SPACE(2)mbankdes = SPACE(35)
 STORE 0.0 TO mgrat, mpension, mexpay
 mgratuity = 0mpayments = 0
 RETURN
*EOF()
```

```
Page # 1
```

```
* PROGRAM NAME : EXSTAFDE. PRG
                  ABDULAZEEZ, S. A
 * AUTHOR
               - 1
 * DESCRIPTION : This Program deletes the masterfile. It deletes the pensioneer
                  Records
 \dot{x}20 - 07 - 1997* DATE WRITTEN
 * DATE MODIFIED
              02 - 11 - 1997*CLEAR
CLose all
 * set environment variables
 SET TALK OFF
 SET DATE BRITISH
 SET STAT OFF
 SET SCOREROARD OFF
 SET ESCAPE CON
 USE EXSTAFF ORDER EXSTAFFNUM
 * This is the main loop that controls the program
 DO WHILE .T.
   CLEAR
  DO screen
              && Performs Screen design
 DO screen1 &&
  DO initi
            && initialises memory variables
  \mathbf{k}mexstafnum = SPACE(8)@23,22 CLEAR TO 23,78
  @23,22 SAY "Enter ex-service number or Press Enter Key to Exit " COLO W*/R
  @07,25 GET mexstafnum PICT "@!"
  READ
       IF mexstafnum = SPACE(8) .OR. LASTKEY() = 27
       CLEAR
            && Allows user to exit
       EXIT
       ENDIF
         SEEK mexstafnum be Determines if record already exists
         IF NOT. FOUND()
            @23,22 CLEAR TO 23,78
            @23,22 SAY "RECORD NOT ON FILE >>> "
            WAIT
            LOOP
            ELSE
     msurnam = SUR NAM
     mnames = NAMES
     mbdate = BDATE
     mstatedes = STATEDES
     maddres1 = ADDRES1
     maddres2 = ADDRES2
     mdeptdes1 = DEPTDES1
     mdeptdes2 = DEPTDES2
     mempdate = EMP_DATE
            = PAYmpay
     mloandes1 = LOANDES1
     mloandes2 = LOANDES2
```

```
Page # 2
    mloandes3 = LOANDES3
    mloandes4 : LOANDES4 
     mextkin = NEXT KIN
     mkinrel : KIN_REL 
    mkinadd1 = KIN_ADD1
     mkinaddl : KIN_ADD2 
     nretage = RET_AGE
     nretdate = RET_DATE
     mloansum = LOANSUM
     mservbre : SERV_BREAK 
    STORE SPACE(4) TO mstatecod, mdeptcod, mlevel, mbankcod
     mactserv = ACTSERV
     msex = SEX
     rnmarital : MARITAL 
     maccnum = ACCNUM
     mexstafsta = SPACE(2)mbankdes : BANKDES 
     mgratuity : GRAT 
     mpeosion : PENS 
     mpayments = 0
              * 1:0 
                @07,44 SAY IIF(SEX = "M","Male", "Female")
                @07,68 SAY IIF(MARITAL = "M", "Married ", "Single ")
               @08,15 SAY LTRIM(TRIM(SUR_NAM))
                @08,50 SAY LTRIM(TRIM(NAMES))
                @09,2! SAY BDATE 
             @09,50 SAY LTR!M(TRIM(STATEDES)) 
                @10,15 SAY LTRIM(TRIM(ADDRES1))
                @!!,15 SAY LTRIM(TRIM{ADDRES2)) 
              @12,25 SAY LTR!M(TR!M(DEPTDESl)) 
                @!2,65 SAY EMP_DATE 
                @11,25 SAY PAY 
               @!5,40 SAY LTRIM(TRIM(NEXT_KIN)) 
                @16,40 SAY LTRIM(TRIM(KIN REL))
                @17,40 SAY LTRIM(TRIM(KIN_ADD1))
                @18,40 SAY LTRIM(TRIM(KIN ADD2))
                @23 122 CLEAR TO 23,78 
                I : 0 
                I = INKEY(1.5)@09,02 clear to 22,78
                DO screen2
                @09,25 SAY EXSTAFFSTA 
                @09,28 SAY IIF(mexstafsta="A","Resigned","Retired")
                @10,25 SAY PAY @10,55 SAY RET_AGE
                @11,42 SAY LTRIM(TRIM(DEPTDES2))
                @12;35 SAY RET_DATE PICT (" / / ") 
               @12,60 SAY SERV_BREAK 
                @13,28 SAY TR!M(LTR!M(LOANDES!)) 
               @!4,28 SAY TRIN(LTRIM(LOANDES2)) 
                @15;28 SAY TRIM(LTR!M(LOANDES])) 
                @16,28 SAY TRIM(LTRIM(LOANDES4))
               @17,30 SAY LOANSUM
                @18;28 SAY LTRIM(TRIM(BANKDES))
```
Page !

```
ENDIF.
                   @19,28 SAY ACCNUM 
                   @24,02 CLEAR TO 24,78
                   WAIT 
                   CLEAR 
                   DO screen
                   DO screen! 
                   @07,25 SAY mexstafnum
                   @07,44 SAY IIF(SEX = "M", "Male", "Female")
                   @07,68 SAY IIF(MARITAL = "M", "Married ", "Single "]
                   @08,15 SAY LTRIM(TRIM(SUR_NAM))
                   @08.50 SAY LTRIM(TRIM(NAMES))
                   @09,21 SAY BDATE 
                   @09.50 SAY LTRIM(TRIM(STATEDES))
                   @10,15 SAY LTRIM(TRIM(ADDRES1))
                   @11,15 SAY LTRIM(TRIM(ADDRES2))
                   @12,25 SAY LTRIM(TRIM(DEPTDESI)) 
                   @12,65 SAY EMP DATE
                   @13,25 SAY PAY
                   @15,40 SAY LTRIM(TRIM(NEXT_KIN))
                   @16,40 SAY LTRIM(TRIM(KIN REL))
                   @17.40 SAY LTRIM(TRIM(KIN ADD1))
                   @18,40 SAY LTRIM(TRIM(KIN ADD2))
           @23,22 CLEAR TO 23,78
           \text{conf} = " " "@23,22 SAY "Delete this record ? Y = Yes, N = No " COLOR W*/R
           @23,65 GET conf PICT "@m N, Y"
           READ 
           IF UPPER(conf) = "Y''@23,22 CLEAR TO 23,78
                 conf1 = " " "@23,22 SAY "Pensioneer record will be lost ! Delete anyway ? Y/N " COLOR W*/R
                 @Z],75 GET confl PICT "@m NiY' 
                   READ 
                  IF UPPER(conf1) = "y"
                     DELETE 
                      PACK 
                      ElSE 
                       LOOP 
                   END!F 
              ELSE 
                 LOOP 
           ENDlF 
           ENDDO
   * SET SCORE ON 
   * SET STAT ON 
   * SET TALK ON 
RETURN
   PROCEDURE SCREEN 
     @00;00 TO Z3 179 DOUB colo Wt!R @05,01 TO 05,78 DOUB colo W+/R
    hd! = "UNIVERSITY OF IBADAN "
    hd2 = "PENSIONEERS' INFORMATION SYSTEM "
```

```
Page # 4
 hd<sub>3</sub> = "EX-STAFF DETAILS"
  hd4 : "DATA DELETION SCREEN" 
  @01 ,(80 - LEN(hdl))/2 SAY hdl 
 @02, (80 - LEN(hd2))/2 SAY hd2
  @03,(80 - LEN(hd3))/2 SAY hd3
  @04,(80 - LEN(hd4))/2 SAY hd4 COLOR W+/R
 ~07,0l SAY "Ex-service Humber:" 
 @07,37 SAY "Sex" 
  @07,52 SAY "Marital status"
  @08,03 SAY "Surname:" 
  @08.38 SAY "For enames" 
RETURN
PROCEDURE SCREEN!
  @09,03 SAY "Birth Date:" 
  @09,25 SAY "State :"
  @10,03 SAY "Address 
  @11,03 SAY "
  @12,03 SAY "Department"
  @!2,45 SAY" Date of Assumption" 
  @13,03 SAY "Grade level"
  @14,03 SAY "Next of Kin"
  @15,12 SAY " Name : "
  @16,!2 SAY" Relationship 
  @17,12 SAY " ADDRESS
  @18,12 SAY "
                                   COLOR W+/RCOLOR W+/RCOLOR W+/R@23,03 SAY " Message >>>>>>" COLO W/R
  @2!.01 TO 21;79 
  RETURN
```

```
PROCEDURE SCREEN2 
@09,03 SAY "Type of withdrawal" 
@10.13 SAY "Grade level" 
@10,40 SAY "Age" 
@11,03 SAY "Dept. Last Served "
@12,03 SAY "Date Of Withdrawal" 
@12.35 SAY "Service Break " 
@13,03 SAY "Loans : (a)"
@14,14 SAY "({b})"@!5,14 SAY "(c)" 
@16,14 SAY "(d)"
@17,14 SAY "Total loan = "
@18,03 SAY "Bank : "
@!9;03 SAY "Account Number" 
RETURN
```
## PROCEDURE INIT1

Public msex, msurnam, mexstafnum, mbdate, mstatedes, maddres1, maddres2 Public mdeptdes1, mempdate, mpay, mnextkin, mkinrel, mkinadd1, mkinadd2 Public mstatecod, mdeptcod, mlevel, mbankcod, mgratuity, mpension, mp\_todate, mexpay Public mgratuity, mpayments, maccnum, mexstafsta, mbankdes, mactserv, mservbre Public mdeptdes2, mnames, mretage, mretdate,mloansum,mmarital PUBLIC mloandes1, mloandes2, mloandes3, mloandes4, mp\_todate

mexstafnum= SPACE(8)

```
Page # 5
 msurnam = SPACE(25)mnanes = SPACE(30)mbdate = CTOD(" / / "")mstatedes = SPACE(35) 
 maddres1 = SPACE(25)maddres2 = SPACE(25)mdeptdes! = SPACE(J5) 
 mdepthes2 = SPACE(35)mempdate = CTOD(" / / "")mpay = 0mloandes1 = SPACE(35)
 mloandes2 = SPACE(35)
 mIoandes3 = SPACE(35)
 mloandes4 = SPACE(35)
 mnextkin = SPACE(25)mkinrel = SPACE(10)mkinadd1 = SPACE(25)mkinadd2 = SPACE(25)mretage : 0 
  mretdate = CTOP(" // "")mloansum = 0 
 mservbre : 0 
 STORE SPACE(4) TO mstatecod, mdeptcod, mlevel, mbankcod
 mactserv = 0 
  STORE " " TO msex, mmarital
  \texttt{macroum} = \texttt{SPACE}(8)mexstafsta = SPACE(2)mbankdes = SPACE(35)STORE 0.0 TO mgrat, mpension, mexpay
 mgratuity = 0 
 mpayments: 0 
 RETURN
```

```
Page # 1
* PROGRAM NAME : BANK.prg
* DESCRIPTION : ACCEPT. EDIT OR DELETE BANK CODES" 
SET TALK OFF
CLEAR 
close all 
USE BANK ORDER BANKCOD 
DO WHILE .T.
        CLEAR 
        04 @~ TO 20)79 color gr+/b 
        @10.01 TO 10,78 color gr+/b 
        head1 = " UNIVERSITY OF IBADAN "
        head2 = " PENSIONEERS' INFORMATION SYSTEM "
        head<sub>3</sub> = " BANK CODES ENTRY/MODIFICATION"
        * 
~5;(80 - LEN(headl))!2 SAY bead! color w+!gr 
        @7, (80 - LEN(head2))/2 SAY head2 color w+/gr
        @9,(80 - LEN(head3))/2 SAY head3 color w+/gr@12,10 SAY "(A) BANK CODE ;" 
        @14,10 SAY "(B) BANK DESCRIPTION :"
        @18,10 SAY "MESSAGE >>>>>: "
        @17,01 TO 17,78 DOUB
        * 
        m\bar{b}ankcod = SPACE(4)mbankdes = SPACE(35)@18,30 CLEAR TO 18,78
        @18,30 SAY "Enter bank code or press enter key to exit " COLOR N/W+
        @!2,l0 GET mbankcod PICT "@I" 
        READ 
        IF mbankcod = SPACE(4) .OR. LASTKEY() = 27
         CLEAR 
         EXIT
        ENDIF 
         SEEK mbankcod 
          If fOUND() 
           @18,30 CLEAR TO 18,78
           @18,30 SAY "Code already exists >>> Press any key to continue" COLO R+/B
            @14,35 SAY LTRIM(TRIM(BANKDES))
             ! : 0 
             I = INKEY(0)ch = " "
               DO WHILE , NOT. ch $ "QqEeDd"
                 ch = " "
                  @18;l0 CLEAR TO 18.78 
                 @18,30 SAY "E = Edit, D = Delete, Q = Quit"
                  @18,69 GET ch PICT "@!"
                 READ 
               EHDDO 
                       DO CASE 
                         CASE UPPER(ch) = "E"DO WHILE .T.
                                @!8;l0 CLEAR TO 18;78 
                                @18,30 SAY "Enter bank code & bank description"
```
 $\frac{1}{2}$  $\ddot{\ast}$ 

```
* ENDIF
                        @12;10 GET mbankcod P!CT "@!" 
                        READ 
                        IF mbankcod = SPACE(4)LOOP 
                        ENDIF 
                @14.15 GET mbankdes PICT "@I" 
                READ 
                IF mbankdes = SPACE(35) 
                LOOP 
                ENDlF 
                @18;30 CLEAR TO 18.78 
                @18,30 SAY "E = Edit, S = Save.. Select choice "
                ch1 = " "
                @18,68 GET chi PICT "@m S, E "
                READ
                           IF UPPER(ch1) = "S"REPLACE BANKCOD WITH mbankcod 
                           REPLACE BANKDES WITH mbankdes 
                           EXIT 
                           ELSE
                           LOOP 
                           END<sub>IF</sub>
                        EHDDO 
                  CASE UPPER(ch) = "D"
                  @18,30 CLEAR TO 18,78
                  @18,30 SAY "Delete this code ? Y/N"
                  ch2 = " " "@18,68 GET ch2 PICT "@m Y, N"
                  READ 
                  IF UPPER(ch2) = "Y"@18,30 CLEAR TO 18;78 
                  @18,30 SAY "Are you sure you want this code deleted ? Y/N"
                  ch3 = "
                  @18,78 GET ch3 PICT "@m Y, N"
                  READ 
                  END!F 
                ENDCASE 
                           IF UPPER(ch3) = "Y"
                              DELETE 
                              PACK 
                           ELSE 
                               LOOP 
                           ENDIF 
*If record is not found perform the following operations" 
ELSE 
@18,30 CLEAR TO 18,78
@18,30 SAY "Enter code description
@14,35 GET mbankdes PICT "@!"
READ 
  ch4 =" "
         DO WHILE .NOT. ch4 $ "QqEeSs"
```

```
ch4 = " "@18,30 CLEAR TO 18,78 
                 @18,30 SAY "E = Edit, S = save, Q = Quit .. Enter Choice"
                 @18,77 GET ch4 PICT "@!" 
                 READ 
                 ENDDO 
       DO CASE 
          CASE UPPER(ch4) = "S"APPEND BLANK 
          REPLACE BANKCOD WITH mbankcod
          REPLACE BANKDES WITH mbankdes 
          LOOP
           *CASE UPPER(ch4) = "E"DO WHILE .T. 
                       @18;30 CLEAR TO 18;78 
                       @18,30 SAY "Edit code & bank description"
                      @12,30 GET mbankcod PICT "@I" 
                       READ 
                         IF mbankcod = SPACE(4)LOOP 
                         ENDIF 
                       @14;35 GET mbankdes PICT "@!" 
                       READ 
                          IF mbankdes = SPACE(35) 
                          LOOP 
                          END!F 
                       @18,30 CLEAR TO 18,78 
                       @18,30 SAY "E = Edit, S = Save .. Select choice "
                       ch5 = " "
                       @18,69 GET ch5 PICT "@m S,E"
                       READ 
                         IF UPPER(ch5) = "S"REPLACE BANKCOD WITH mbankcod 
                               REPLACE BANKDES WITH mbankdes
                               EXIT 
                               ELSE 
                               LOOP 
                         ENDIF 
                       ENDDO 
       CASE UPPER(ch4) = "Q"LOOP 
       ENDCASE 
       END!F ENDDO 
CLEAR 
RETURN
```

```
Page # 1
*<br>* PROGRAM NAME : loan.prg
• DESCRIPTION : ACCEPT, EDIT OR DELETE loan CODES" 
• *SET SCOREBOARD OFF 
*SET STATUS OFF 
*SET TALK OFF 
.CLEAR 
USE LOAN ORDER LOANCOD
DO WHILE .T.
        CLEAR 
        @04 100 TO 20.19 color grt/b 
        @!0,01 TO !0,78 co lor gr+/b 
        head1 = " UNIVERSITY OF IBADAN "
        head2 = " PENSIONEERS' INFORMATION SYSTEM "
        head 3 = " LOAN CODES ENTRY/MODIFICATION"
        • 
@S.180 - LENlbeadl))/2 SAY bead! color wt/gr 
        @7, (80 - LEN(head2))/2 SAY head2 color w+/gr
        @9,(80 - LEN(head3))/2 SAY head3 color w+/gr
        @12,10 SAY "(A) LOAN CODE :"
        @14;!0 SAY "(B) LOAN DESCRIPTION :" 
        @18,10 SAY "MESSAGE >>>>>: "
        @17,01 TO 17,78 DOUB
        • 
        mloancod = SPACE(4)mloandes = SPACE(35)@18.30 CLEAR TO 18.78 
        @18,30 SAY "Enter loan code or press enter key to exit " COLOR N/W+
        @12,30 GET mloancod PICT "@!"
        READ 
        IF mloanced = SPACE(4) .OR. LASTKEY() = 27
         CLEAR 
         EX IT 
        END I F
       SEEK mloancod
         IF FO UND() 
              @18,30 CLEAR TO 18,78
              @18.30 SAY "Code already exists »> Press any key to continue" COLO R+/B 
              @14,35 SAY LTRIM(TRIM(LOANDES))
             I : 0 
              I = INKEY(0)ch = " " "DO WHILE .NOT. ch $ "QqEeDd"
                ch = " " "@18.30 CLEAR TO 18,78 
                  @18,30 SAY "E = Edit, D = Delete, Q = Quit"
                @18,69 GET ch PICT "@!"
                 READ 
                ENDDO 
                       DO CASE 
                          CASE UPPER(ch) = "E"DO WHILE .T.
                               @18;30 CL EAR TO 18;78
```

```
ENDIF 
                        @18;30 SAY "Enter loan code & description" 
                        @12;30 GET mloancod PICT "@I" 
                        READ 
                        IF mloancod = SPACE(4)
                        LOOP 
                        ENDIF 
                        @14,35 GET mloandes PICT "@!" 
                        READ 
                        IF mloandes = SPACE(35)
                        LOOP 
                        END!F 
                        @18,30 CLEAR TO 18,78 
                        @18,30 SAY "E = Edit, S = Save .. Select choice "
                        ch1 = " "
                        @18,68 GET chi P!CT "@m S,E " 
                        READ 
                           IF UPPER(ch1) = "S"REPLACE LOANCOD WITH mloancod
                           REPLACE LOANDES WITH mloandes 
                           EXIT 
                           ELSE 
                           LOOP 
                           ENDIF 
                        END DO 
                  CASE UPPER(ch) = "D"@18,30 CLEAR TO 18,78 
                ENDCASE
                       @18,30 SAY "Delete tbis code! YIN" 
                       ch2 = " "
                       @18,68 GET ch2 PICT "@m Y,N"
                       READ 
                       IF UPPER(ch2) = "Y"@18,30 CLEAR TO 18,78 
                       @18,30 SAY "Are you sure you want this code deleted ? Y/N"
                       ch3 = " " "@18,78 GET ch3 PICT "@m Y, N"
                       READ 
                           IF UPPER(ch3) = "Y"
                              DELETE 
                              PACK 
                           ELSE 
                               LOOP 
                           ENDIF 
                       END!F 
*If record is not found perform the following operations "
ELSE 
@18;30 CLEAR TO 18,78 
@18,30 SAY "Enter code description "
@14,35 GET mloandes PICT "@!"
READ 
         ch4 = " " "
```
Page  $#$  $\rightarrow$ 

```
DO WHILE .NOT. ch4 $ "QqEeSs"
                   ch4 = "
                   @18,30 CLEAR TO 18,78 
                   @18,30 SAY "E = Edit , S = save , Q = Quit .. Enter Choice"
                   @18,77 GET ch4 PICT "@!READ 
                   ENDDO 
         DO CASE 
           CASE UPPER(ch4) = "S"APPEND BLANK
            REPLACE LOANCOD WITH mloancod
            REPLACE LOANDES WITH mloandes 
           LOOP 
            ž.
           CASE UPPER(ch4) = "E"
                         DO WHILE ,T. 
                        @18,30 CLEAR TO 18,78
                         @18,30 SAY "Edit loan code & description" 
                         @12,30 GET mloancod PICT "@!"
                         READ 
                          IF mloancod = SPACE(4)
                          LOOP 
                          END!F 
                        @14;35 GET mloandes PICT "@I" 
                        READ 
                           IF mloandes = SPACE(35)
                          LOOP 
                           END!F 
                        @18,30 CLEAR TO 18,78 
                        @18,30 SAY "E = Edit, S = Save... Select choice "
                        ch5 = " "
                        @!8,69 GET chS PICT "@m S;E· 
                        READ 
                          IF UPPER(ch5) = "S"REPLACE LOANCOD WITH mloancod
                                REPLACE LOANDES WITH mloandes 
                                EXIT 
                                ELSE 
                                LOOP 
                          ENDIF
                        ENDDO 
        CASE UPPER(ch4) = "Q"LOOP 
        ENDCASE 
        END!F 
ENDDO 
*CLEAR 
CLOSE DATABASES 
*SET STAT ON 
*SET SCOR ON 
*SET TALK ON 
RETURN
```

```
Page # 1
* PROGRAM NAME: PERCENT.PIG 
* DESCRIPTION : ACCEPT, EDIT OR DELETE PENSION AND GRATUITY CODES" 
CLOSE ALL
CLEAR 
USE Percent ORDER yrexp 
DO WHILE ,T. 
        CLEAR 
        @04,00 TO 22,79 color gr+/b
        @10,01 TO 10,78 color gr+/b
        head! = " UNIVERSITY OF IBADAN "
        head2 = " PENSIONEERS' INFORMATION SYSTEM "
        head3 = " GRATUITY AND PENSION PERCENTAGES"
        * @5 j (80 - LEN{head!)1/2 SAY bead! color w+/gr 
        @7, (80 - LEN(head2))/2 SAY head2 color W+/gr@9, (80 - LEN(head3))/2 SAY head3 color w+/gr
        @12,10 SAY "(A) EXPERIENCE :"
         @14,10 SAY "(B) GRATUITY :
                                    • " 
        @16,10 SAY "(C) PENSION :"
        @20.10 SAY "MESSAGE >>>>>:"
        @18,01 TO 18,78 DOUB
        myreyp = 0.0mgrat = 0.0mpens = 0,0 
     @20,28 CLEAR TO 20,78 
      @20,28 SAY "Enter experience yrs or press escape key to exit " COLOR N/W+
        @12,30 GET myrexp && P!CT "@j99" 
        READ 
        IF myrexp < 0 . OR. LASTKEY() = 27
          CLEAR 
          EXIT
        ENDIF 
           IF myrexp < 5
           LOOP 
           ENDlF 
         *<br>SEEK myrexp
            !F FOUND() 
       @20,28 CLEAR TO 20,78
       @20,28 SAY "Code already exists >>> Press any key to continue" COLO R+/B
              @!4,30 SAY GRAT PICT "@j 99999999 .99" 
              @! 6,30 SAY PENS P!CT "@j 99999999,99" 
              I = 0I = INKEY(0)ch = " " " "DO WHILE .NOT. ch $ "QqEeDd"
                ch = " " "020,28 CLEAR TO 20,78
                  @20,28 SAY "E = Edit, D = Delete, Q = Quit"
                  @20,69 GET ch PICT "@!"
                  READ 
                ENDDO
```

```
DO CASE
          CASE UPPER(ch) = "E"DO WHILE ,T. 
@20,28 CLEAR TO 20,78<br>@20,28 SAY "Enter experience,gratuity and pension percentage"
                @12,30 GET myrexp &&PICT "@j 99"
                READ 
                 IF myrexp = 0 &&SPACE(2)
                 LOOP 
                 ENDIF<br>@14,30 GET mgrat | && PICT "@j 99999999.99"
                 READ
                 IF mgrat = 0 &&S</math>LOOP 
                 ENDIF 
                 @16,30 GET mpens 
                 READ
                 *IF myrexp > 4 , AND. mpens = 0 \& & SPACE(11)
                 *LOOP 
                 *ENDIF 
         * @20,28 CLEAR TO 20;78 
          @20,28 SAY "E = Edit, S = Save .. Select choice "
                  ch1 = " "
                  @20,68 GET chi PICT "@m S,E "
                  READ 
                     IP UPPER(ch1) = "S"
                     REPLACE YREXP WITH myrexp 
                      REPLACE GRAT WITH mgrat 
                      REPLACE PENS WITH mperrs 
                      EXIT 
                      ELSE 
                      LOOP 
                      ENDIF 
                  ENDDO 
             CASE UPPER(ch) = "D"@20,28 CLEAR TO 20,78
                  @20,28 SAY "Delete this code ? Y/N"
                  ch2 = " "
                  @20,68 GET ch2 PICT "@m Y, N"
                  READ
                  IF UPPER(ch2) = "Y"@10;28 CLEAR TO 20,18 
  @20,28 SAY "Are you sure you want this code deleted ? Y/N"
                   ch3 = " " "@20,78 GET ch3 PICT "@m Y,N"
                   READ 
                       IF UPPER(ch3) = "Y"
                          DELETE 
                          PACK 
                       ELSE 
                           LOOP 
                       ENDIF 
                    ENDIF 
            ENDCASE
```

```
Page # 3
          ENDIF 
        \ast*If record is not found perform the following operations "
        ELSE 
        @20,28 CLEAR TO 20,78 
        @20,28 SAY "Enter gratuity and pension percentage
        @14,30 GET mgrat IIPICT "@j 99999999.99"
        @16,30 GET mpens &&PICT "@j 99999999.99"
        READ 
               ch4 z<sup>n-n</sup>DO WHILE .NOT. ch4 $ "QqEeSs"
                  ch4 = n - n@20,28 CLEAR TO 20,78 
                  Q20,28 SAY "E = Edit , S = save, Q = Quit .. Enter Choice"
                  @20,77 GET eh4 PICT "@m S,Q,Eu
                  READ 
                  ENDDO
        DO CASE 
           CASE UPPER(ch4) = "S"APPEND BLANK 
           REPLACE YREXP WITH myrexp 
           REPLACE GRAT WITH mgrat 
           REPLACE PENS WITH mpens 
           LOOP 
           \mathbf{\hat{z}}CASE UPPER(ch4) = "E"DO WHILE .T. 
                        @20,28 CLEAR TO 20,78 
                        @20,28 SAY "Edit Code description"
                        @14,30 GET mgrat &&PICT "@j 99999999.99"
                        READ 
                        !II mgr at: 0 
AlSPACH!!!) 
                        LOOP 
                        ENDIF
                        @16,30 GET mpens &&PICT "j 99999999.99"
                        READ 
                         IF myrexp > 4 .AND, mpens = 0 & SPACE(11)
                        LOOP 
                        ENDIF
                        @20,28 CLEAR TO 20,78 
                        @20,28 SAY "E = Edit, S = Save, . Select choice "
                        ch5 = "
                        @20,69 GET ch5 PICT "@m S,E "
                        READ 
                          IF UPPER(ch5) = "S"REPLACE YREXP 
WITH myrexp 
                                REPLACE GRAT WITH mgrat
                                REPLACE PENS WITH mpens
                                EXIT 
                                ELSE 
                                LOOP 
                          ENDIF
```

```
Page # 4
```

```
Page # 4<br>
ENDDO<br>
CASE UPPER(ch4) = "Q"<br>
LOOP<br>
ENDCASE<br>
ENDIF<br>
ENDDO<br>
CLEAR<br>
PETIUM
```
RETURN

```
Page # 1
*Program Name : Payinit.prg
*Description : Reinitialise Payroll File for Next Pay Run.
*Author
*Notes : Before Executing this program,
             BACK-UP the Current Pay File.
\starCLEAR
RESTORE FROM PAY NEW ADDITIVE
USE PAYROLL \overline{a}a open the payroll file<br>pay_old = CTOD(" / ")
pay old = pay date
*PROCEED WITH THE RESETTING PROCEDURE
\frac{1}{2}*DELETE PREVIOUS PAY DATA AND RE-CREATE THE INDEX FILES
\quad*SET COLOR TO W+/RB*+
@05.05 SAY "WAIT - REINITIALISING DATABASE FILES" COLO W+/R
I = 0I = INKEY(1.5)SET SAFETY OFF
ZAP
INDEX ON EXSTAFFNUM TO PAY1
SET SAFETY ON
CLOSE DATABASES
@ 06,05 SAY "RE-INITIALISING COMPLETE, PRESS ANY KEY TO CONTINUE..." COLO W+/R
WAIT SPACE(19)
CLEAR
b = 1.
DO WHILE b
@ 05,05 SAY "Enter Date of NEW PAY PERIOD :" COLO W+/R
   @05,40 GET pay_date
   READ
   ans = " "@ 06,05 SAY "Date O.K. ? Y/N : " COLO W+/R
DO WHILE .NOT. ans $ "Y, N"
     ans = 11@ 06,25 GET ans PICTURE "@m N, Y"
      READ
ENDDO
 IP ans = "Y''b = F.
     SET SAFETY OFF
     RELEASE ans
     IF pay_date = CTOD(" / / "")pay_date = pay_old
      ENDIF
      SAVE TO PAY MEM
      SET SAFETY ON
   ENDIF
ENDDO
```
\*<br>RETURN<br>\*EOF

```
Page # 1
* PROGRAM NAME : PENPRT.PRG 
* PENSIONERS GENERAl LIST 
SET TAlK OFF 
\astrow = 9pg = 1sn = 1E EXSTAFF ORDER EXSTAFFNUM 
 TOP
 LEAR 
 12,15 SAY "Make sure Printer is ready "
.913,15 SAY "Begin Printing ? Y = Yes , N = No "
resp = " " 
@12,65 GET resp PICT "@m n,y"
READ 
\ast\frac{1}{N}IF UPPER(resp) = "Y"SET DEVICE TO PRINTER 
                SET PRINT ON 
                DO header 
                *<br>DO WHILE ,NOT. EOF()
                @row, 00 SAY STR(sn, 3, 0)@row,12 SAY EXSTAFFNIJM 
                \mathcal{C}fow, 47 SAY LTRIM(TRIM(SUR_NAM)) + " " + LTRIM(TRIM(NAMES))
                @row,8e SAY EMP_DATE 
                @row, 92 SAY LOANSUM
                @row, 137 SAY LTRIM(TRIM(BANKDES))
                *@row, 165 SAY LTRIM(TRIM(NEXT_KIN))
                @row+1,32 SAY BDATE
                @row+1,47 SAY SEX
                @row+I,55 SAY MARITAl 
                @row+1,80 SAY RET DATE
                @row+l,92 SAY LEVEL 
                @row+1,107 SAY GRAT
                @row+I,122 SAY PENS 
                *@row+l/137 SAY GRATSTAT 
                *@rowtl,144 SAY PAYMENTS 
                @row+1,137 SAY ACCNUM
        *@row+1,165 SAY LTRIM(TRIM(KIN_ADD1)) + " " + LTRIM(TRIM(KIN_ADD2))
                @row+2,24 SAY LTRIM(TRIM(STATEDES))
                @row+2,45 SAY LTRIM(TRIM(DEPTDES2))
                @row+2,80 SAY RET AGE
                *@row+2,165 SAY LTRIM(TRIM(KIN_REL))
                @row+3 100 SAY REPLICATE("-" 1165) 
                sn = sn + 1row = row + 4IF row > 70 
                   pg = pg + 1row: 9EJECT 
                        DO header 
                 ENDIF
```

```
\overline{2}Page #
```

```
SKIP
       ENDDO
                @24,00 SAY CHR(27) + "N'' + CHR(15)
                EJECT
                SET DEVICE TO SCREEN
                SET PRINT OFF
      ENDIF
                RETURN
   CEDURE header
   1 = "University of Ibadan"
  p2 = " Pensioneers List as at
  p3 = "Page"
  np4 = DTOC(DATE())1, (165 - LEN(top1))/2 SAY top1
  (2,(165 - LEN(top2)))/2 SAY top2 + " " + top4
 12,160 SAY top3 + STR(pg, 2,0)
 03,00 SAY CHR(27) + "M" + CHR(15)
 04,00 SAY REPLICATE("-",165)
 05,00 SAY "Ser"
 05,12 SAY "Pension"
 05,47 SAY "Name"
 05,80 SAY "Emp-date"<br>05,92 SAY "Total loan "
 05,107 SAY "Gratuity "
 05,122 SAY "Pension"
 @05,137 SAY "Grat "
 @05,144 SAY "Num "
 05,137 SAY "Bank"
 @05,165 SAY "Next of kin "
 06,00 SAY "No"
06,12 SAY "Number"
06,32 SAY "Birthdate"
06,47 SAY "Sex"
06,55 SAY "Marital Status"
006,80 SAY "Ret-date"
006,92 SAY "Grade "
*@06,137 SAY "stat "
*@06,144 SAY "of "
@06,137 SAY "A/C Number "
*@06,165 SAY "Address "
@07,24 SAY "State"
@07,45 SAY "Department"
@07,80 SAY "Ret Age"
@07,92 SAY "On Ret"
*007,144 SAY "Pays "
*@07,165 SAY "Relationship "
@08,00 SAY REPLICATE("-",165)
RETURN
```

```
Page # 1
* PROGRAM NAME: DEPTPRT .PRG 
* PENSIONERS GENERAL LIST 
SET TALK OFF 
CLOSE ALL 
*row = 9<br>pg = 1s_n = 1USE EXSTAFF ORDER DEPTCOD
GO TOP
CLEAR
~121 15SAY "Mate sure Printer is ready "COLOR W+/R 
@13,15 SAY "Begin Printing ? Y = Yes, N = No " COLOR W+/R
resp = " " "@12,65 GET resp PICT "@m N, Y"
READ 
\ast\frac{1}{2}IF UPPER(resp) = "Y"SET DEVICE TO PRINTER 
                SET PRINT ON 
                @24,00 SAY CHR(27) + "M" + CHR(15)
                mdeptcod : DEPTCOD 
                DO header 
                * DO WHILE .NOT. EOF() 
                IF mdeptcod # DEPTCOD
                 mdeptcod : DEPTCOD 
                 sn = 1row : 9 
                pg = pg + 1* @24,00 SAY CHR(27) + "M" + CHR(15)
                 EJECT 
                  DO header
                EHDIE 
                @row, 00 SAY STR(sn,3,0)@row,11 SAY EXSTAPFNUM 
                @row, 47 SAY LTRIM(TRIM(SUR_NAM)) + " + LTRIM(TRIM(NAMES))
                @row,80 SAY EMP_DATE 
                Orow, 92 SAY LOANSUM
                @row,137 SAY LTRIM(TRIM(BANKDES))
                *@row,165 SAY LTRIM(TRIM(NEXT_KIN))
                @row+1,32 SAY BDATE
                @row+l ,4? SAY SEX 
                @row+1,55 SAY MARITAL
                @rowtl,80 SAY RET_DATE 
                @row+1,92 SAY LEVEL
                @rowtl,107 SAY GRAT 
                @row+1 ,122 SAY PENS 
                *@row+l;137 SAY GRATSTAT 
                *@rowtl;144 SAY PAYMENTS 
                @row+l,137 SAY ACCNUM 
        *@row+1, 165 SAY LTRIM(TRIM(KIN_ADD1)) + " " + LTRIM(TRIM(KIN_ADD2))
                @row+2,24 SAY LTRIM(TRIM(STATEDES))
```

```
*@row+2,45 SAY LTRIM(TRIM(DEPTDES2))
               @row+2,80 SAY RET_AGE
               *@row+2,165 SAY LTRIM(TRIM(KIN REL))
               @row+3,00 SAY REPLICATE("-",165)
               sn = sn + 1row = row + 4IF row > 70
               pg = pg + 1row = 9EJECT
                       DO header
                ENDIR
               SKIP
       ENDDO
               @24,00 SAY CHR(27) + "M" + CHR(15)
               EJECT
               SET DEVICE TO SCREEN
               SET PRINT OFF
       ENDIF
               RETURN
 ROCEDURE header
 op1 = "University of Ibadan"
 op2 = " Pensioneers List as at
 op3 = "Page"
 top4 = DTOC(DATE())
 001, (166 - LEN(top1))/2 SAY top1
002, (166 - LEN(top2))/2 SAY top2 + " " + top4
@02,160 SAY top3 + STR(pg, 2,0)
003,00 SAY "DEPARTMENT :
@03,15 SAY DEPTDES2
204,00 SAY CHR(27) + "M" + CHR(15)
@04,00 SAY REPLICATE("-",165)
@05,00 SAY "Ser"
@05,12 SAY "Pension"
@05,47 SAY "Name"
@05,80 SAY "Emp-date"
@05,92 SAY "Total loan "
@05,107 SAY "Gratuity
@05,122 SAY "Pension"
*005,137 SAY "Grat "
*@05,144 SAY "Num "
@05,137 SAY "Bank"
*@05,165 SAY "Next of kin "
@06,00 SAY "No"
@06.12 SAY "Number"
@06,32 SAY "Birthdate"
@06,47 SAY "Sex"
@06,55 SAY "Marital Status"
@06,80 SAY "Ret-date"
@06,92 SAY "Grade "
*@06,137 SAY "stat "
*@06,144 SAY "of "
@06,137 SAY "A/C Number "
*@06,165 SAY "Address "
@07,24 SAY "State"
```
# Page # 3

\*@07;45 SAY "Department " @07;80 SAY "Ret Age" @07,92 SAY "On Ret" \*@07,144 SAY "Pays" \*@07,165 SAY "Relationship" @08;00 SAY REPLICATE("-" ;165) RETURN

```
Page # 1
*Program Name: Pay_Bkup.prg
*Description :Backup of Pay Data
*Author
             : This program should be run before every pay run. A blank
*Notes
\ddaggerdiskette should be used and labelled accordingly - showing the
              Month of the pay period that was back-uped. Run the RESET
\frac{1}{2}\frac{1}{k}program next.
 \ddot{x}LEAR
           = 0z<sup>n</sup> rrive
lestnation = SPACE(14)
*DISPLAY SCREEN
\starHEADER = " UNIVERSITY OF IBADAN "
@ 01, (80 - LEN(header))/2 SAY header
@ 02.20 SAY "Backup Of Payroll Data File"
@ 03.01 TO 03.79
\pm*ACCEPT THE DRIVE TO BACKUP TO FROM THE USER
\ddot{\ast}@ 05,05 SAY "Enter the Drive Letter For The Back - Up Please [A or B]: "
DO WHILE .NOT. drive $ "A, B"
   @ 05,65 GET drive PICTURE "@!"
   READ
ENDDO
\ddot{\ast}SET COLOR TO W+/RB+
@ 06,05 SAY "Insert BACK-UP DISKETTE and Press any Key to continue..."
SET COLOR TO W+/B+, N/GB+
*PERFORM BACKUP PROCEDURE
*destnation = drive+":\PAYROLL.DBF"
COPY FILE PAYROLL. DBF TO &destnation
\ast@ 08,05 SAY "BACK-UP PROCEDURE COMPLETE, Press any key to continue..."
@ 09,00 SAY ""
WAIT SPACE(19)
CLEAR
CLOSE DATABASES
RETURN
*EOF
```

```
Page # 1
*Program Name: Payslip.prg
*Description : Prints Payslip for the Current Month
*Author : Abdulazeez S.A.
\lambdaUSE PAYROLL ORDER EXSTAFFNUM
GO TOPCLEAR
@12,15 SAY "Make Sure Printer is Ready ... " COLOR B/RB+
@13,15 SAY "Begin Printing ? ....
resp. = n n@12.65 get resp PICT "@m N.Y"
READ
IF resp = "y"CLEAR
  @12,15 SAY " Printing in progress ......" colo w+/r
  SET DEVICE TO PRINT
  SET PRINT ON
DO WHILE .NOT. EOF()
DO scr
  @ 06.02 SAY "Pensioneer No....:"
 @ 06,20 SAY EXSTAFFNUM
  @ 07,02 SAY "Department Code..:"
  @ 07,20 SAY LTRIM(TRIM(mdeptcod)) +" "+LTRIM(TRIM(DEPTDES2))
 @ 08,02 SAY "State of Origin..:
   0.08, 20.5AY STATECOD + " " +LTRIM(TRIM(STATEDES))
   @ 09,02 SAY "Bank Code........."<br>@ 09,20 SAY BANKCOD + " " +LTRIM(TRIM(BANKDES))
   @ 10,02 SAY "Account #.........."
  @ 10,20 SAY LTRIM(TRIM(ACCNUM))
   @ 11,02 SAY "Name..............."
  @ 11,20 SAY LTRIM(TRIM(SUR_NAM))+" "+LTRIM(TRIM(NAMES))
   0 12,02 SAY "Address..... ..."
 \theta 12,20 SAY LTRIM(TRIM(ADDRES1))+" "+LTRIM(TRIM(ADDRES2))
\textcircled{13,02} SAY "Grade level......."
 @ 13,20 SAY LEVEL +" "+ STR(PAY, 11, 2)
   @ 14,02 SAY "Gratuity..........."
   @ 14,20 SAY GRAT
   0 15,02 SAY "Pension........."
  @ 15,20 SAY PENS
    SKIP
     EJECT
                      && END OF EDITING LOOP
ENDDO
ENDIF
SET DEVICE TO SCREEN
SET PRINT OFF
CLEAR
RETURN
*EOF
  PROCEDURE SCR
   mpayhdr2 = "PAYROLL PROCESSING FOR MONTH ENDING : "
  header1 = " UNIVERSITY OF IBADAN "
   header2 = " PENSIONEERS INFORMATION SYSTEM "
  @ 01, (80 - LEN(header1))/2 SAY header1
   @ 02, (80 -LEN(header2))/2 SAY header2
```

```
Page # 2
```

```
@ 03, (80-LEN(npayhdr2))/2 SAY mpayhdr2 + DTOC(pay_date)
```
# University of Ibadan<br>Pensioneers List by Surname as at 02/13/98

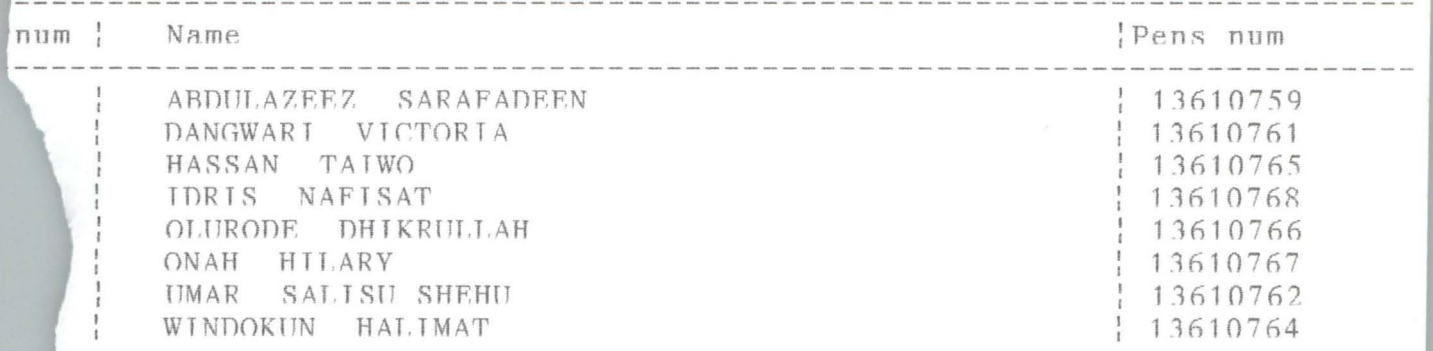

 $\|C:\text{temp}\zeta z \text{TFMP}\|$  Rec EOF/8  $\|File\|$ 

 $\parallel$ 

 $\mathcal{L}_{\mathcal{A}}$ 

# University of Ibadan<br>Pensioneers List by Department as at 02/13/98

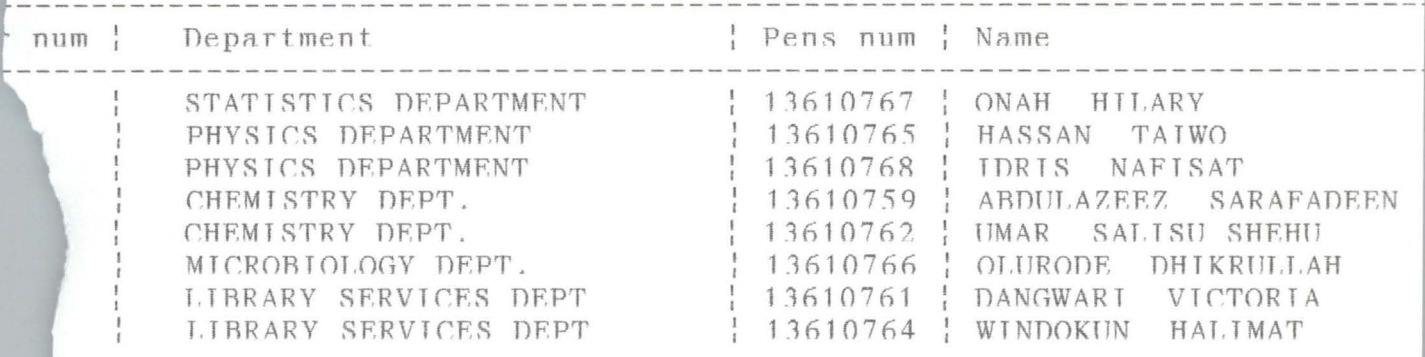

 ${|\!|\!|} C\!:\!\backslash\texttt{temp}\backslash\texttt{zz}\backslash\texttt{TFMP}\qquad \qquad {|\!|\!|} \ \texttt{Rec} \ \texttt{EOF}/8 \qquad \qquad {|\!|\!|} \ \texttt{File} \ {\|\!|\!|} \qquad \qquad {|\!|\!|}$ 

University of Ibadan<br>Pensioneers List by State of Origin as at 02/13/98

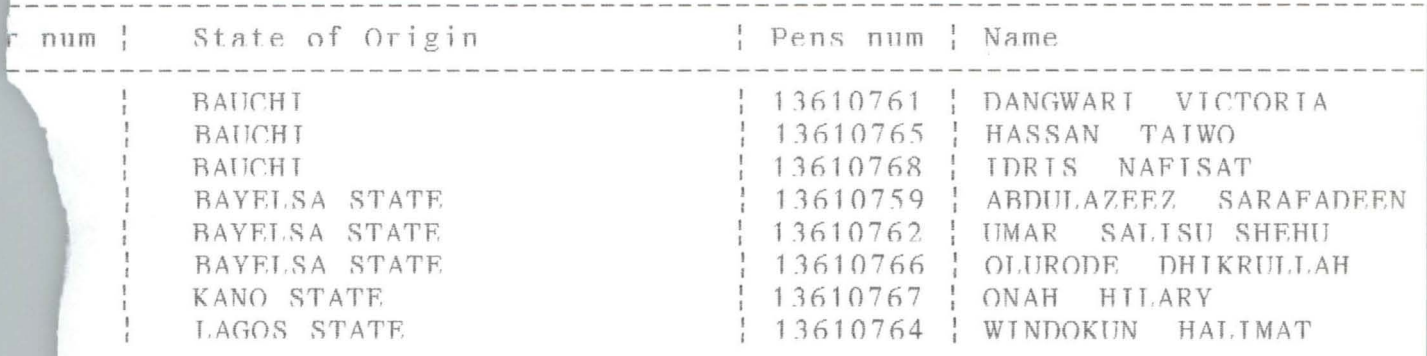

 $\texttt{\textsf{[C:}\textsf{[temp\textsf{[ZZ\textsf{[}T}FMP]]} \qquad \qquad \texttt{\textsf{[Rec EOF/8}}} \qquad \texttt{\textsf{[File]}} \qquad \texttt{\textsf{[}} \qquad \texttt{\textsf{[}} \qquad \texttt{\textsf{[}} \qquad \texttt{\textsf{[}} \qquad \texttt{\textsf{[}} \qquad \texttt{\textsf{[}} \qquad \texttt{\textsf{[}} \quad \texttt{\textsf{[}} \quad \texttt{\textsf{[}} \quad \texttt{\textsf{[}} \quad \texttt{\textsf{[}} \quad \texttt{\textsf{[}} \quad \texttt{\textsf{[}}$ 

University of Ibadan<br>Pensioneers List by Bank as at 02/13/98

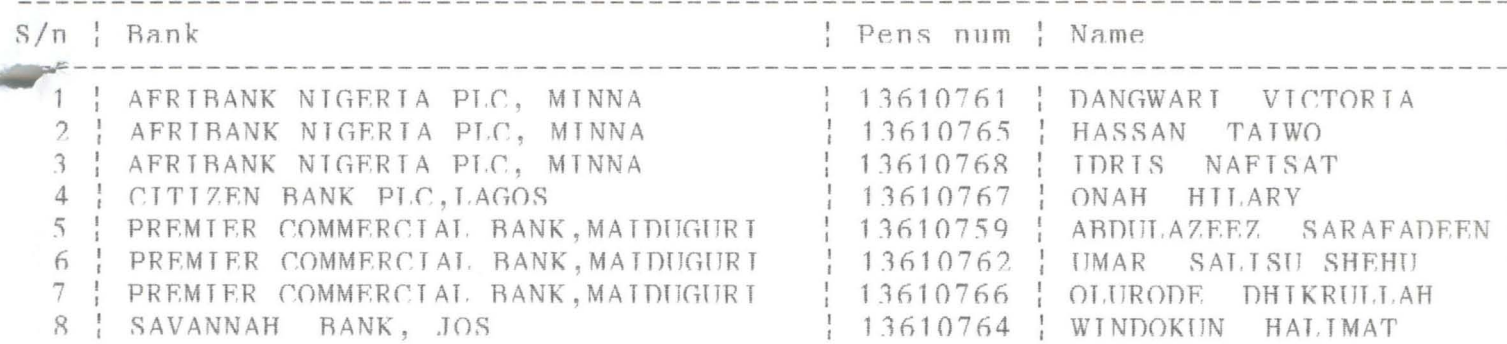

# PENSION  $\llbracket C:\atop \llbracket \mathsf{Temp}\atop \mathsf{Z}z\setminus\mathsf{TFMP}$   $\llbracket \mathsf{Rec} \mathsf{EOF}/8$   $\llbracket \mathsf{File} \rrbracket$

 $\parallel$ 

University of Ibadan<br>Pensioneers List as at 02/13/98

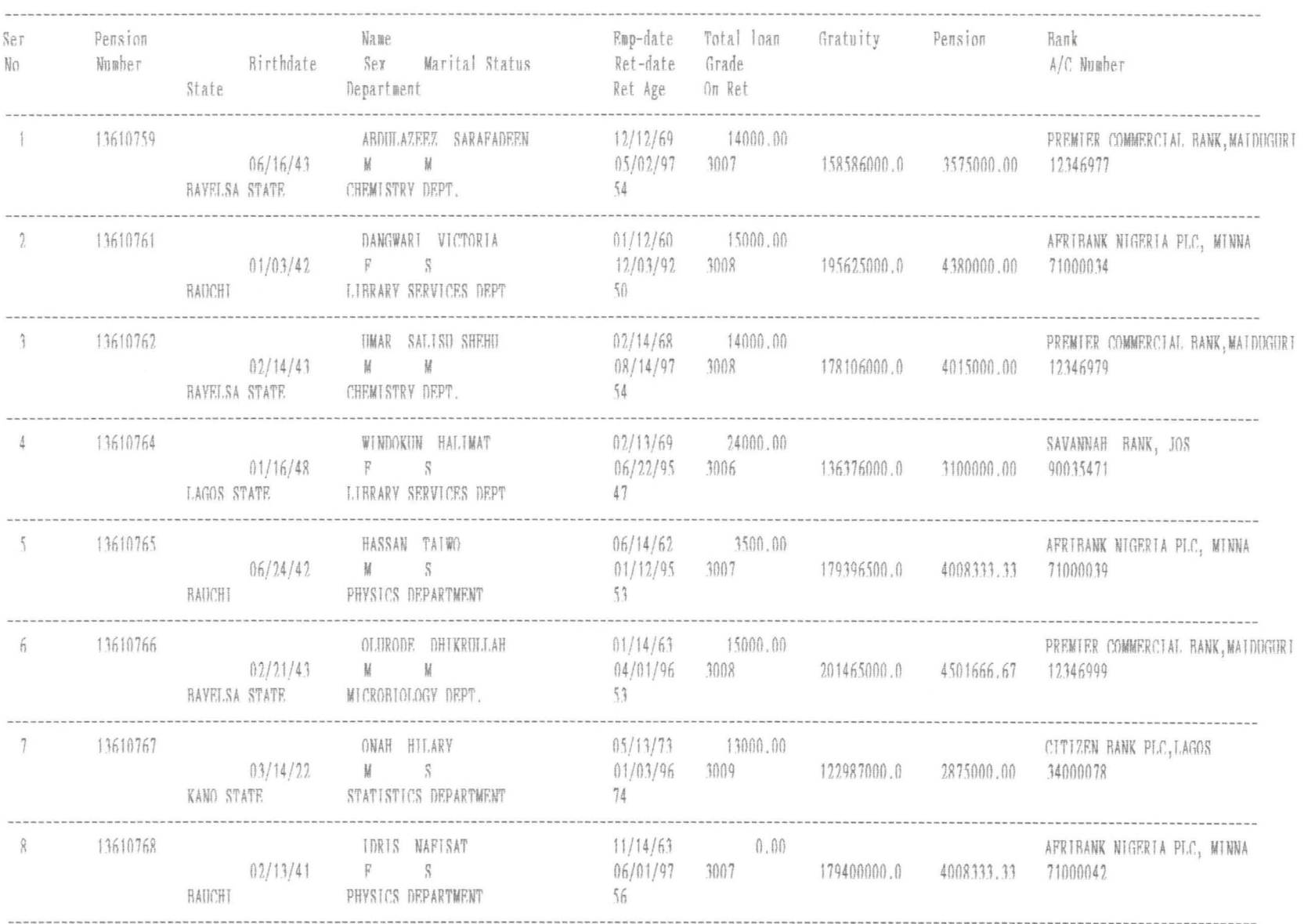

Page 1

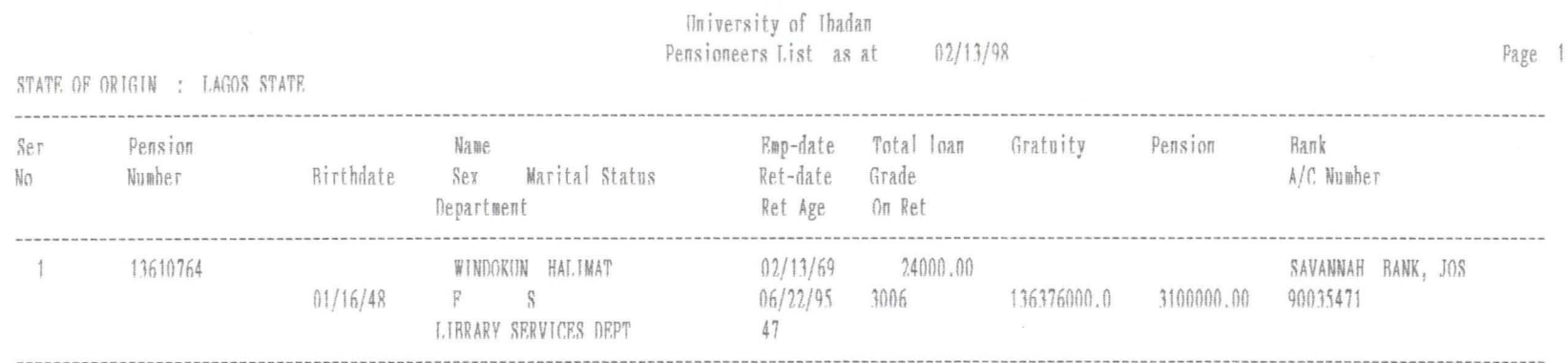

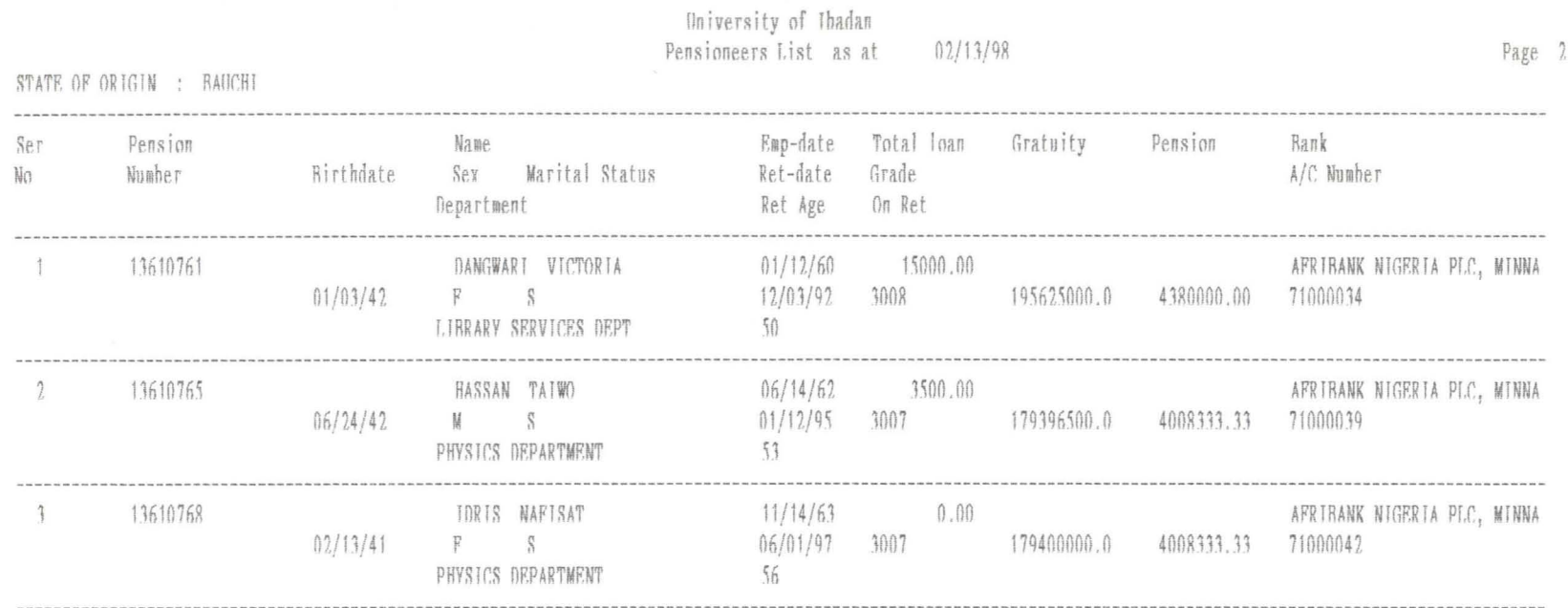

 $\lambda$ 

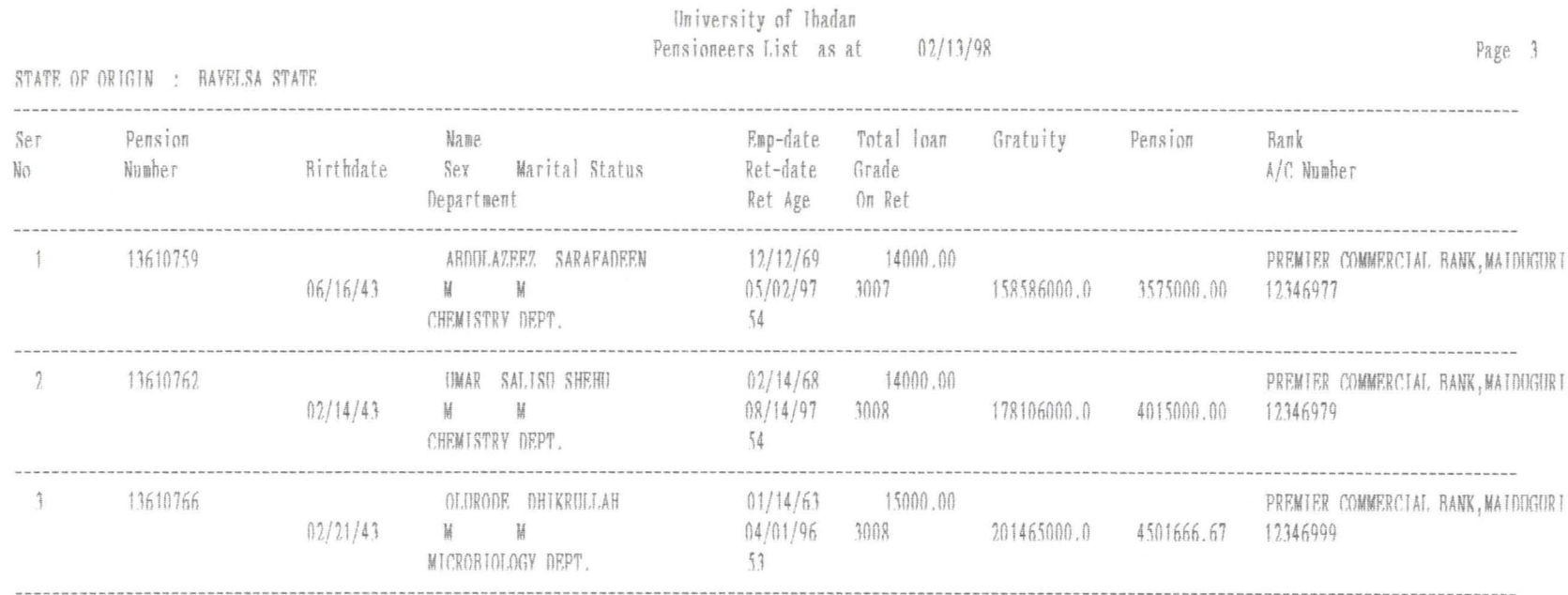

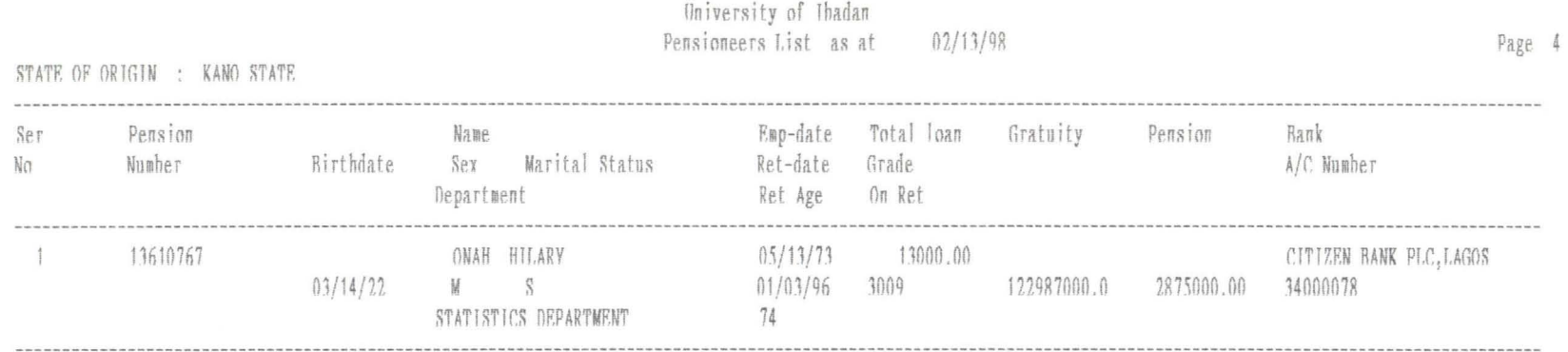

University of Ibadan<br>Pensioneers List as at  $02/13/98$ 

 $\mathcal{S}^{\pm}$ 

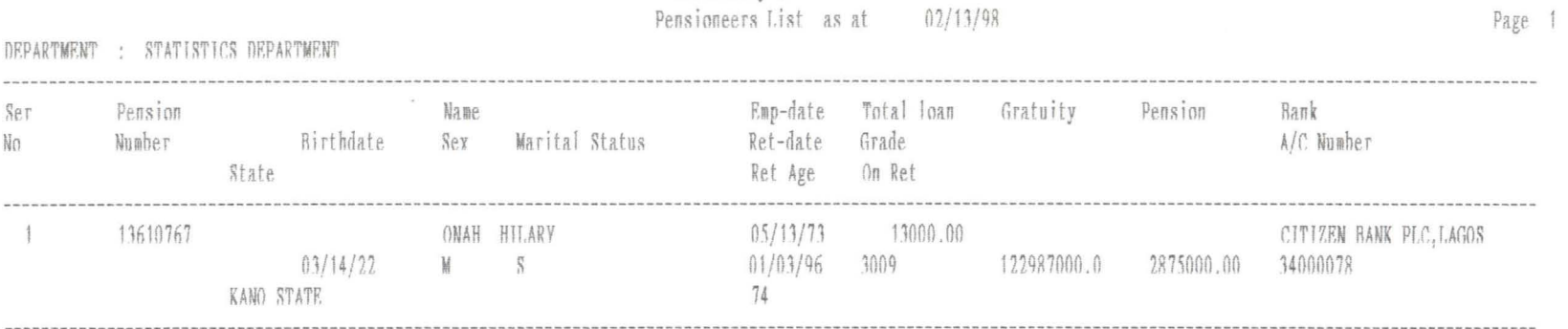

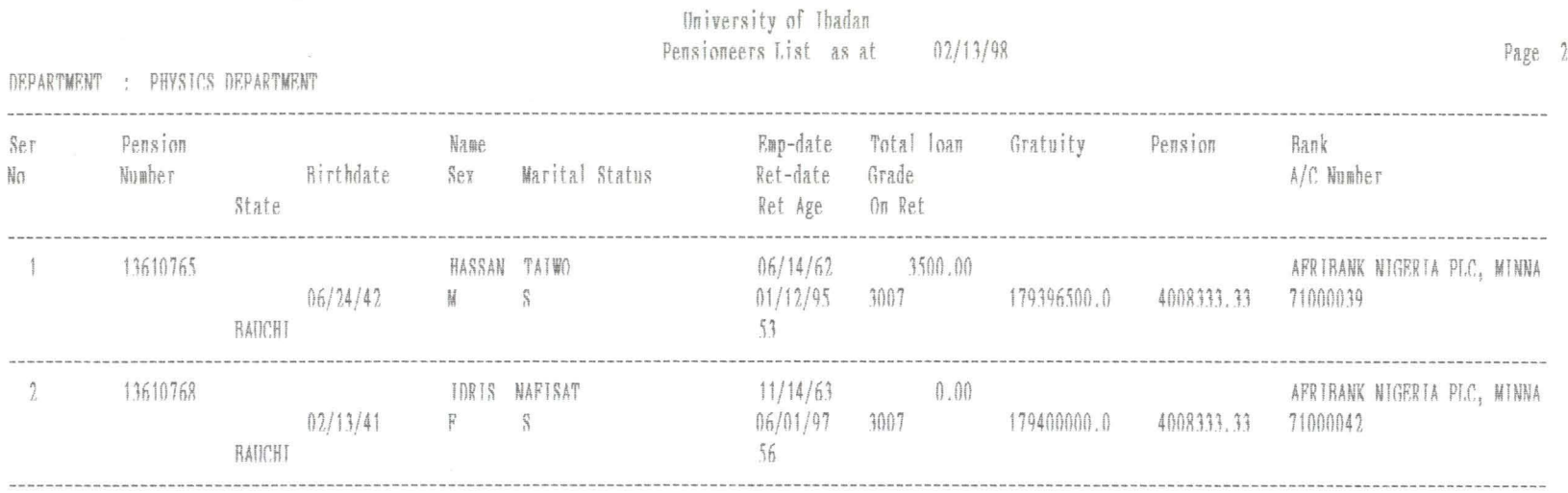

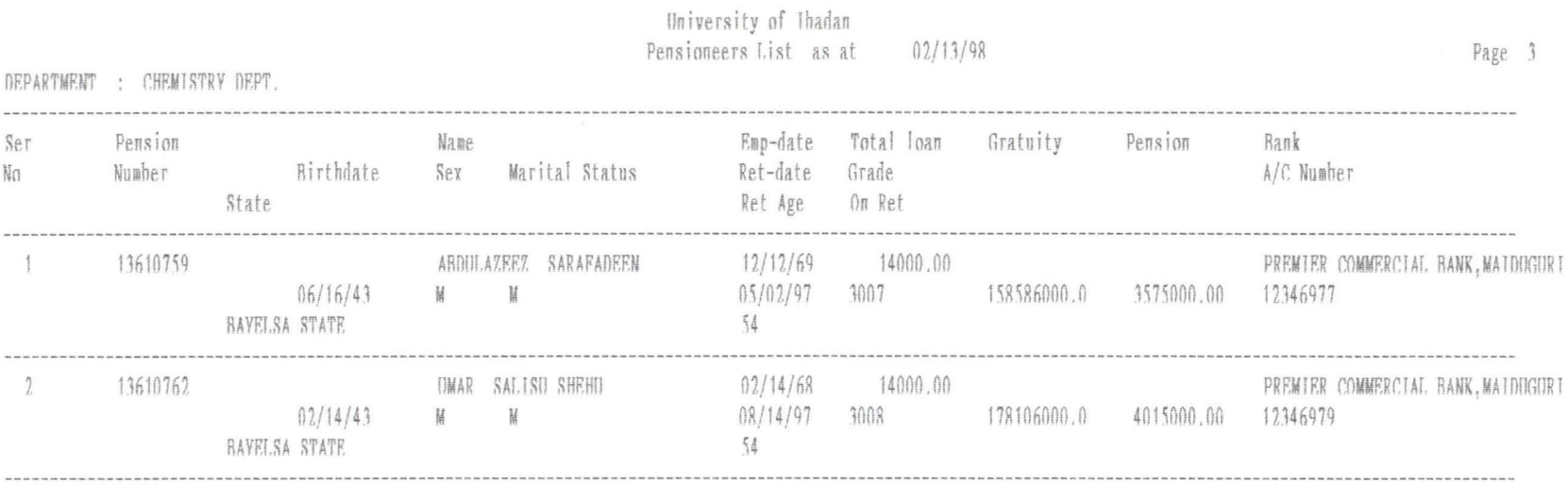

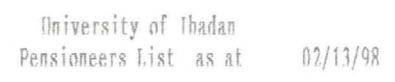

Page 4

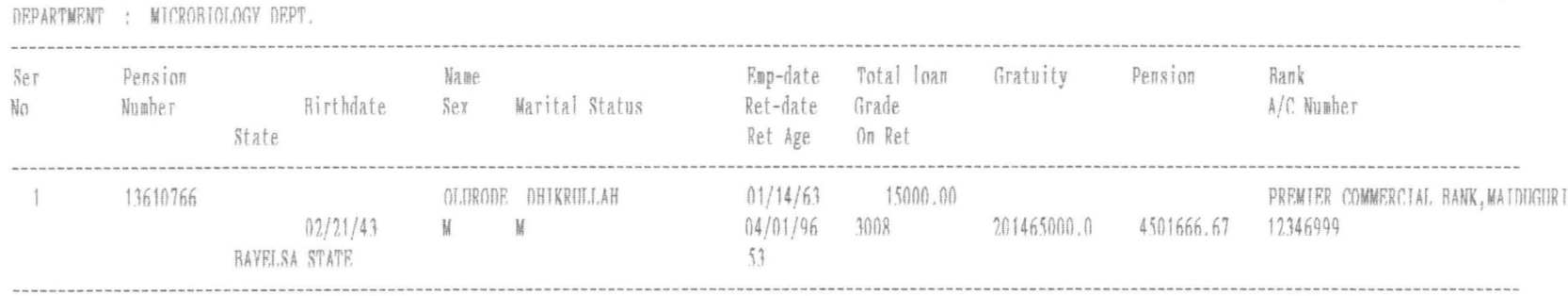

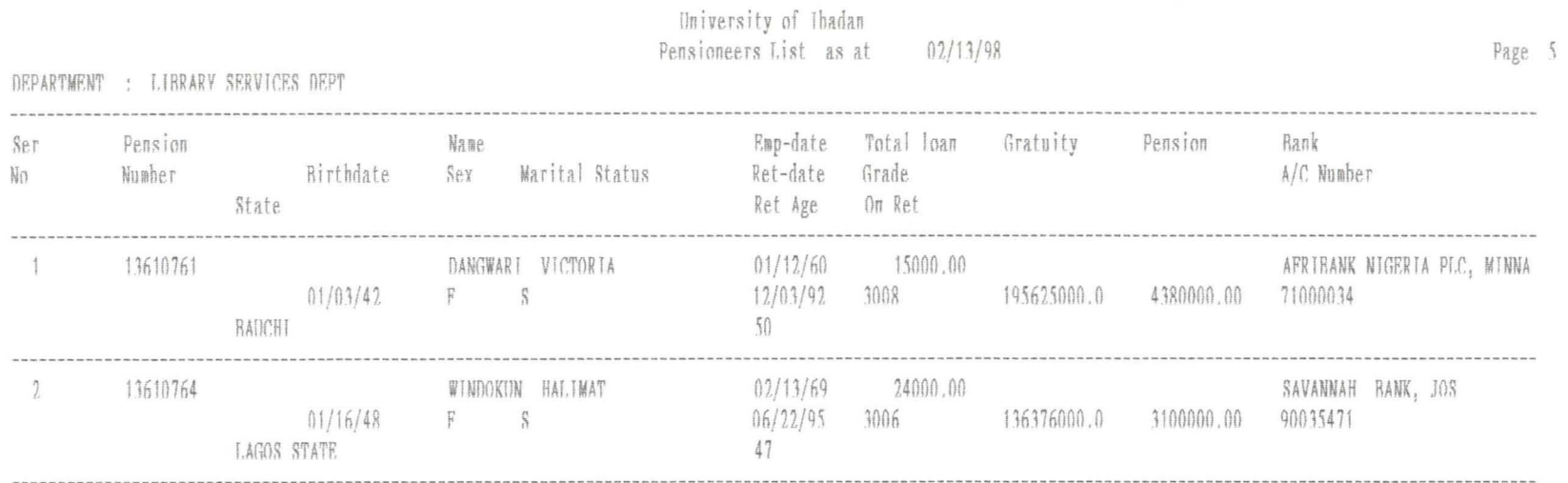

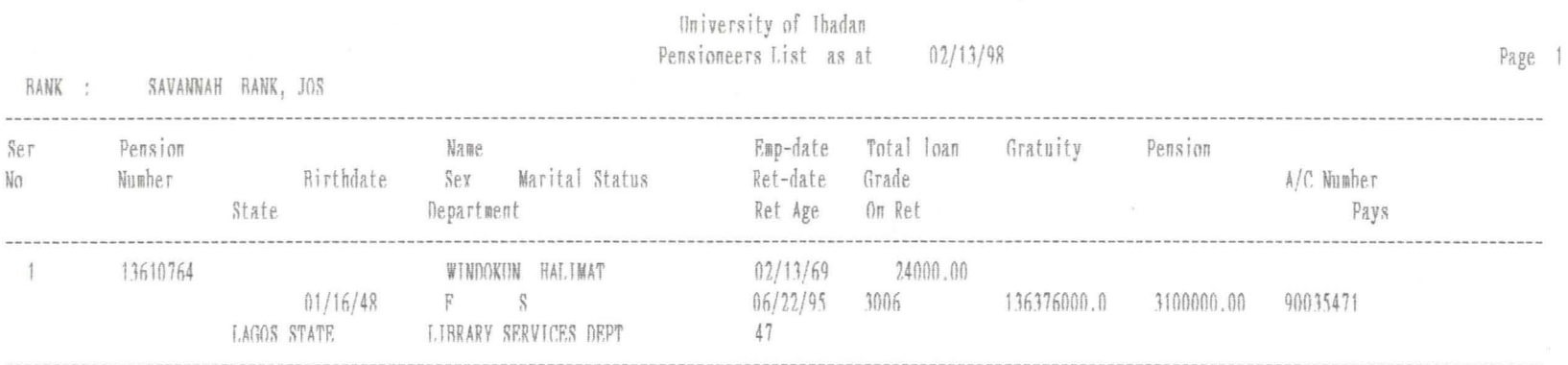

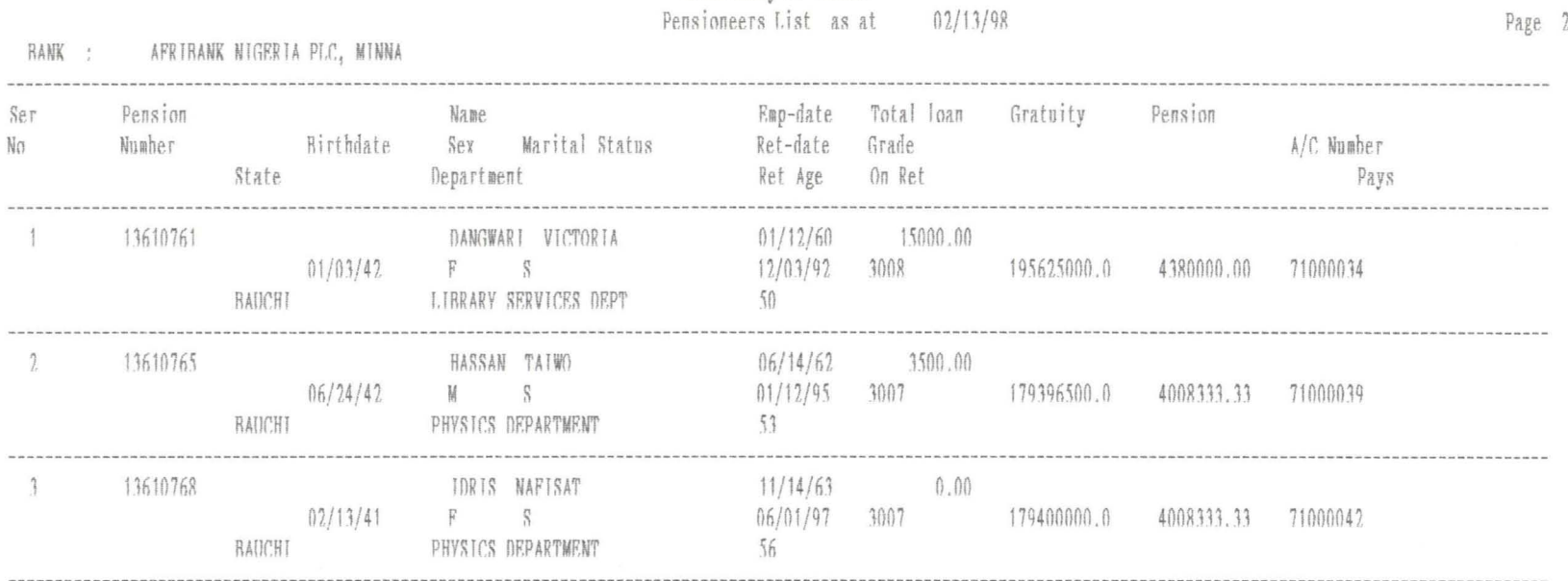

University of Ibadan

 $\frac{n}{L}$ 

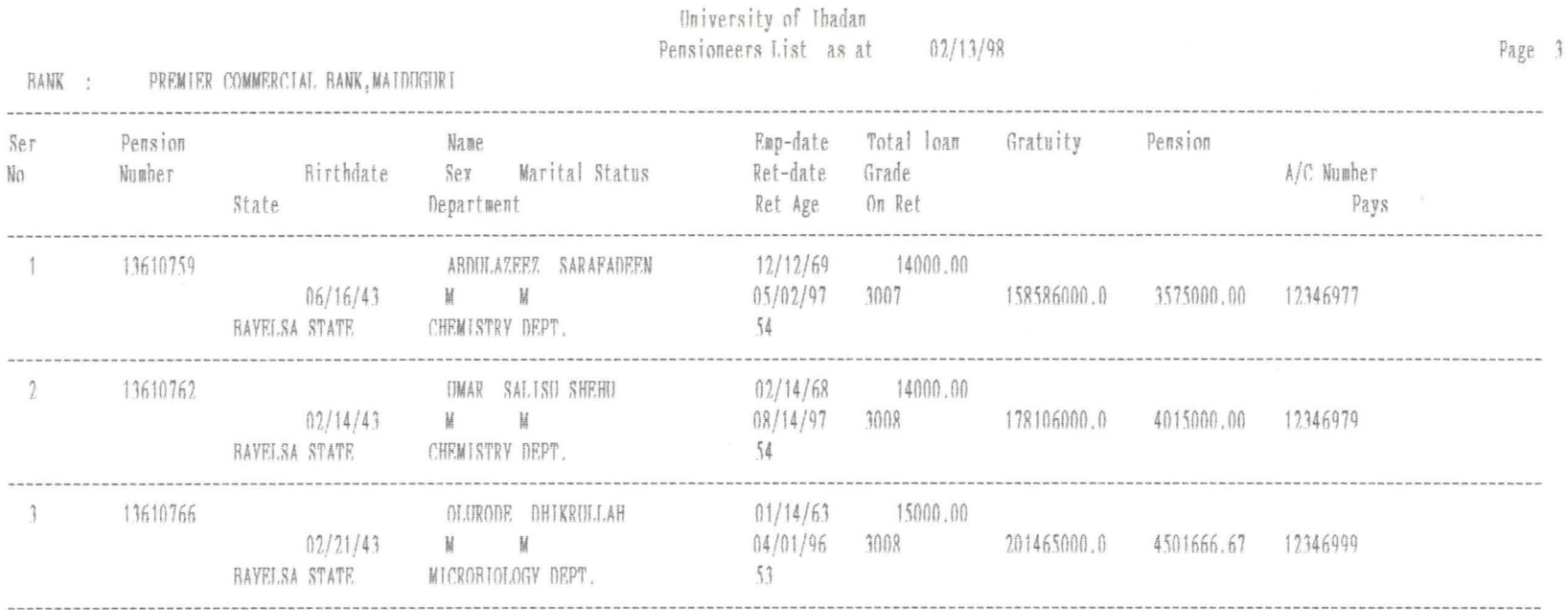

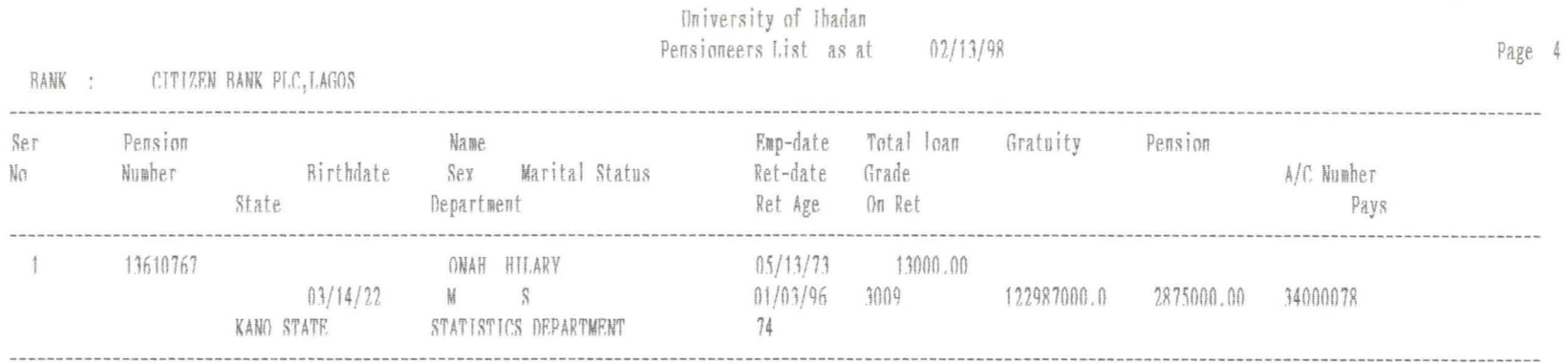

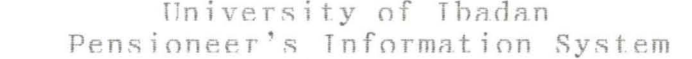

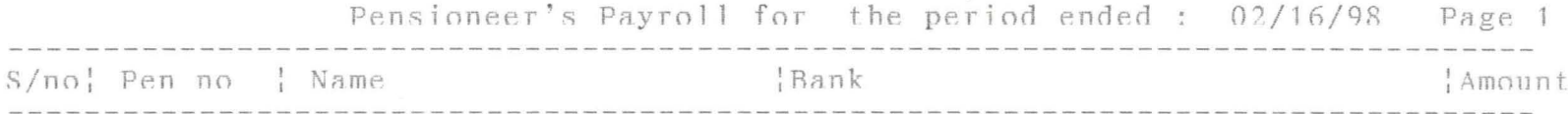

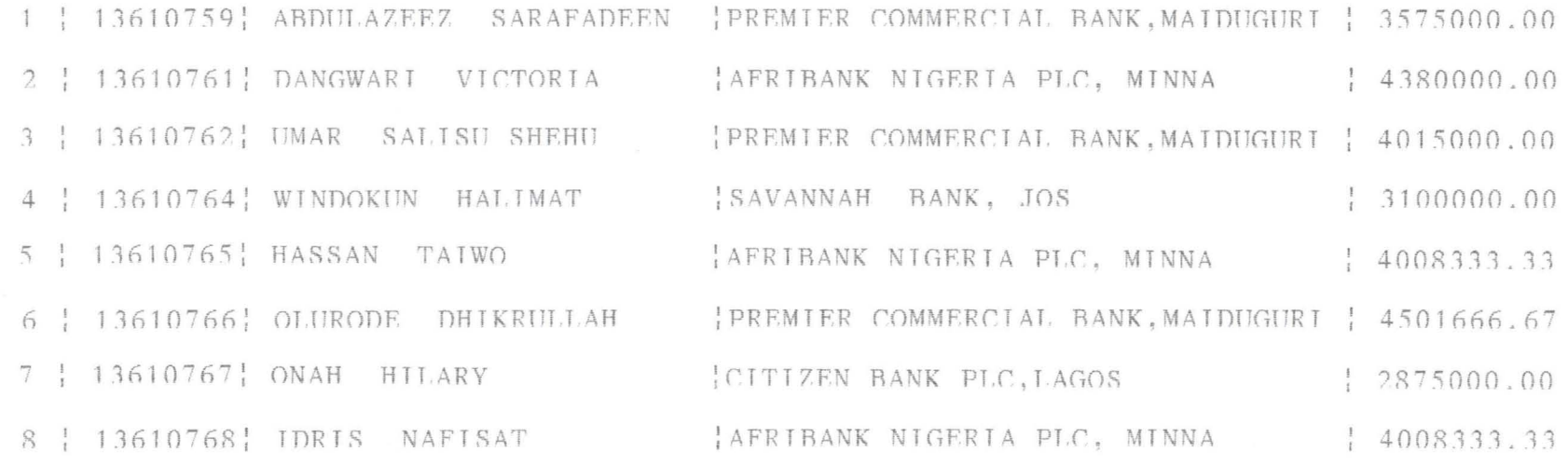

 $\sim$   $\sim$ 

# University of Ibadan<br>Pensioneer's Information System

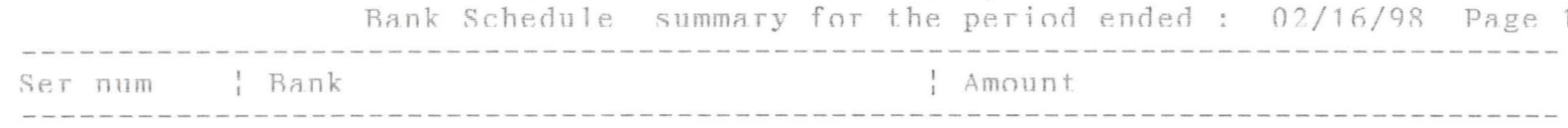

AFRIBANK NIGERIA PLC, MINNA | 7480000  $\overline{2}$ 

PREMIER COMMERCIAL BANK, MAIDUGURI | 11591666.66  $\sqrt{2}$ 

| CITIZEN BANK PLC.LAGOS | 11391666.67 8

 $\sim$ 

Pensioneer No....: 13610768 Department Code..:2003 PHYSICS DEPARTMENT<br>State of Origin..:4003 BAUCHI Bank Code........: 1005 AFRIBANK NIGERIA PLC, MINNA Account  $#$ ........:71000042 Name.............: IDRIS NAFISAT Gratuity..........  $0.00$ Pension.........: 4008333.33

 $\lambda$ 

 $\sim$ 

Pensioneer No....: 13610767 Department Code..: 2001 STATISTICS DEPARTMENT State of Origin..:4009 KANO STATE<br>Bank Code........:1007 CITIZEN BANK PLC, LAGOS Account #........:34000078 Gratuity.........:: 0.00<br>Pension.........: 2875000.00  $0.00$ 

Pensioneer No....: 13610766 Department Code..: 2005 MICROBIOLOGY DEPT. State of Origin..: 4006 BAYELSA STATE Bank Code........:1006 PREMIER COMMERCIAL BANK, MAIDUGURI Account #.........12346999 Address...... ...: 20 ALBARKA STREET IWO Grade level......:3008  $0.00$ Gratuity.........: Pension.........: 4501666.67

Pensioneer No....: 13610765 Department Code..: 2003 PHYSICS DEPARTMENT State of Origin..: 4003 BAUCHI Bank Code........: 1005 AFRIBANK NIGERIA PLC, MINNA Account #.........71000039 Name..............HASSAN TATWO Address...........23 AGROWO STREET OJO IBADAN Grade level......:3007 Gratuity.........:  $0.00$ Pension.........: 4008333.33

Pensioneer No....: 13610764 Department Code..: 2007 I.TBRARY SERVICES DEPT State of Origin..: 4001 LAGOS STATE Rank Code......... : 1003 SAVANNAH RANK, JOS Account #.........190035471 Name . . . . . . . . . . . . . . : WINDOKUN HALIMAT Arlrlress..... ...: 14 ATMASTKO STRF.ET AKTlRF. Address.............14 Al<br>Grade level.......13006 Grade level.......:3006<br>Gratuity..........: 0.00 Gratuity..........: 0.00<br>Pension.........: 3100000.00

Pensioneer No....: 13610762<br>Department Code..: 2004 CHEMISTRY DEPT. State of Origin..: 4006 BAYELSA STATE Bank Code........:1006 PREMIER COMMERCIAL BANK, MAIDUGURI Account #.........12346979 Gratuity.........: 0.00<br>Pension.........: 4015000.00  $0.00$ 

Pensioneer No....: 13610761 Department Code..: 2007 LIBRARY SERVICES DEPT State of Origin..: 4003 BAUCHI Bank Code........: 1005 AFRIBANK NIGERIA PLC, MINNA Account #........:71000034 Name.............DANGWART VICTORIA Address...... ...: 26 RABAH ROAD KADUNA<br>Grade level.......:3008 Gratuity.........: 0.00<br>Pension........: 4380000.00

Pensioneer No....: 13610759 Department Code..: 2004 CHEMISTRY DEPT. State of Origin..: 4006 BAYELSA STATE Bank Code.........1006 PREMIER COMMERCIAL BANK, MAIDUGURI Account #.........12346977 Address............20 AIYEGUN STREET OSOGBO<br>Grade level........3007  $0.00$ Gratuity..........: Pension........: 3575000.00